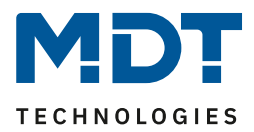

Stand 01/2022 Version V1.1

Technisches Handbuch

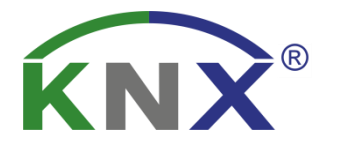

## MDT Binäreingang MDT Tasterschnittstelle/-interface

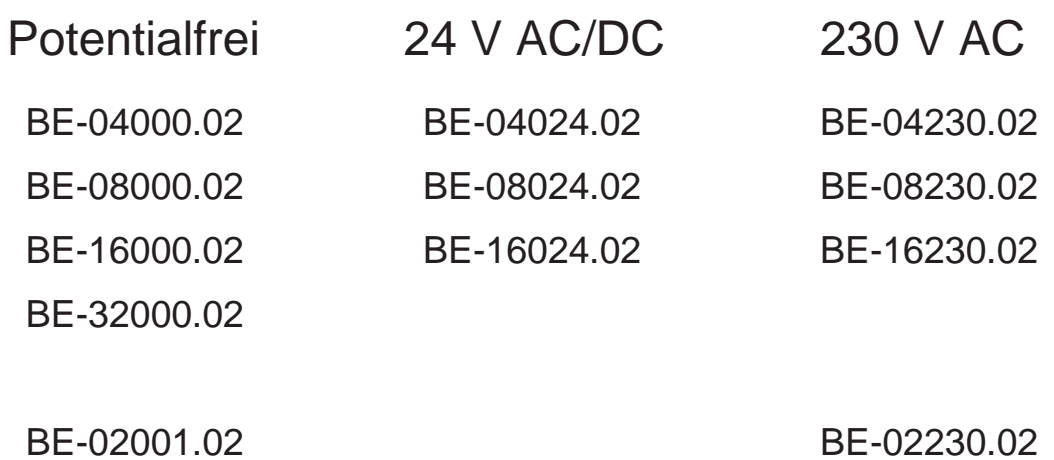

**Weitere Dokumente:**

BE-04001.02

BE-06001.02

**Datenblätter:**  [https://www.mdt.de/Downloads\\_Datenblaetter.html](https://www.mdt.de/Downloads_Datenblaetter.html)

**Montage- und Bedienungsanleitungen:**  [https://www.mdt.de/Downloads\\_Bedienungsanleitung.html](https://www.mdt.de/Downloads_Bedienungsanleitung.html)

**Lösungsvorschläge für MDT Produkte:** [https://www.mdt.de/Downloads\\_Loesungen.html](https://www.mdt.de/Downloads_Loesungen.html)

> **MDT technologies GmbH •** 51766 Engelskirchen • Papiermühle 1 Tel.: +49-2263-880 • Fax: +49-2263-4588 • knx@mdt.de • www.mdt.de

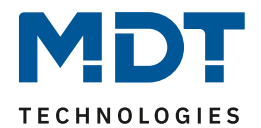

## <span id="page-1-0"></span>1 Inhalt

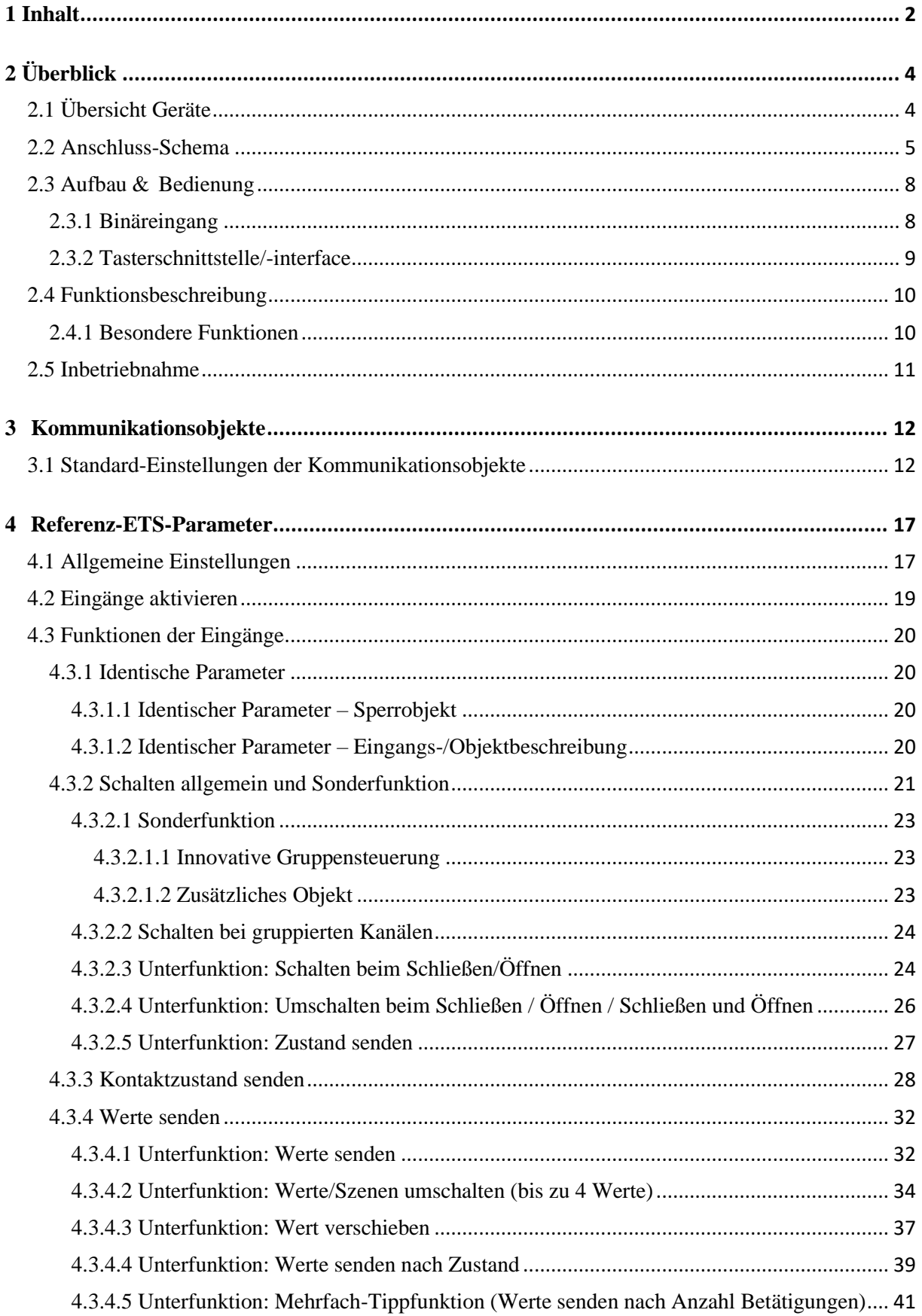

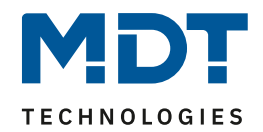

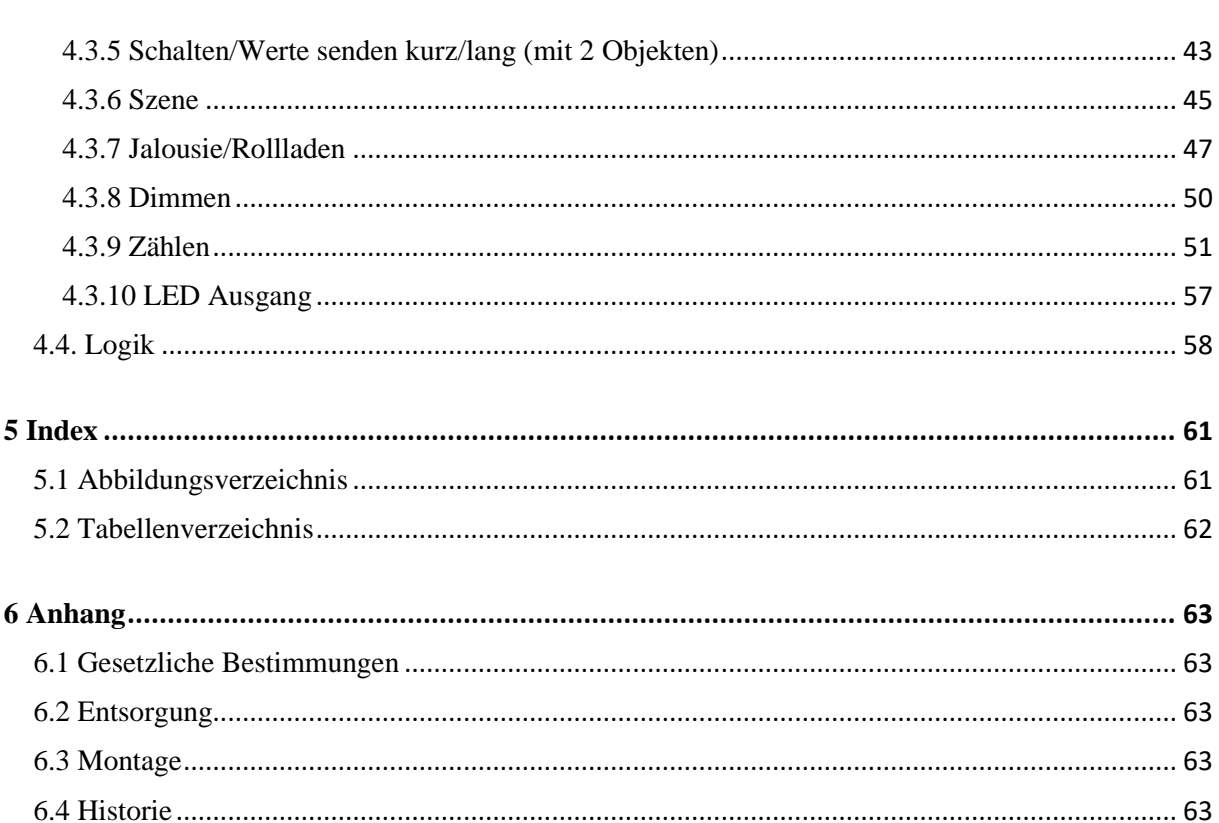

 $\overline{3}$ 

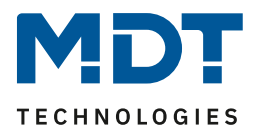

## <span id="page-3-0"></span>**2 Überblick**

## <span id="page-3-1"></span>**2.1 Übersicht Geräte**

Die Beschreibung gilt für folgende Geräte (Bestellnummer jeweils fett gedruckt):

- **BE-04000.02** Binäreingang 4-fach, 2TE REG, Eingänge für potentialfreie Kontakte
- **BE-08000.02** Binäreingang 8-fach, 4TE REG, Eingänge für potentialfreie Kontakte
- **BE-16000.02** Binäreingang 16-fach, 8TE REG, Eingänge für potentialfreie Kontakte
- **BE-32000.02** Binäreingang 32-fach, 12TE REG, Eingänge für potentialfreie Kontakte
- **BE-04024.02** Binäreingang 4-fach, 2TE REG, Eingänge 24 V AC/DC
- **BE-08024.02** Binäreingang 8-fach, 4TE, REG, Eingänge 24 V AC/DC
- **BE-16024.02** Binäreingang 16-fach, 8TE REG, Eingänge 24 V AC/DC
- **BE-04230.02** Binäreingang 4-fach, 2TE REG, Eingänge 230 V AC
- **BE-08230.02** Binäreingang 8-fach, 4TE REG, Eingänge 230 V AC
- **BE-16230.02** Binäreingang 16-fach, 8TE REG, Eingänge 230 V AC
- **BE-02001.02** Tasterschnittstelle/-interface 2-fach, Unterputzgerät, Eingänge für potentialfreie Kontakte, mit LED Ausgang
- **BE-04001.02** Tasterschnittstelle/-interface 4-fach, Unterputzgerät, Eingänge für potentialfreie Kontakte, mit LED Ausgang
- **BE-06001.02** Tasterschnittstelle/-interface 6-fach, Unterputzgerät, Eingänge für potentialfreie Kontakte, mit LED Ausgang
- **BE-02230.02** Tasterschnittstelle/-interface 2-fach, Unterputzgerät, Eingänge für Steuersignale 230VAC

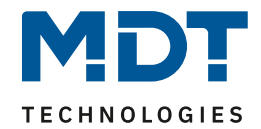

## <span id="page-4-0"></span>**2.2 Anschluss-Schema**

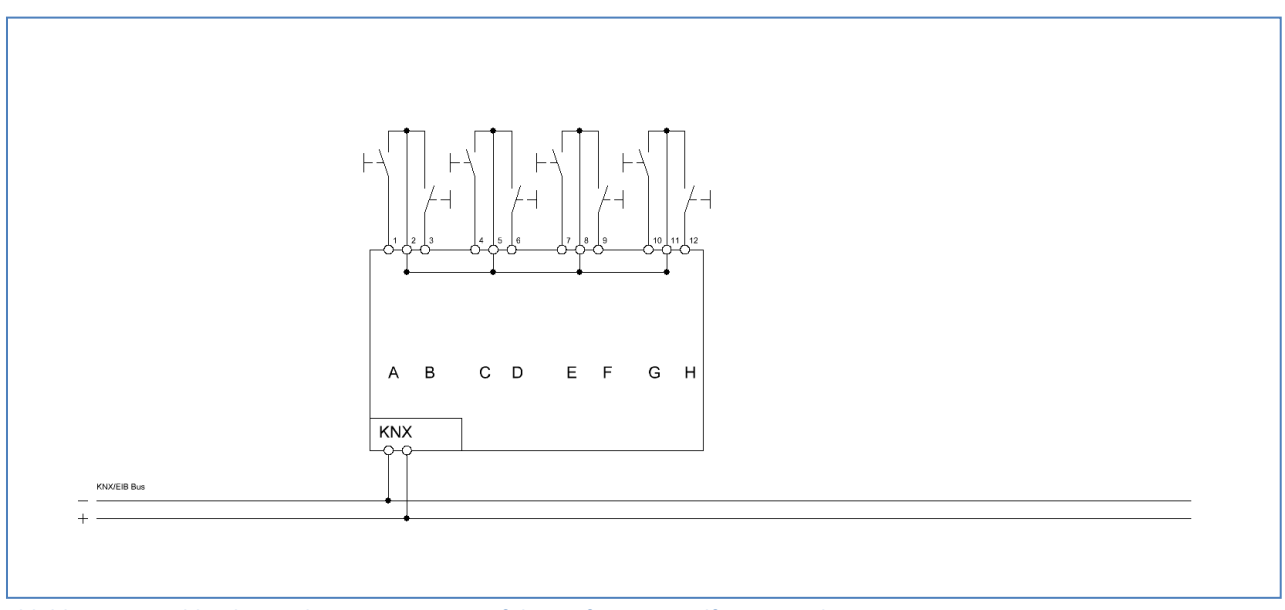

<span id="page-4-1"></span>**Abbildung 1: Anschlussbeispiel BE-08000.02 – Ausführung für potentialfreie Kontakte**

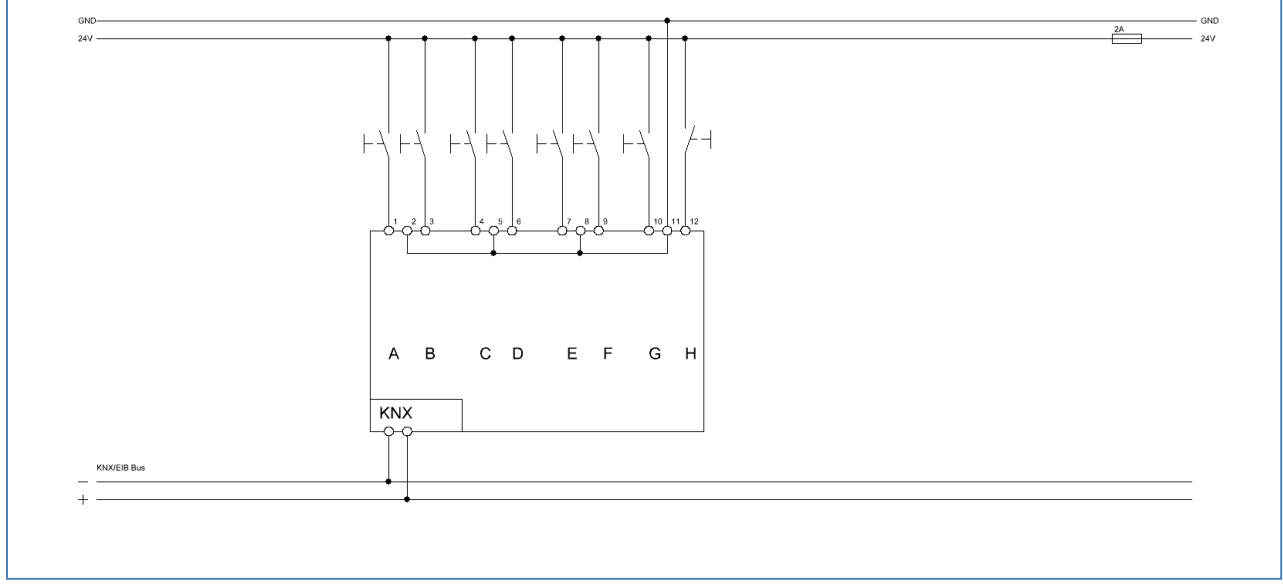

<span id="page-4-2"></span>**Abbildung 2: Anschlussbeispiel BE-08024.02 – Ausführung für Steuersignale 12-24VAC/DC**

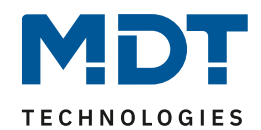

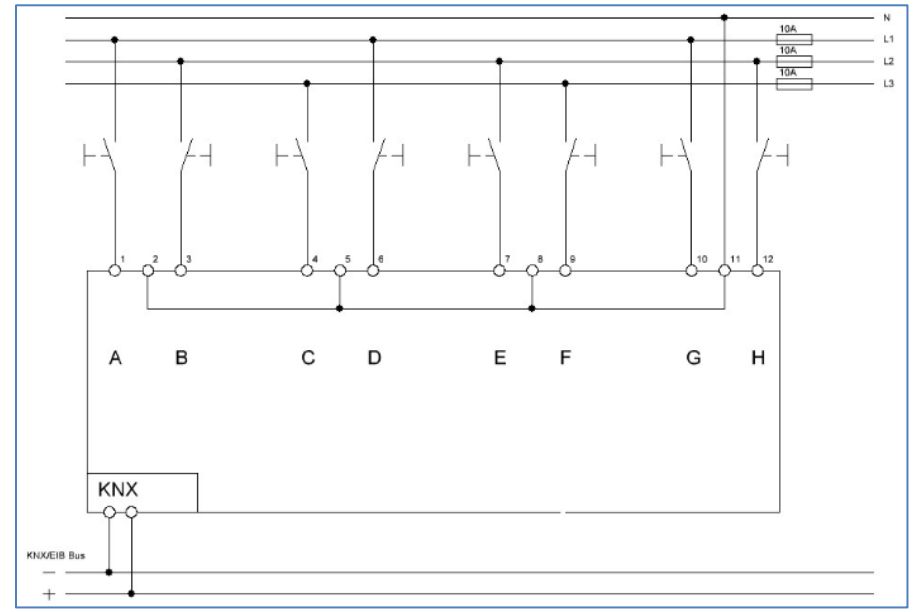

<span id="page-5-0"></span>**Abbildung 3: Anschlussbeispiel BE 08230.02, Ausführung für Steuersignale 230VAC**

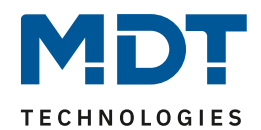

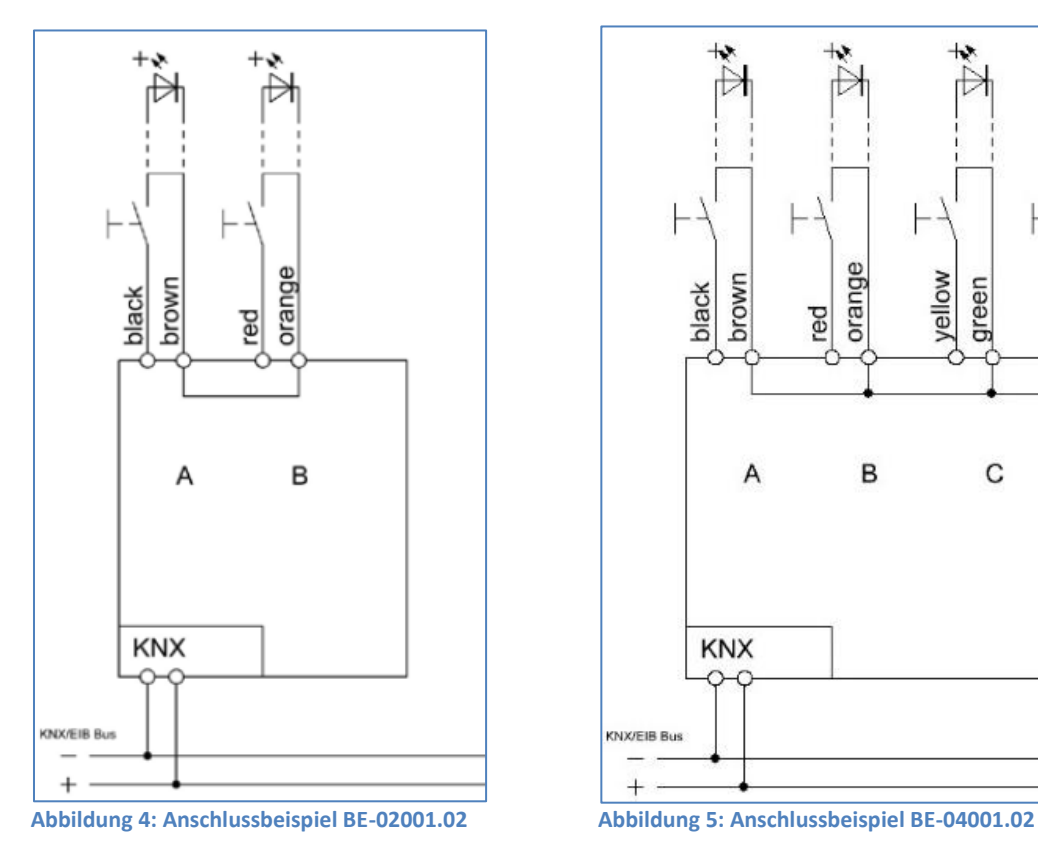

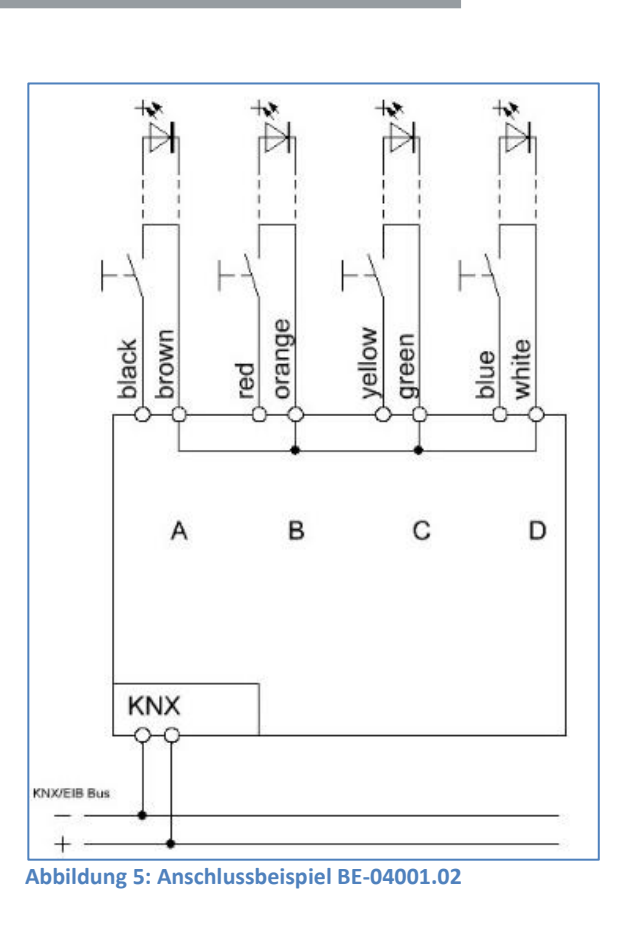

<span id="page-6-0"></span>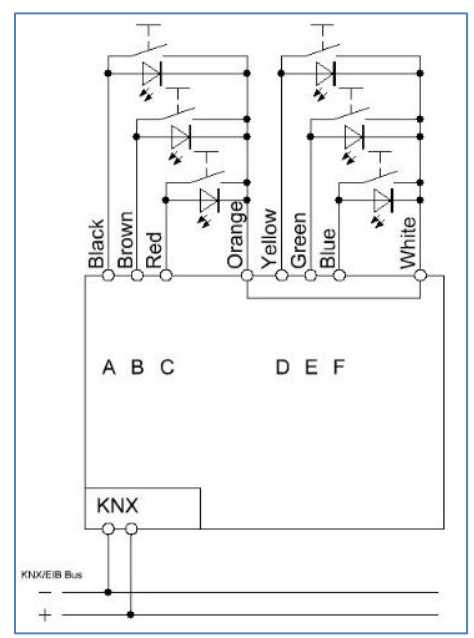

<span id="page-6-1"></span>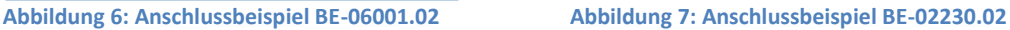

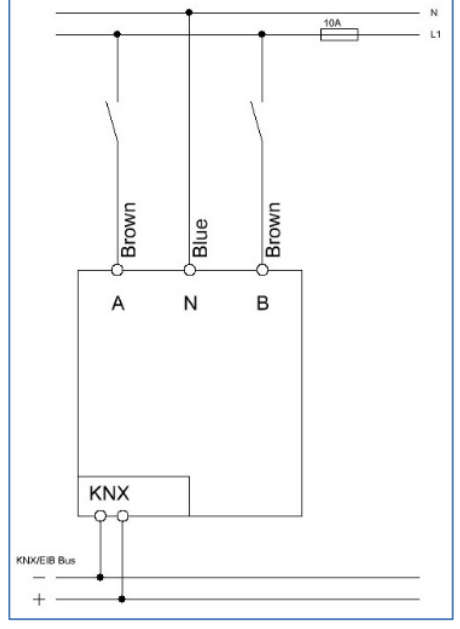

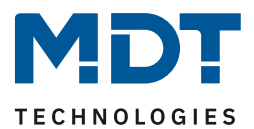

## <span id="page-7-0"></span>**2.3 Aufbau & Bedienung**

#### <span id="page-7-1"></span>**2.3.1 Binäreingang**

Die Binäreingänge verfügen über jeweils eine Status-LED pro Kanal, an welchem der Schaltzustand des jeweiligen Eingangs sichtbar wird (Kontakt geschlossen bzw. Spannung liegt an=LED grün; Kontakt geöffnet bzw. keine Spannung=LED Aus).

**Wichtig**: Es wird nur der aktuelle Schaltzustand angezeigt, nicht ein möglicher Status nach ETS Programmierung!

Die Programmierfunktion wird über die Programmiertaste aktiviert wenn diese für mindestens 1 Sekunde gedrückt wird. Die Programmier-LED gibt den Status an, ob die Programmierfunktion einoder ausgeschaltet ist.

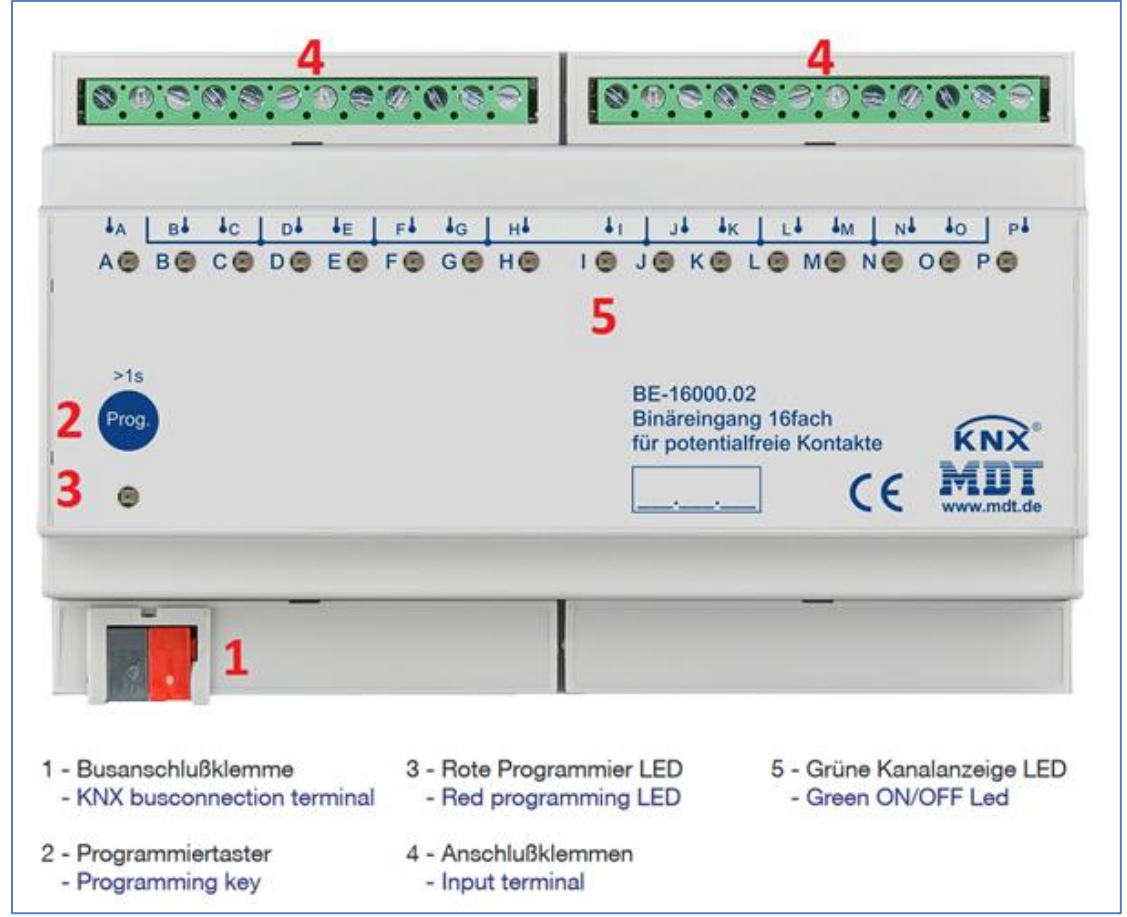

<span id="page-7-2"></span>**Abbildung 8: Übersicht Hardwaremodul – Binäreingang (hier: BE-16000.02)**

#### **Besonderheit beim BE-32000.02**:

Die Status LEDs sind in zwei Gruppen zu je 16 Kanälen aufgeteilt (A1-P1 und A2-P2). Durch Drücken der Tasten "A1-P1" bzw. "A2-P2" wird mit den 16 Status LEDs der Status der Kanäle der jeweiligen Gruppe angezeigt.

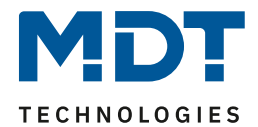

#### <span id="page-8-0"></span>**2.3.2 Tasterschnittstelle/-interface**

Das Tasterinterface verfügt über je eine separate Anschlussleitung für die jeweiligen Ein- und Ausgänge. Die einzelnen Anschlussleitungen sind farblich unterschiedlich gekennzeichnet. Farbliche Belegung der Anschlusskabel für die jeweiligen Kanäle, siehe 2.2 [Anschluss-Schema.](#page-4-0) Die Programmierfunktion wird über die Programmiertaste aktiviert. Die Programmier-LED gibt den Status an, ob die Programmierfunktion ein- oder ausgeschaltet ist.

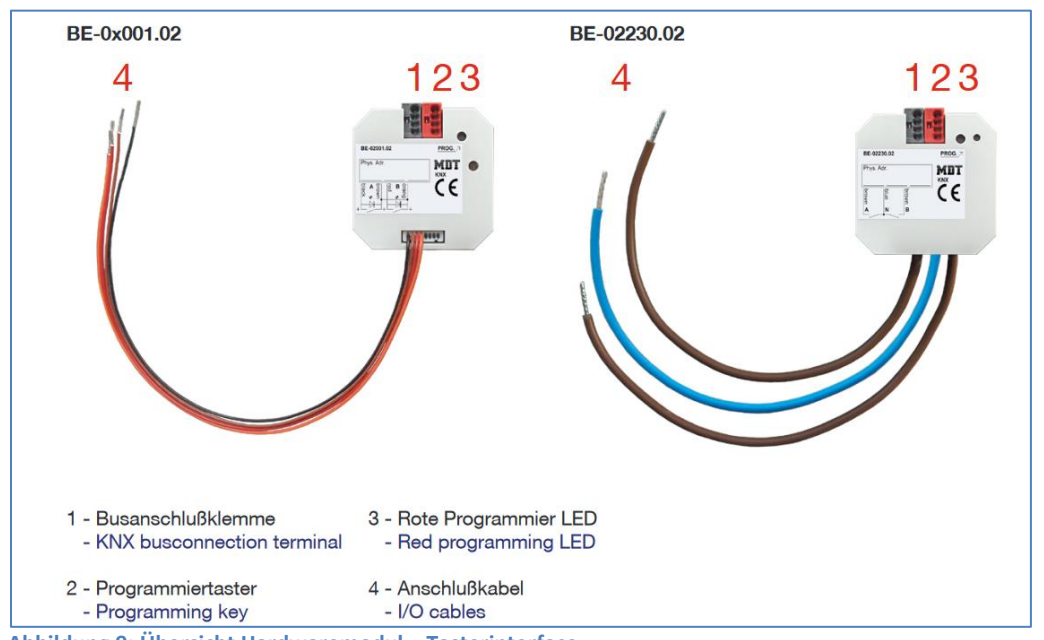

<span id="page-8-1"></span>**Abbildung 9: Übersicht Hardwaremodul – Tasterinterface**

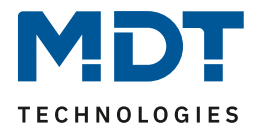

## <span id="page-9-0"></span>**2.4 Funktionsbeschreibung**

Die Binäreingänge sind geeignet zum Anschluss von Tastern, Schaltern und Fensterkontakten, und sind für den Einbau im Schaltschrank ausgelegt. Die Funktionen der Geräte gliedern sich in die allgemeinen Einstellungen, die Funktionen für die Eingänge (Gruppierte Kanäle oder einzelne Kanäle) und die Einstellungen für die Logik Funktion.

Tasterschnittstelle/-interface ist eine Sonderform des Binäreingangs und wird für die Unterputzmontage hinter einem Taster/Schalter verwendet. Es verfügt über die gleichen Funktionen wie die Binäreingange und zusätzlich noch über einen parametrierbaren LED-Ausgang.

Die Schaltschwellen der Geräte sind:

- 24V Variante: typ. 8V AC, typ. 10V DC
- 230V Variante: typ. 165V AC

#### <span id="page-9-1"></span>**2.4.1 Besondere Funktionen**

Binäreingang und Tasterschnittstelle/-interface verfügen über eine sehr umfangreiche Applikation mit folgenden besonderen Funktionen:

#### **Umfangreiche Applikation**

Der Funktionsumfang der Applikation übersteigt den eines "normalen" Binäreinganges um ein Vielfaches. So stehen dem Benutzer neben den üblichen Funktionen, wie Jalousie, Schalten, Dimmen, Szene, auch Funktionen zur Ansteuerung verschiedener Werte sowie z.B. RGB/HSV Farbwerte, Farbtemperatur etc. zur Verfügung. Die Geräte verfügen zusätzlich zu einem langen Tastendruck auch über einen extra Langen Tastendruck. Darüber hinaus besteht beispielsweise die Möglichkeit, bis zu 4 Werte mit einem Eingang über die Mehrfach-Tippfunktion über das gleiche oder verschiedene Objekte zu senden.

#### **Innovative Gruppensteuerung**

Mit der Funktion Gruppe langer/extra langer Tastendruck ist es möglich, über separate Kommunikationsobjekte Telegramme mit Hilfe eines langen und oder extra langen drücken der Taste zu versenden. Dies kann z.B. für eine Gruppenfunktion eingesetzt werden. Mit dem kurzen Tastendruck schaltet man den Raum Ein/Aus mit dem Langen Tastendruck die Etage und mit dem extra langen Tastendruck das Gebäude.

#### **Logik Funktion**

Durch insgesamt 4 (2/4/6/8/16-fach Geräte) bzw. 8 (32-fach Binäreingang) Logikfunktionen können vielfältige Funktionsaufrufe realisiert werden. Die Logikfunktion kann sowohl interne als auch externe Status verarbeiten.

#### **Zähler Funktion**

Mit der Zähler Funktion können neben Impulstelegrammen auch ein einfacher Zähler für verschiedene Datenpunkttypen sowie ein Verbrauchszähler für verschiedene Messgrößen wie z.B. Wasser/Gas (m3) oder Leistung (kWh) realisiert werden.

#### **LED Ausgang** *(nur verfügbar für Tasterschnittstelle/-interface)*

Die Kanäle können auch als LED Ausgang (für "low current" LED) konfiguriert werden.

#### **Long Frame Support**

Unterstützung von Senden längerer Telegramme und damit der Unterbringung von mehr Nutzdaten pro Telegramm. Dadurch wird die Programmierzeit (ab der ETS5) deutlich verkürzt. Voraussetzung: Verwendung eines Programmier-Interfaces, welches das Aussenden von Long Frames unterstützt, wie z.B. MDT SCN-USBR.02 oder SCN-IP000.02/03 / SCN-IP100.02/03.

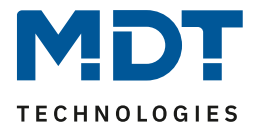

## <span id="page-10-0"></span>**2.5 Inbetriebnahme**

Nach der Verdrahtung des Gerätes erfolgen die Vergabe der physikalischen Adresse und die Parametrierung der einzelnen Kanäle:

- (1) Schnittstelle an den Bus anschließen, z.B. MDT USB Interface.
- (2) Busspannung zuschalten.
- (3) Programmiertaste am Gerät drücken >1s (rote Programmier-LED leuchtet).
- (4) Laden der physikalischen Adresse aus der ETS-Software über die Schnittstelle (rote LED erlischt, sobald dies erfolgreich abgeschlossen ist).
- (5) Laden der Applikation, mit gewünschter Parametrierung.
- (6) Netzspannung zuschalten.
- (7) Wenn das Gerät betriebsbereit ist, kann die gewünschte Funktion geprüft werden (ist auch mit Hilfe der ETS-Software möglich).

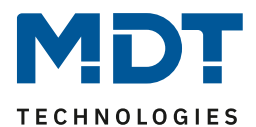

## <span id="page-11-0"></span>**3 Kommunikationsobjekte**

## <span id="page-11-1"></span>**3.1 Standard-Einstellungen der Kommunikationsobjekte**

Die folgende Tabelle zeigt die Standardeinstellungen für die Kommunikationsobjekte:

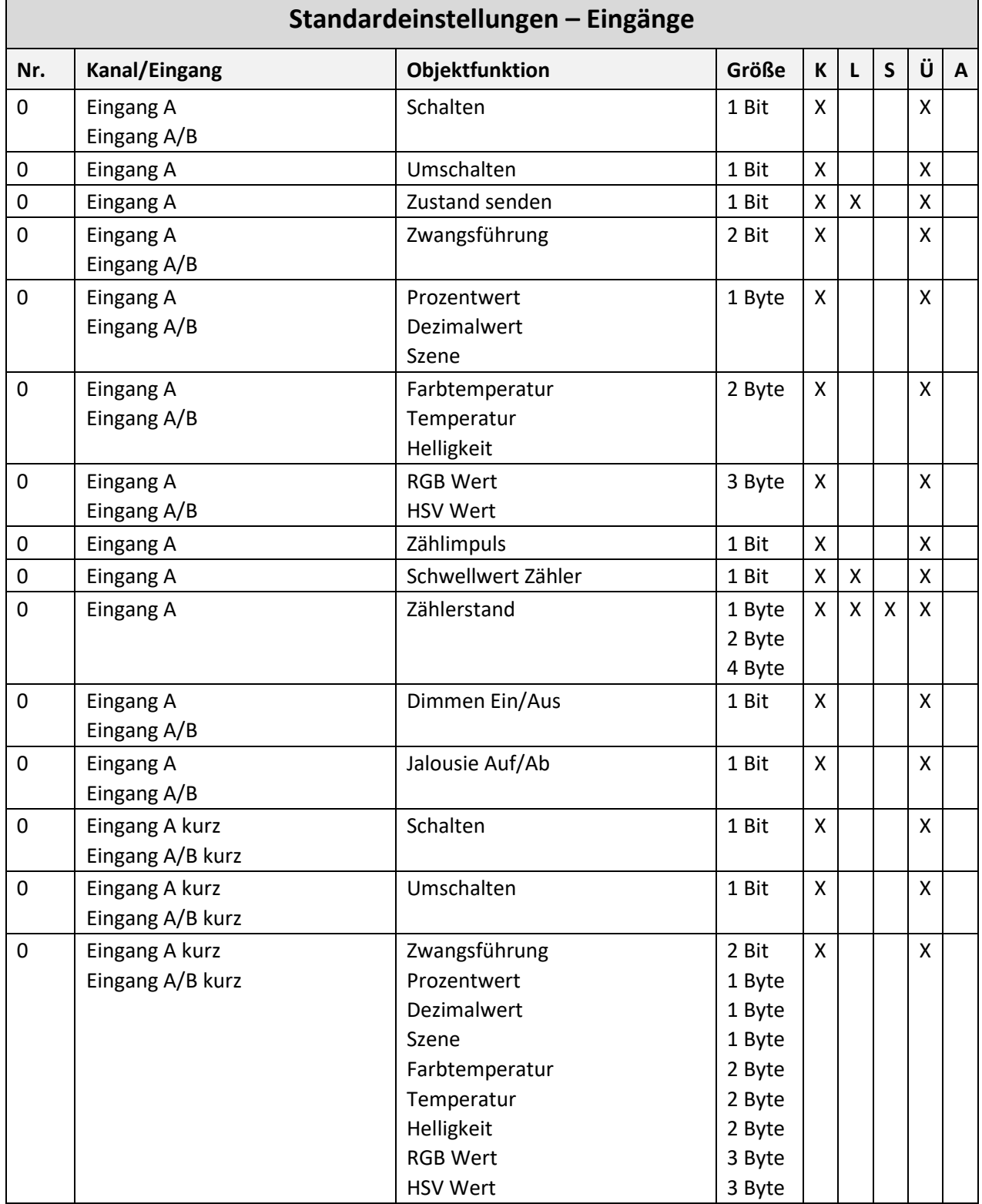

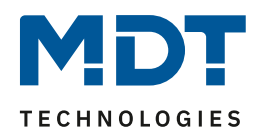

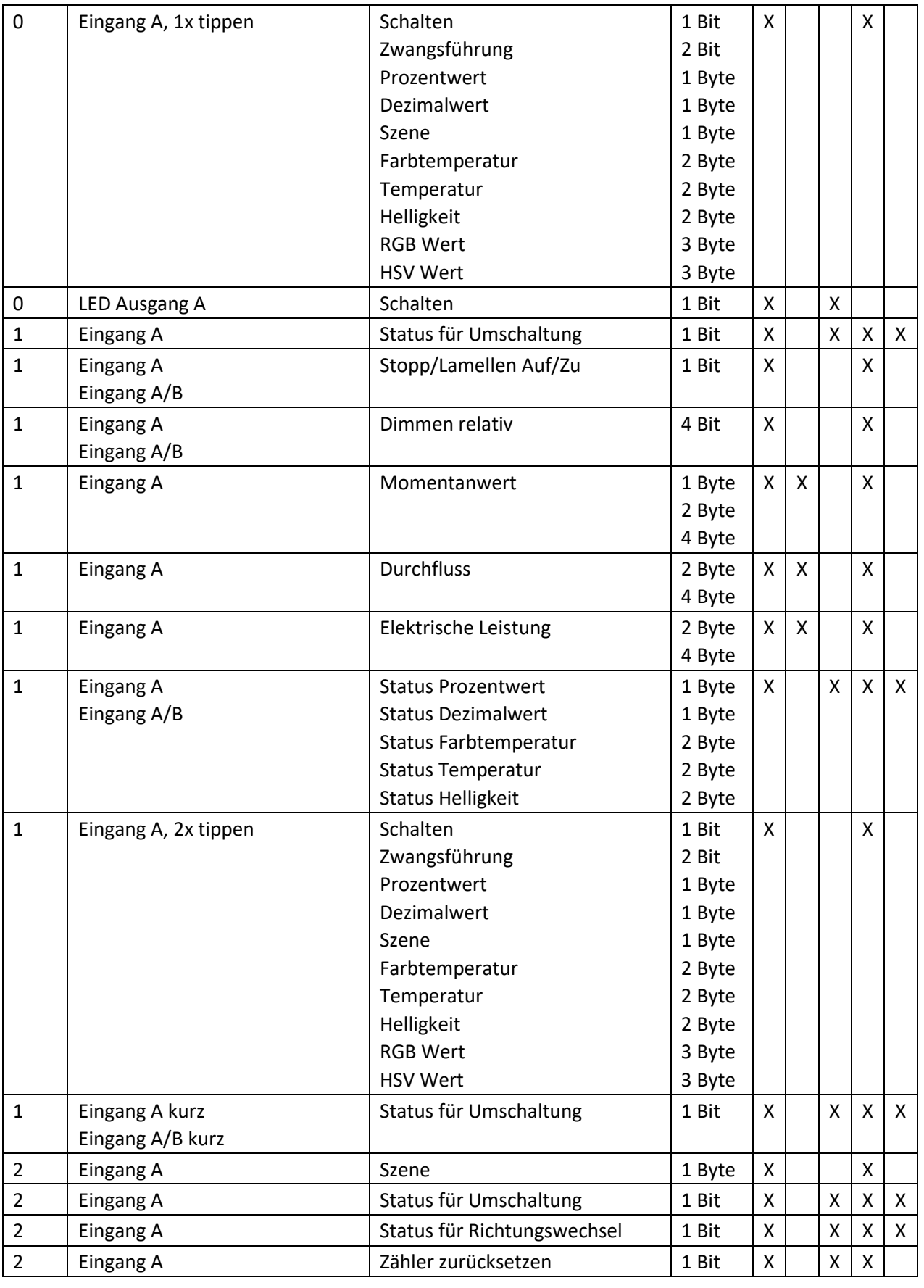

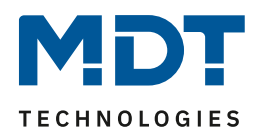

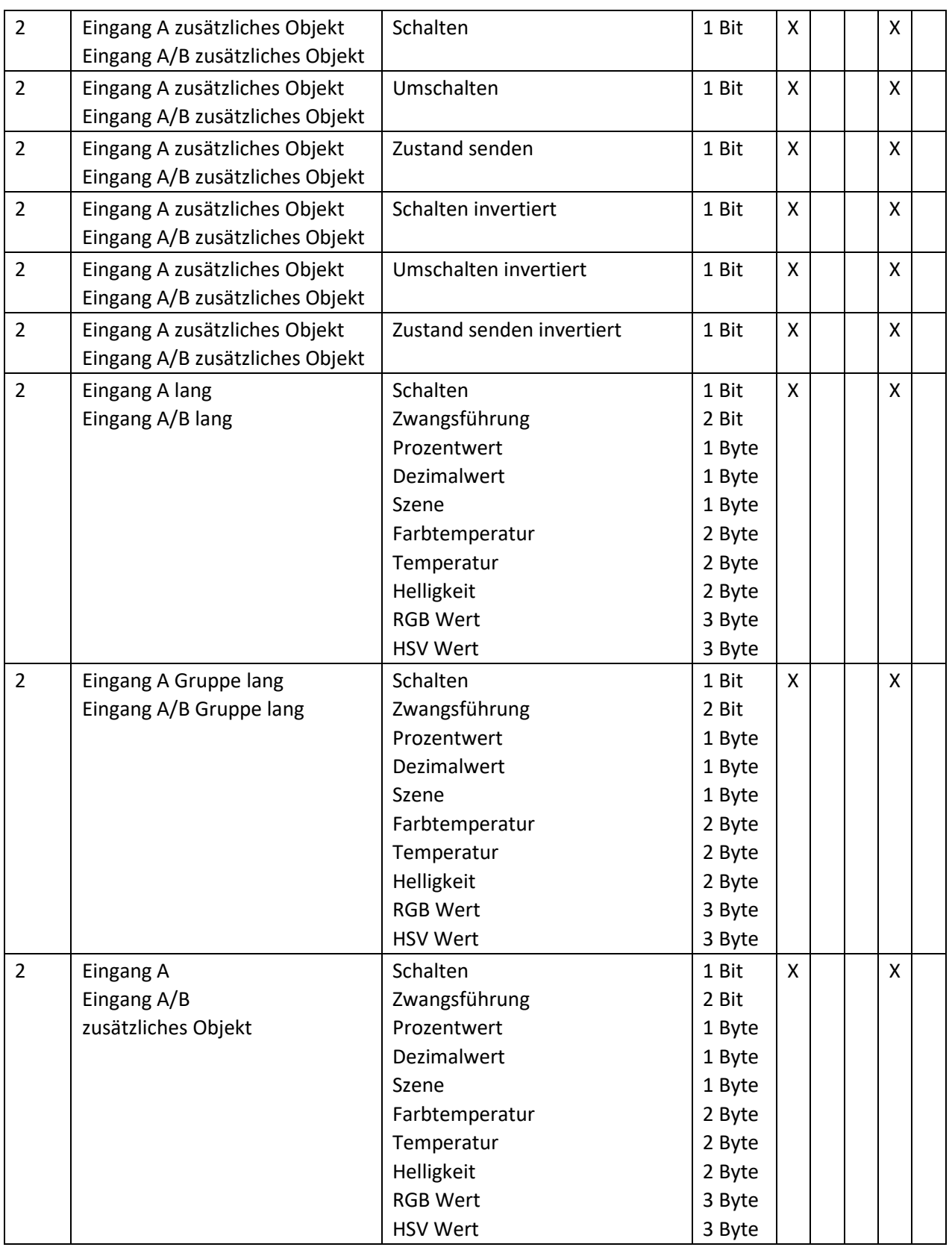

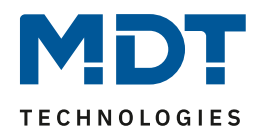

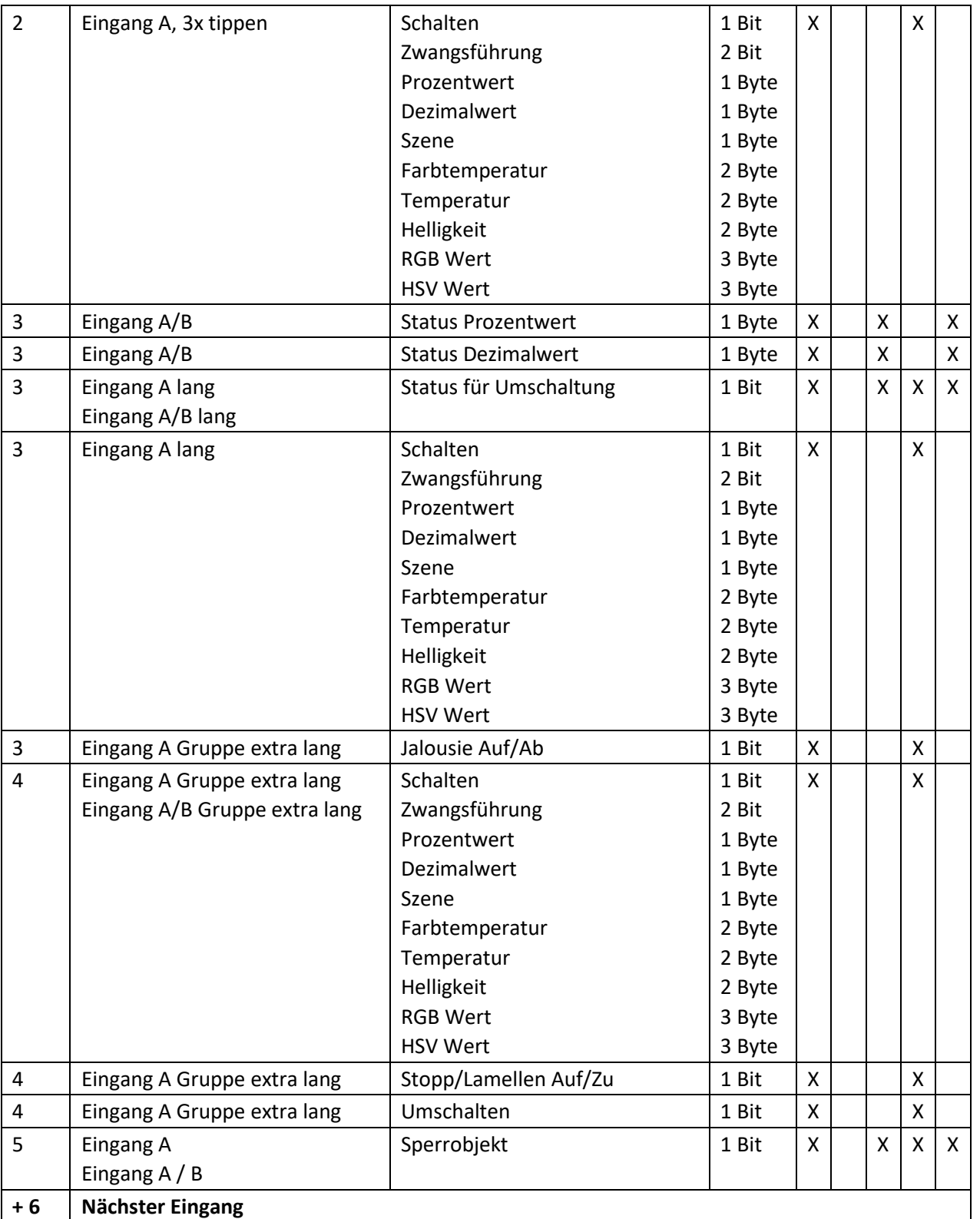

<span id="page-14-0"></span>**Tabelle 1: Kommunikationsobjekte – Standardeinstellungen: Eingänge**

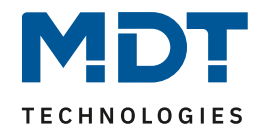

Zusätzlich zu den Kommunikationsobjekten für die Kanäle gibt es bei allen Geräten Kommunikationsobjekte für die Logik. Diese Kommunikationsobjekte können unabhängig von der Konfiguration der einzelnen Kanäle parametriert und damit eingeblendet werden. Da die Logikobjekte nach den Kanalobjekten erscheinen sind die Objektnummern je nach Gerät variabel. Die Objektnummern in der folgenden Tabelle gelten der Reihe nach für die Geräte mit 2/4/6/8/16/32 Kanälen:

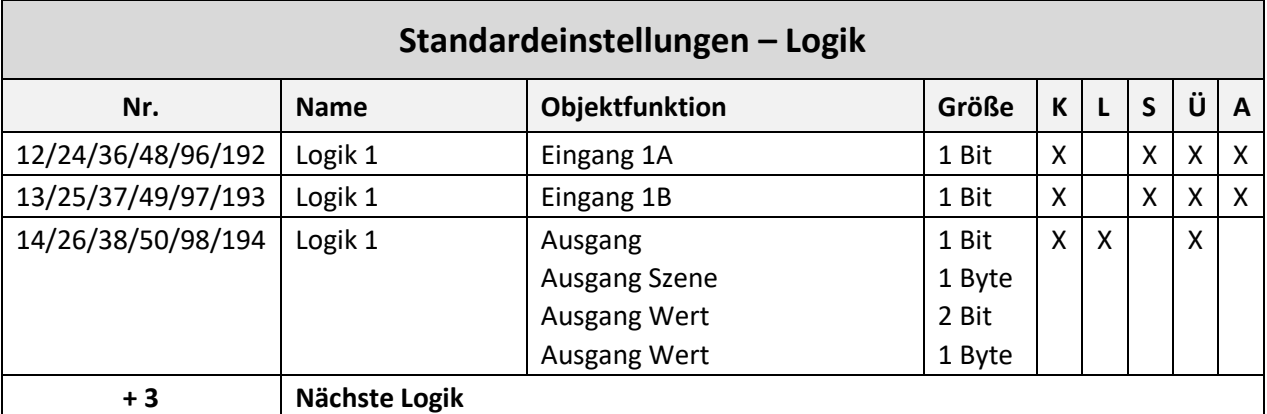

<span id="page-15-0"></span>**Tabelle 2: Kommunikationsobjekte – Standardeinstellungen: Logik**

Aus der obenstehenden Tabelle können die voreingestellten Standardeinstellungen entnommen werden. Die Priorität der einzelnen Kommunikationsobjekte, sowie die Flags können nach Bedarf vom Benutzer angepasst werden. Die Flags weisen den Kommunikationsobjekten ihre jeweilige Aufgabe in der Programmierung zu, dabei steht K für Kommunikation, L für Lesen, S für Schreiben, Ü für Übertragen und A für Aktualisieren.

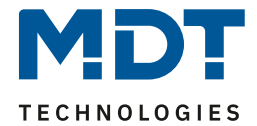

## <span id="page-16-0"></span>**4 Referenz-ETS-Parameter**

## <span id="page-16-1"></span>**4.1 Allgemeine Einstellungen**

Das nachfolgende Bild zeigt das Menü für die allgemeinen Einstellungen:

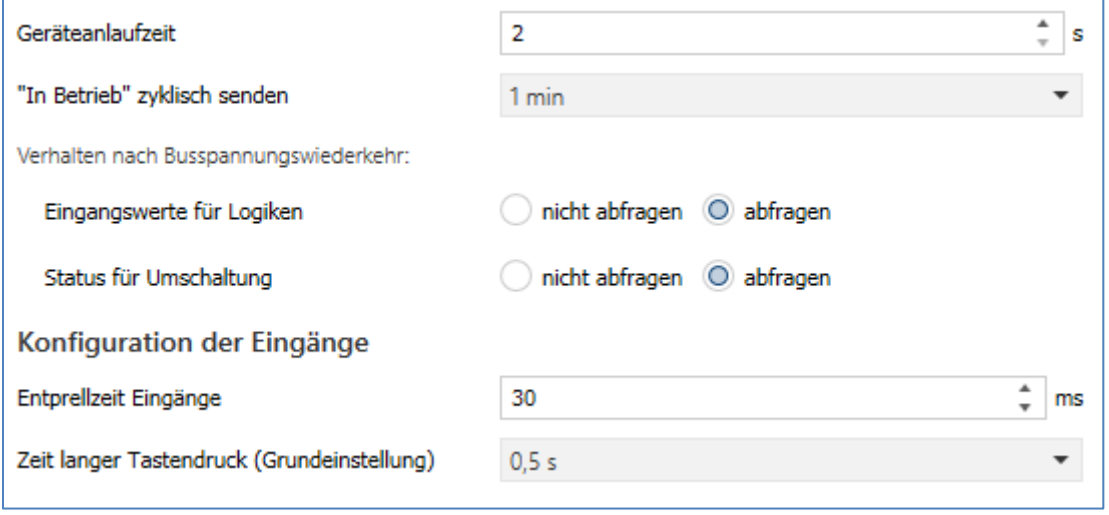

<span id="page-16-2"></span>**Abbildung 10: Allgemeine Einstellungen**

Die nachfolgende Tabelle zeigt die möglichen Einstellungen:

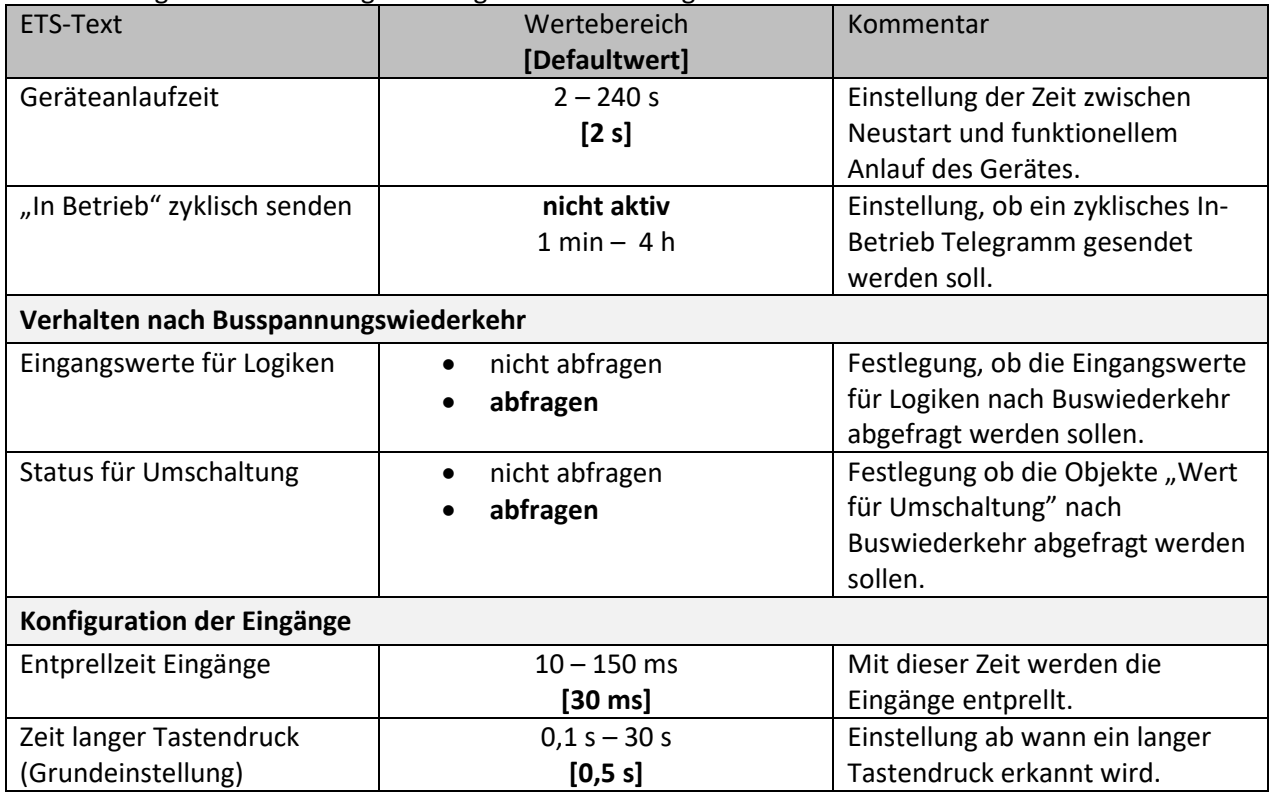

<span id="page-16-3"></span>**Tabelle 3: Allgemeine Einstellungen**

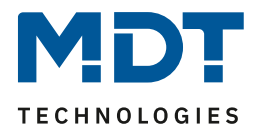

#### **Verhalten nach Busspannungswiederkehr**

Ist "Eingangswerte für Logiken" – "abfragen" aktiv, so werden die externen Objekte der aktivierten Logiken auf deren Status abgefragt und die Logikoperation neu ausgewertet. Kommt keine Antwort so gelten die Vorbelegungen. Ist die Abfrage nicht aktiv, so sind die Eingänge nicht aktuell. Es gelten dann die Vorbelegungen der externen Logikobjekte.

Die Einstellung "Status für Umschaltung" - "abfragen" bewirkt, dass im Falle der Busspannungswiederkehr alle Kommunikationsobjekte "Status für Umschaltung" abgefragt werden. Wird dieser Parameter nicht aktiviert, so setzt das Gerät bei allen diesen Objekten einen unbestätigten Status voraus. Dies hat zufolge, dass das Gerät bei der nächsten Umschaltung nicht auf den aktuellen Zustand des Aktors eingeht, sondern in jedem Fall eine "1" sendet. Werden die Objekte jedoch abgefragt, so überprüft der Binäreingang bei der Busspannungswiederkehr den aktuellen Status der "Umschaltungsobjekte" und kann den anzusteuernden Aktor mit dem nächsten Befehl sicher umschalten.

#### **Entprellzeit Eingänge**

Bei elektromechanischen Tastern ruft die Betätigung des Schalters kurzzeitig ein mehrfaches Schließen und Öffnen des Kontakts hervor. Ursache hierfür ist elastisches Zurückprellen gegen die Federung. Durch die Einstellung einer Entprellzeit wird dieser Effekt abgefangen und das Signal erst leicht verspätet gesendet. Werden immer noch mehrfache Ein/Aus-Telegramme auf den Bus gesendet, so muss die Zeit erhöht werden.

#### **Zeit langer Tastendruck (Grundeinstellung)**

Mit Hilfe des Parameters "Zeit langer Tastendruck" kann dem Gerät ein fester Zeitwert zugewiesen werden, ab wann dieser einen Tastendruck als lang erkennt. Dieser Parameter ist wichtig für Objekte, welche sowohl über Funktionen für einen kurzen als auch einen langen Tastendruck verfügen. Die eingestellte Zeit gilt für alle Eingänge, sofern dort keine individuelle Zeit vergeben wurde.

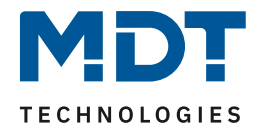

## <span id="page-18-0"></span>**4.2 Eingänge aktivieren**

Folgende Einstellungen sind für dieses Menü verfügbar (hier für BE-16000.02):

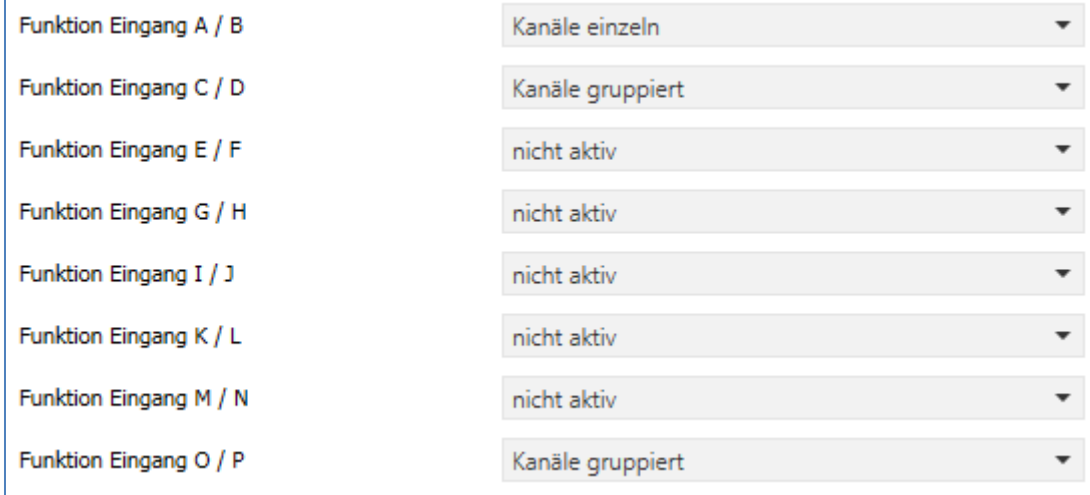

<span id="page-18-1"></span>**Abbildung 11: Einstellungen – Eingänge aktivieren**

Die nachfolgende Tabelle zeigt die möglichen Einstellungen:

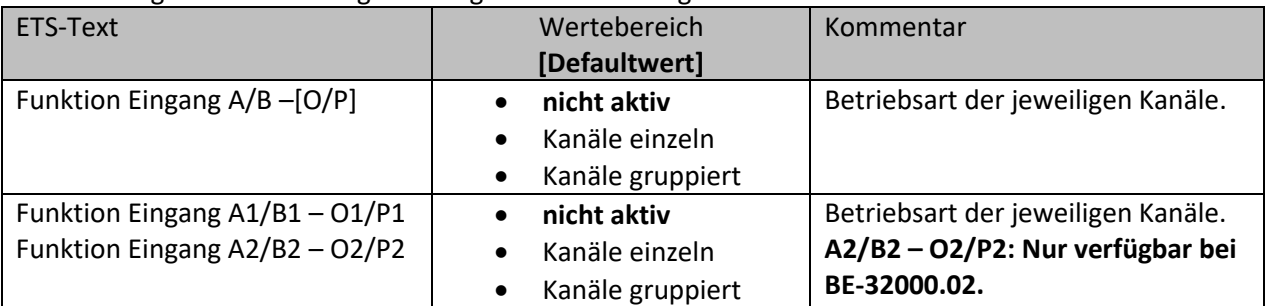

<span id="page-18-3"></span>**Tabelle 4: Einstellung – Eingänge aktivieren**

Für die Eingänge stehen hier 3 Auswahlmöglichkeiten zur Verfügung. Wird ein Kanal als "nicht aktiv" ausgewählt, so kann dieser Kanal nicht weiter parametriert werden.

Die weitere Parametrierung hängt dann von der getroffenen Auswahl ab (einzeln oder gruppiert). Die Bezeichnung im Untermenü "Eingänge A-X" hängt vom Gerät ab. So heißt es beispielsweise beim 4-fach Gerät "A-D" oder beim 16-fach Gerät "A-P". Die Kanäle werden jeweils aufsteigend nach dem ABC benannt.

Beim BE-32000.02 sind die Eingänge in 2 Gruppen aufgeteilt, nämlich "A1-P1" und "A2-P2".

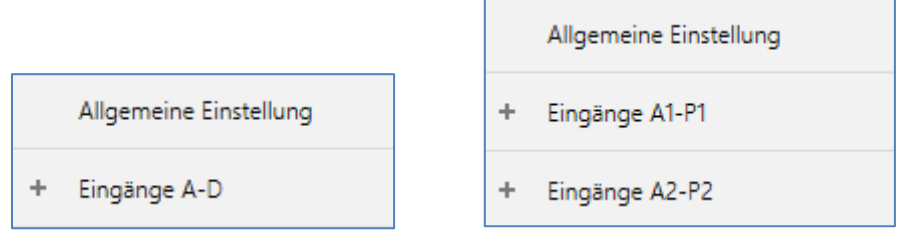

<span id="page-18-2"></span>**Abbildung 12: Untermenü – Eingänge (4-fach bzw. 32-fach)**

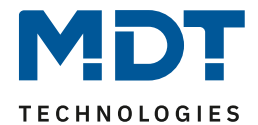

## <span id="page-19-0"></span>**4.3 Funktionen der Eingänge**

#### <span id="page-19-1"></span>**4.3.1 Identische Parameter**

#### <span id="page-19-2"></span>*4.3.1.1 Identischer Parameter – Sperrobjekt*

Ein Sperrobjekt kann sowohl für **gruppierte Einänge**, für das jeweilige Kanalpaar, z.B. A/B, als auch für **einzelne Eingänge**, dann für den jeweiligen Kanal, z.B. Kanal A oder Kanal B, aktiviert werden. Ist das Sperrobjekt aktiv so erscheint das Kommunikationsobjekt für den jeweiligen Eingang bzw. das Eingangspaar. Somit können bei einem Binäreingang mit 16 Eingängen bis zu 16 Sperrobjekte parametriert werden. Bekommt das Sperrobjekt eine logische "1" zugewiesen, so wird der dazugehörige Kanal "gesperrt" und kann somit nicht mehr geschaltet werden. Mit einer logischen "0" wird die Sperre zurückgenommen.

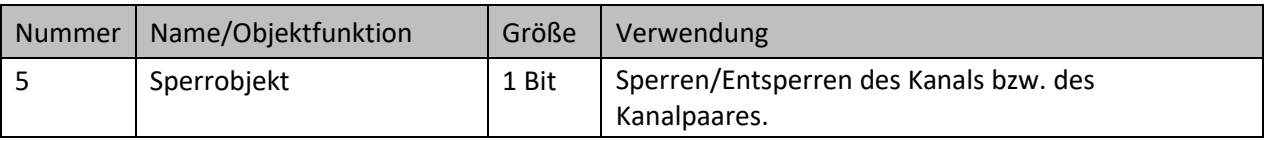

<span id="page-19-6"></span>**Tabelle 5: Identisches Kommunikationsobjekt – Sperrobjekt**

#### <span id="page-19-3"></span>*4.3.1.2 Identischer Parameter – Eingangs-/Objektbeschreibung*

Für einzelne- sowie für gruppierte Eingänge ist jeweils ein Textfeld zur freien Beschriftung verfügbar:

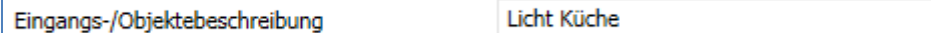

<span id="page-19-4"></span>**Abbildung 13: Einstellung – Textfeld: Eingänge**

Für das Feld können Texte mit bis zu 30 Zeichen hinterlegt werden.

Der eingegebene Text zur **Eingangs-/Objektbeschreibung** erscheint sowohl im Menü hinter den entsprechenden Eingängen als auch bei den Kommunikationsobjekten der Eingänge.

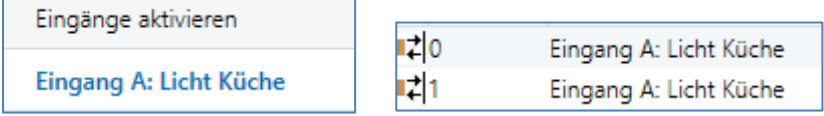

<span id="page-19-5"></span>**Abbildung 14: Beispiel – Eingangs-/Objektbeschreibung**

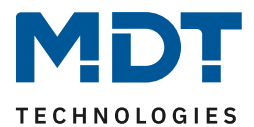

#### <span id="page-20-0"></span>**4.3.2 Schalten allgemein und Sonderfunktion**

Einzelne Kanäle

Gruppierte Kanäle

Das nachfolgende Bild zeigt die verfügbaren Einstellungen für die Funktion Schalten, hier für gruppierte Eingänge:

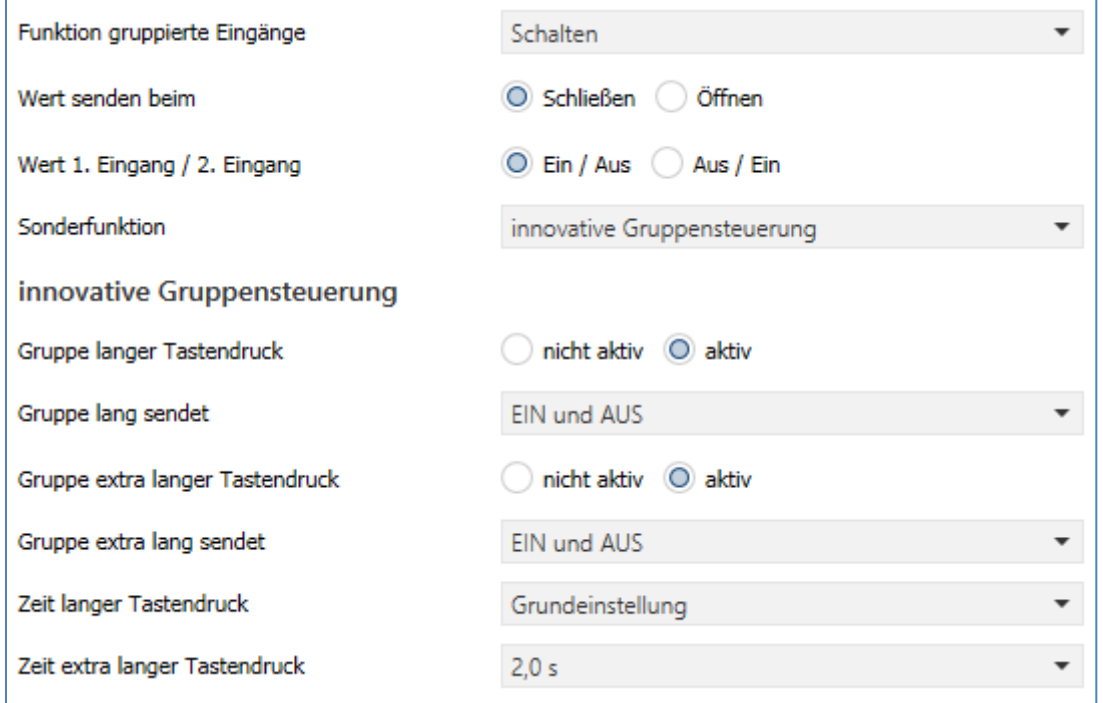

<span id="page-20-1"></span>**Abbildung 15: Einstellungen – Schalten und Sonderfunktionen**

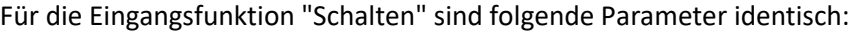

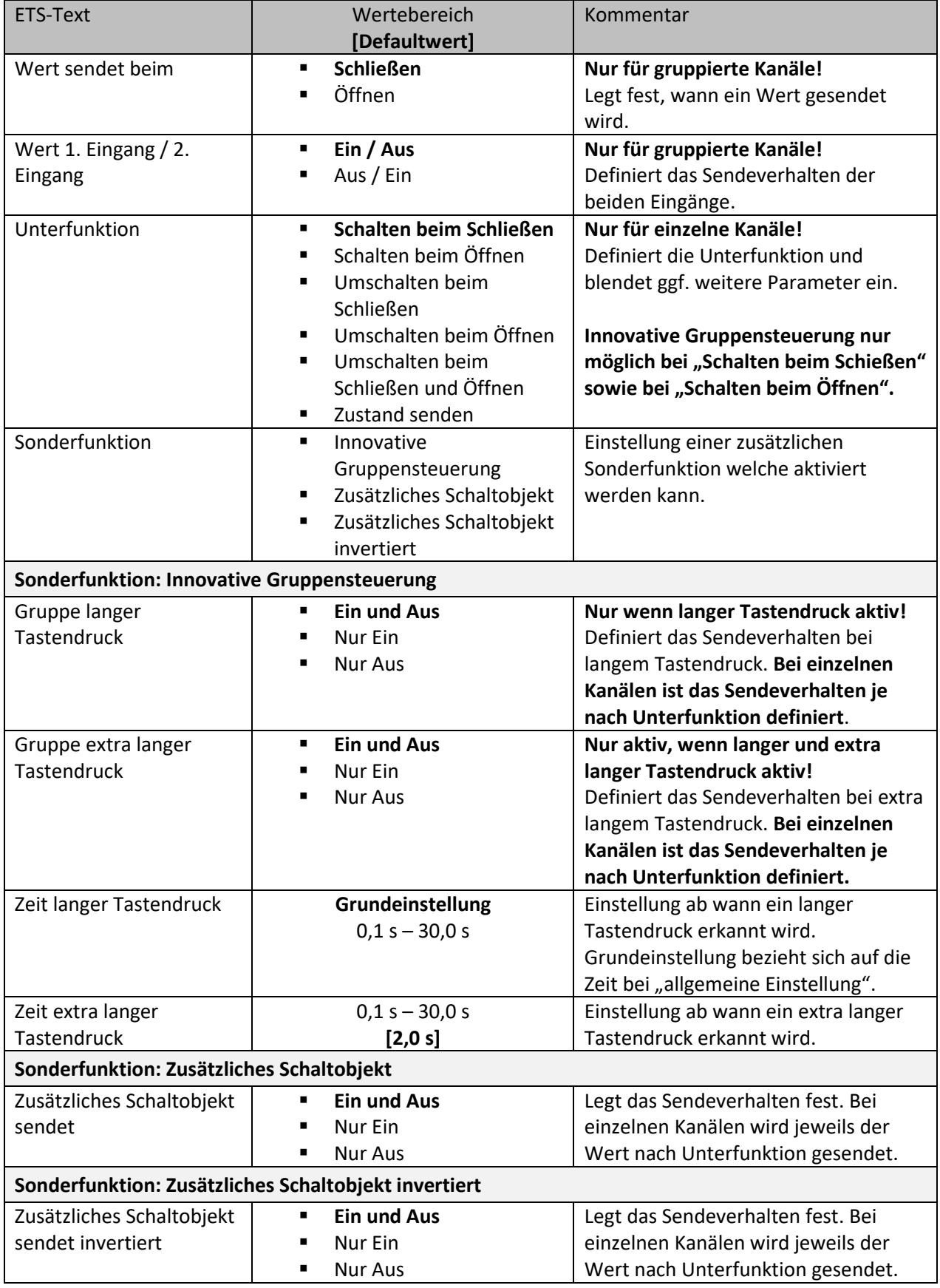

<span id="page-21-0"></span>**Tabelle 6: Einstellungen – Schalten und Sonderfunktionen**

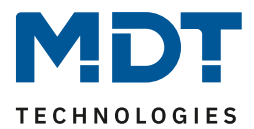

#### <span id="page-22-0"></span>*4.3.2.1 Sonderfunktion*

Es können zusätzlich zur normalen Schaltfunktion verschiedene Sonderfunktionen aktiviert werden:

- Innovative Gruppensteuerung
- Zusätzliches Schaltobjekt
- Zusätzliches Schaltobjekt invertiert

Diese Funktionen sind bei gruppierten Kanälen alle wählbar, bei einzelnen Kanälen ist die Auswahl je nach Unterfunktion zum Teil eingeschränkt.

#### <span id="page-22-1"></span>*4.3.2.1.1 Innovative Gruppensteuerung*

Es können jeweils eine Gruppe für langen Tastendruck und eine Gruppe für extra langen Tastendruck aktiviert werden. Nach der Aktvierung erscheinen die entsprechenden Kommunikationsobjekte. Die Zeiten für den langen und den extra langen Tastendruck können individuell parametriert werden. Es empfiehlt sich hierbei die Zeitunterschiede ausreichend zu wählen um Fehlauslösungen zu vermeiden.

Bei gruppierten Kanälen kann für "Gruppe lang" und "Gruppe extra lang" jeweils gefiltert werden, welcher Wert gesendet werden soll.

Bei einzelnen Kanälen gibt es keine Auswahl da sich der zu sendende Wert immer auf den Wert bezieht, der direkt bei der Unterfunktion eingestellt ist. Wird z.B. bei der Unterfunktion "Schalten beim Schließen" der Wert "1" eingestellt, so wird auch dieser Wert bei "Gruppe langer Tastendruck" sowie bei "Gruppe für extra langen Tastendruck" gesendet. Für jede Gruppe steht ein eigenes Kommunikationsobjekt zur Verfügung.

Beispielsweise kann damit bei kurzer Betätigung ein einzelner Spot geschalten werden, bei langer Betätigung ein weiterer Spot und bei extra-langer Betätigung das Hauptlicht im Raum.

**Bitte beachten**: Es werden immer alle Gruppen nacheinander gesendet.

Beispiel:

Wert sendet beim: Schließen

Zeit langer Tastendruck: 2 s

Zeit extra langer Tastendruck: 4 s

Wird der Kontakt nun für mindestens 4 Sekunden geschlossen (Taste gedrückt), so wird sofort der erste Wert gesendet, nach 2 Sekunden der Wert für die "Gruppe lang" und nach 4 Sekunden der Wert für die "Gruppe extra lang".

#### <span id="page-22-2"></span>*4.3.2.1.2 Zusätzliches Objekt*

Hier wird ein zusätzliches Kommunikationsobjekt eingeblendet. Damit kann der Schaltbefehl beispielsweise auf eine andere Gruppenadresse gesendet werden.

Bei gruppierten Kanälen kann das Sendeverhalten gefiltert werden, das bedeutet, welcher Wert gesendet werden soll.

Bei einzelnen Kanälen keine Auswahl möglich. Der Wert bezieht sich auf den Wert der Unterfunktion. **Bitte beachten**: Bei Tastendruck werden die Befehle auf das normale Objekt sowie auf das zusätzliche Objekt immer gleichzeitig gesendet.

#### **Zusätzliches Objekt invertiert:**

Hier wird ebenfalls ein zusätzliches Kommunikationsobjekt eingeblendet, welches den Wert des Schaltbefehls invertiert sendet. Dies ist hilfreich, wenn beispielsweise beim Senden einer "1" zum Schalten gleichzeitig eine "0" für eine andere Funktion benötigt wird. Das weitere Verhalten entspricht dem des "zusätzlichen Objekts".

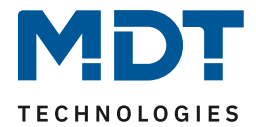

#### <span id="page-23-0"></span>*4.3.2.2 Schalten bei gruppierten Kanälen*

Gruppierte Kanäle

Bei der Schaltfunktion für gruppierte Kanäle kann einerseits festgelegt werden, ob der Wert beim Öffnen oder Schließen, und andererseits, welcher Wert (Ein/Aus) gesendet werden sollen. Somit sendet der jeweilige Eingang einen definierten Wert.

Das nachfolgende Bild zeigt die verfügbaren Einstellungen:

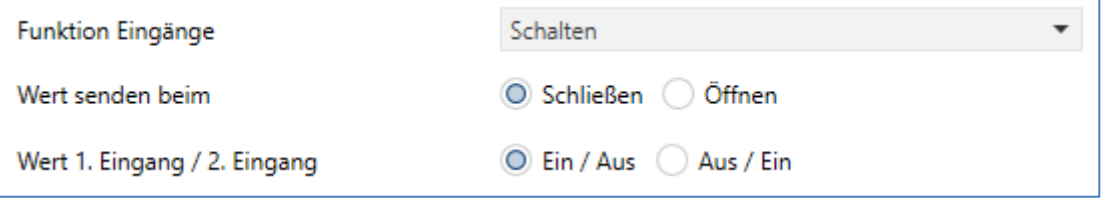

<span id="page-23-2"></span>**Abbildung 16: Einstellungen – Schalten gruppierte Kanäle**

Eingangsbelegung Ein/Aus: Eingang 1 sendet den Wert EIN und Eingang 2 den Wert AUS. Eingangsbelegung Aus/Ein: Eingang 1 sendet den Wert AUS und Eingang 2 den Wert EIN.

Details zu "Sonderfunktionen", siehe [4.3.2.1 Sonderfunktion](#page-22-0)

Die nachfolgende Tabelle zeigt die zugehörigen Kommunikationsobjekte:

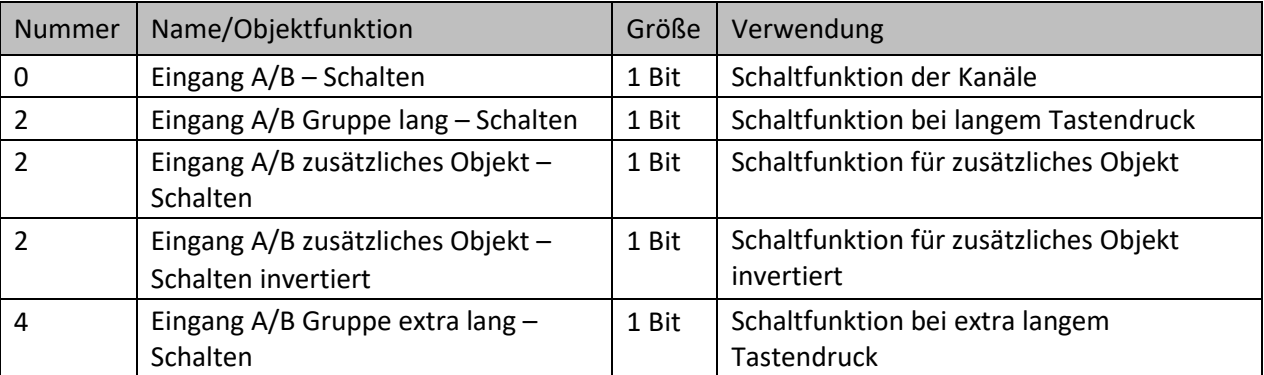

<span id="page-23-4"></span>**Tabelle 7: Kommunikationsobjekte – Schalten gruppierte Kanäle**

#### <span id="page-23-1"></span>*4.3.2.3 Unterfunktion: Schalten beim Schließen/Öffnen* Einzelne Kanäle

Bei der Einzelkanal Funktion "Schalten – Unterfunktion: Schalten beim Schließen/Öffnen" sendet der Kanal bei Eingang einer steigenden bzw. fallenden Flanke den jeweiligen fest eingestellten Wert. Das nachfolgende Bild zeigt die verfügbaren Einstellungen (hier: Schalten beim Schließen):

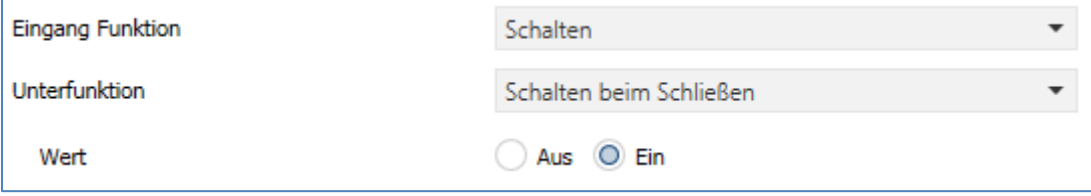

<span id="page-23-3"></span>**Abbildung 17: Einstellungen – Schalten beim Schließen/Öffnen**

Mit dieser Einstellung wird nur bei einer steigenden Flanke (Schließen) bzw. fallenden Flanke (Öffnen) ein 1-Signal gesendet. Es würde kein 0-Signal bei fallender Flanke ausgegeben. Entsprechend ist das Verhalten für Wert "Aus" (0 würde gesendet, 1 nicht).

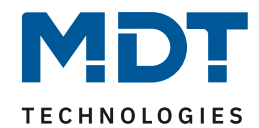

Das nachfolgende Diagramm beschreibt diese Unterfunktion für steigende Flanken (Schließen). Sobald der Zustand des Eingangs von 0 auf 1 wechselt, gibt der Binäreingang einen 1-Impuls aus:

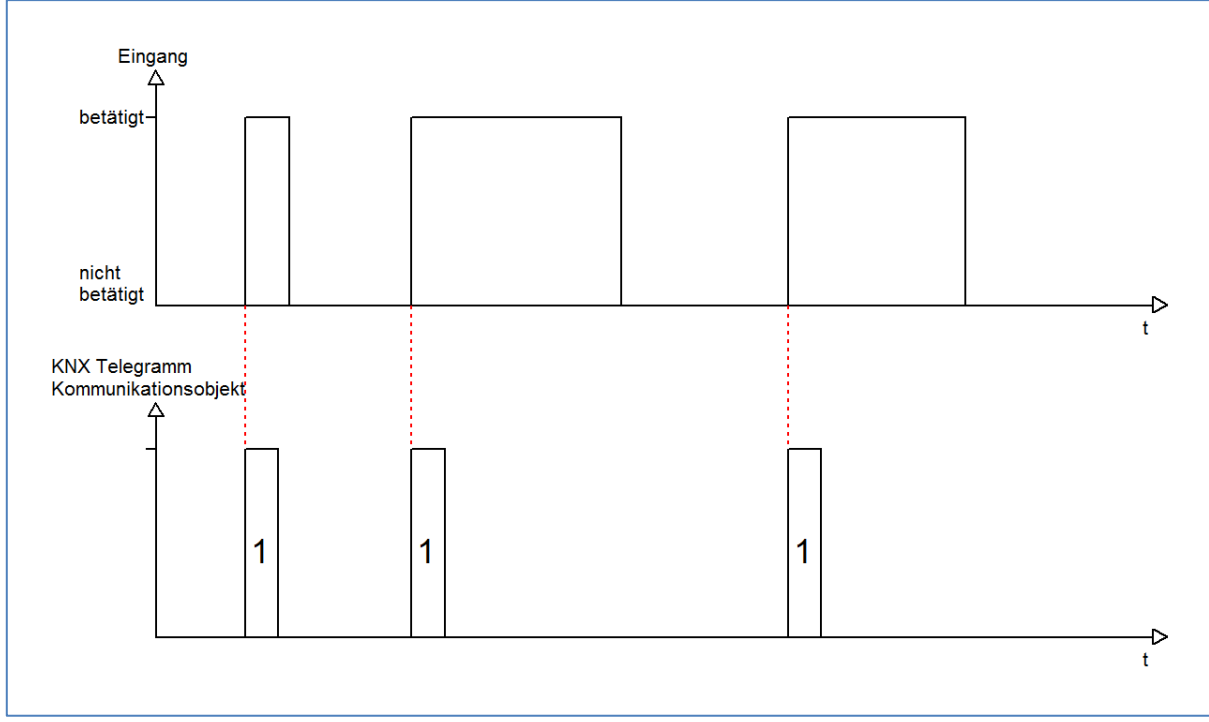

<span id="page-24-0"></span>**Abbildung 18: Diagramm - Schalten beim Schließen (steigende Flanke)**

Darüber hinaus stehen wieder die Sonderfunktionen zur Verfügung [4.3.2.1 Sonderfunktion.](#page-22-0)

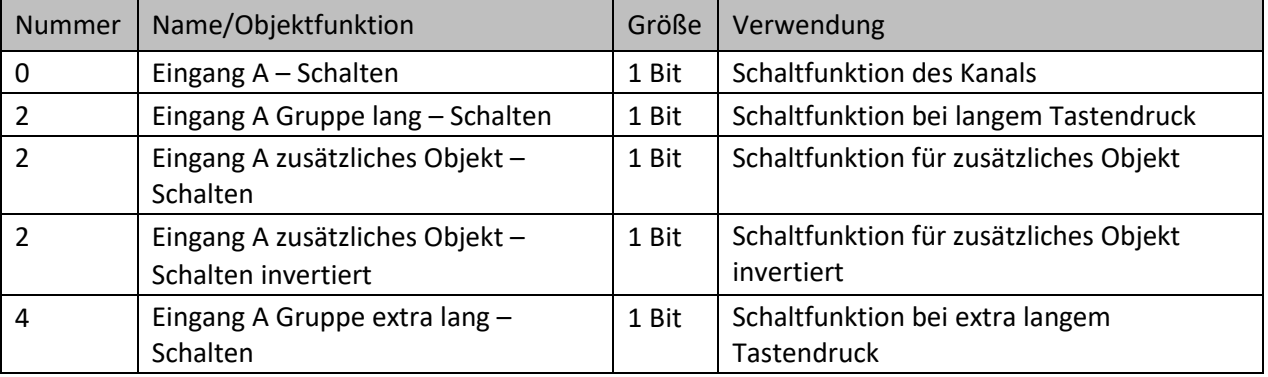

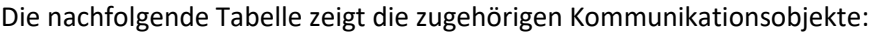

<span id="page-24-1"></span>**Tabelle 8: Kommunikationsobjekte – Schalten beim Schließen/Öffnen**

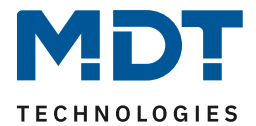

#### <span id="page-25-0"></span>*4.3.2.4 Unterfunktion: Umschalten beim Schließen / Öffnen / Schließen und Öffnen* Einzelne Kanäle

Mit der Unterfunktion "**Umschalten beim Schließen**" bzw. "**Umschalten beim Öffnen**" schaltet der Eingang durch die dazugehörige Flanke jeweils um. Das heißt, der aktuelle Objektwert wird jeweils invertiert und dann gesendet. Durch diese Funktion kann zum Beispiel eine flankengesteuerte Wechselschaltung aufgebaut werden. Mit der Unterfunktion "**Umschalten beim Schließen und Öffnen**" wird bei beiden Flanken ein Umschaltimpuls ausgelöst.

Das nachfolgende Bild zeigt die verfügbaren Einstellungen (hier: Umschalten beim Schließen):

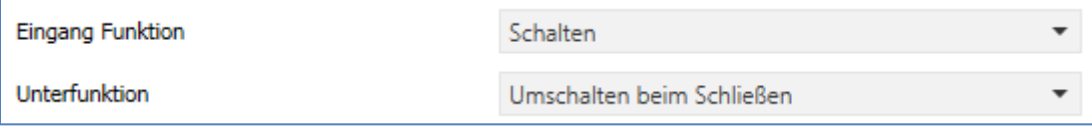

<span id="page-25-1"></span>**Abbildung 19: Einstellungen – Umschalten beim Schließen/Öffnen/Schließen und Öffnen**

Das nachfolgende Diagramm beschreibt die Unterfunktion "Umschalten beim Öffnen". Sobald der Zustand von "1" auf "0" wechselt gibt der Binäreingang das jeweils umgekehrte Signal zum vorhergegangenen Signalaus. Das Signal wird jeweils in Form eines kurzen Impulses ausgegeben:

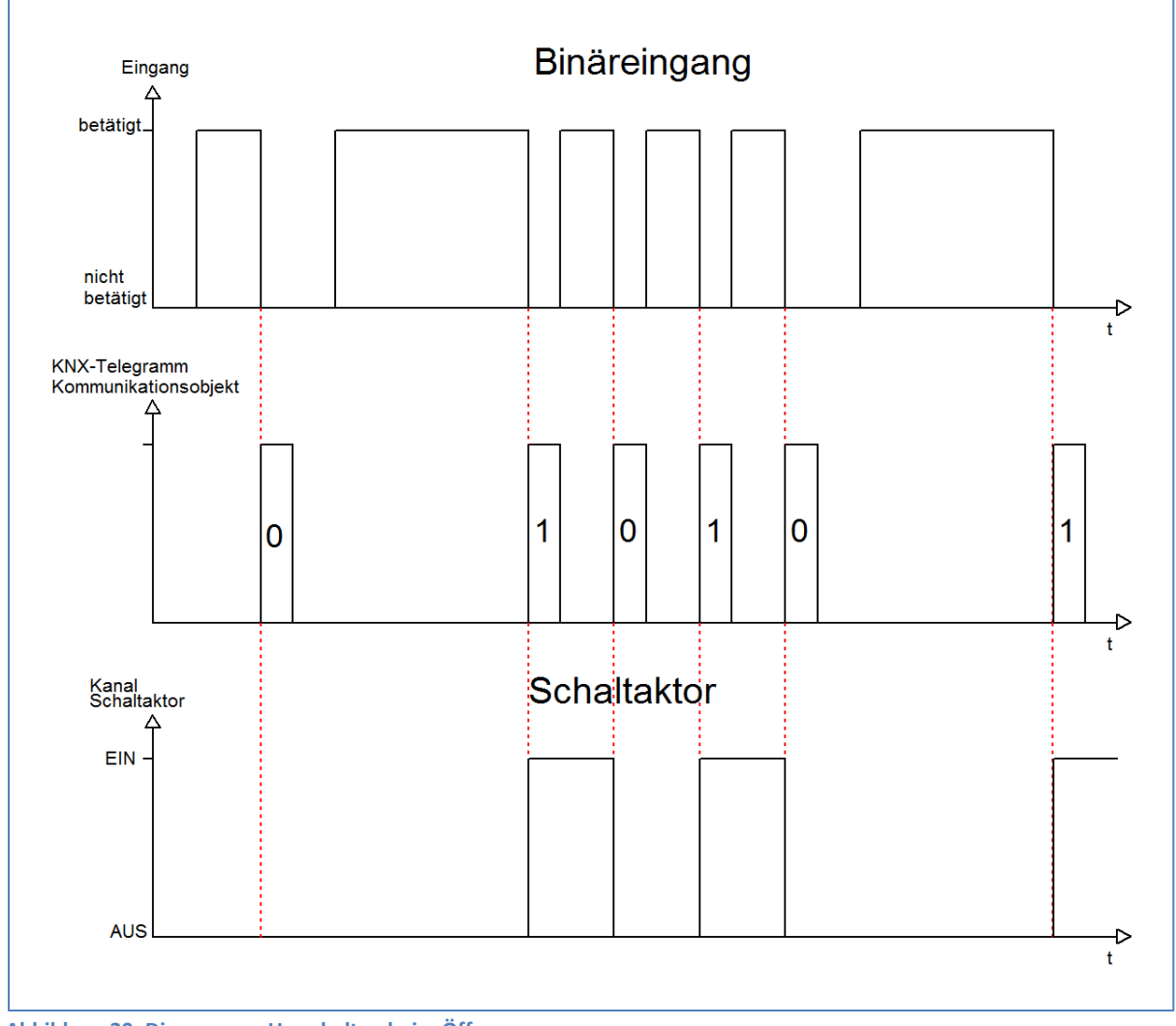

<span id="page-25-2"></span>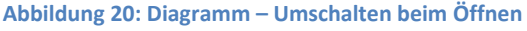

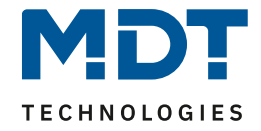

Zusätzlich stehen die Sonderfunktionen zur Verfügung (4.3.2 Schalten allgemein [und Sonderfunktion\)](#page-20-0).

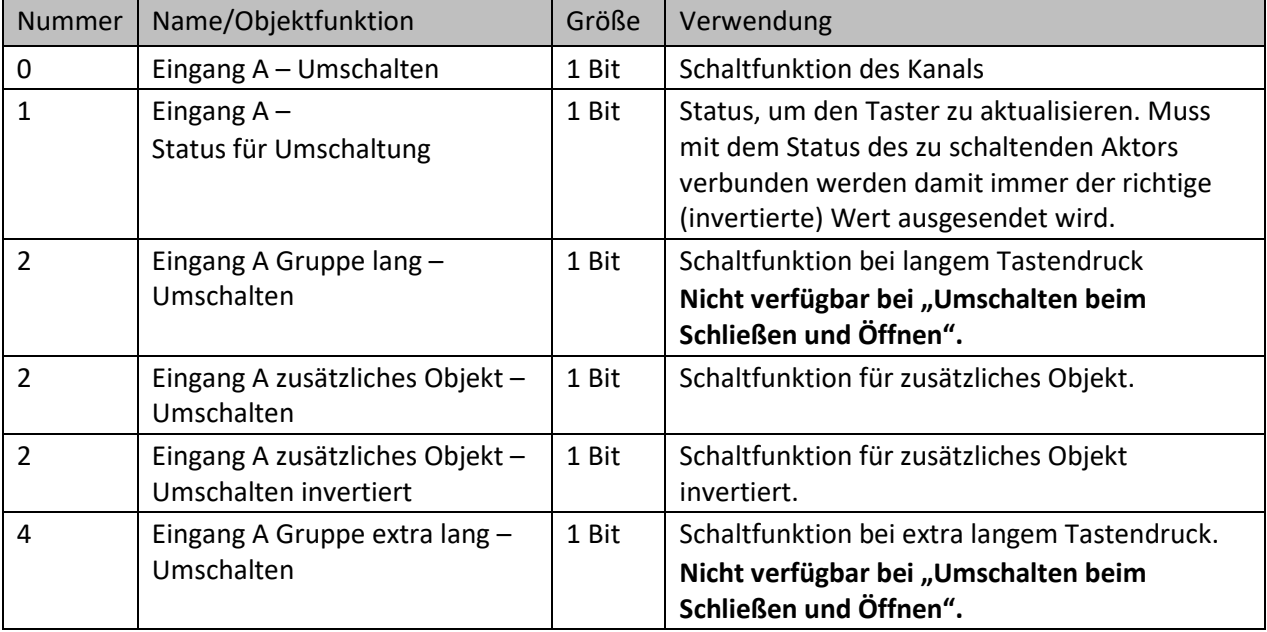

Die nachfolgende Tabelle zeigt die zugehörigen Kommunikationsobjekte:

<span id="page-26-1"></span>**Tabelle 9: Kommunikationsobjekte – Umschalten beim Schließen/Öffnen/Schließen und Öffnen**

Damit der jeweilige Eingang für die Umschaltung seinen letzten Schaltzustand kennt, muss das Objekt "**Status für Umschaltung**" mit dem Statusobjekt des Schaltaktors verknüpft werden. Soll der Binäreingang ohne Aktor betrieben/getestet werden, so muss dieses Objekt mit dem Objekt "Schalten" verbunden werden, damit die Umschaltung funktioniert.

Durch die Entkopplung der beiden Kommunikationsobjekte ist es bei unseren Binäreingängen möglich, den Schaltvorgang durch Verknüpfung mit dem Kommunikationsobjekt "Status für Umschaltung" zu visualisieren. Auf diese Weise ist der Anwender freier in seinen Gestaltungsmöglichkeiten.

So kann z.B. der Schaltvorgang über eine LED oder ein Display zur Visualisierung durch Verknüpfung des Kommunikationsobjektes mit dem jeweiligen Visualisierungselement, angezeigt werden.

#### <span id="page-26-0"></span>*4.3.2.5 Unterfunktion: Zustand senden*

Einzelne Kanäle

Diese Funktion wird im nächsten Kapitel "4.3.3 [Kontaktzustand senden](#page-27-0)" beschrieben.

**Die Einstellungen sind intern verbunden und exakt gleich. Veränderungen in der Parametrierung wirken sich in beiden Funktionen parallel aus**.

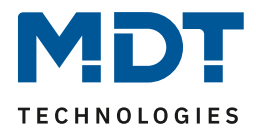

#### <span id="page-27-0"></span>**4.3.3 Kontaktzustand senden**

Einzelne Kanäle

Bei der Funktion "Kontaktzustand senden" können feste Werte für einen geschlossenen Kontakt (steigende Flanke) oder geöffneten Kontakt (fallende Flanke) gesendet werden. Mit dieser Funktion können tastende Anwendungen realisiert werden wie z.B. Reed-kontakte an Fenstern. Das nachfolgende Bild zeigt die verfügbaren Einstellungen:

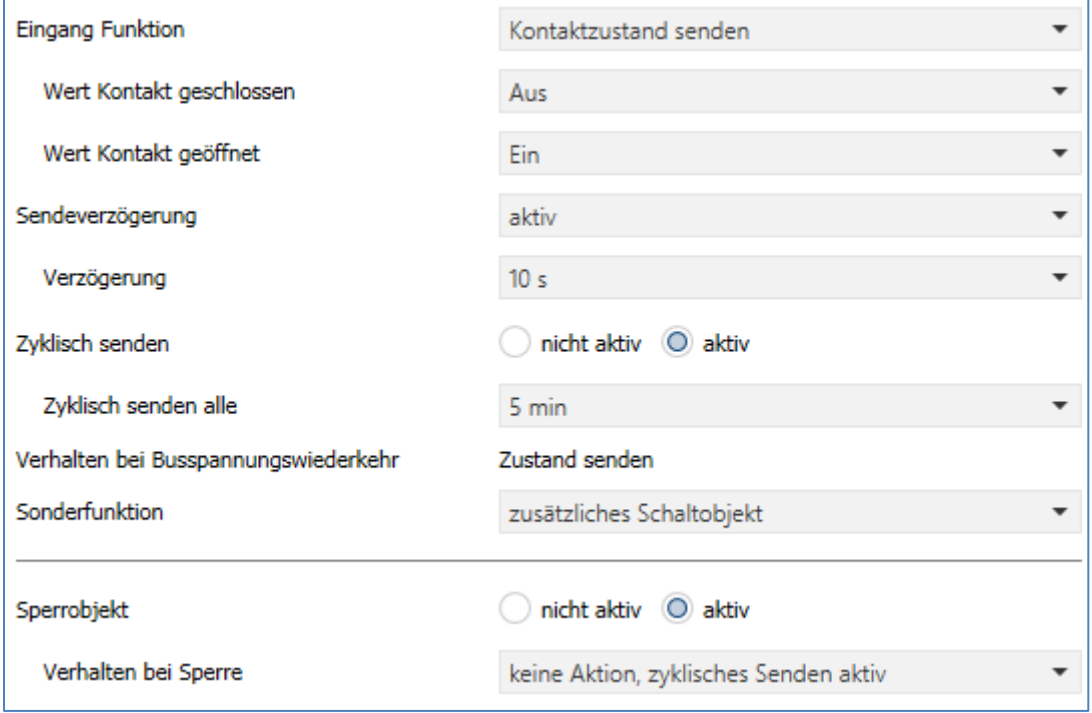

<span id="page-27-1"></span>**Abbildung 21: Einstellungen – Kontaktzustand senden**

#### Die nachfolgende Tabelle beschreibt die verfügbaren Einstellungen:

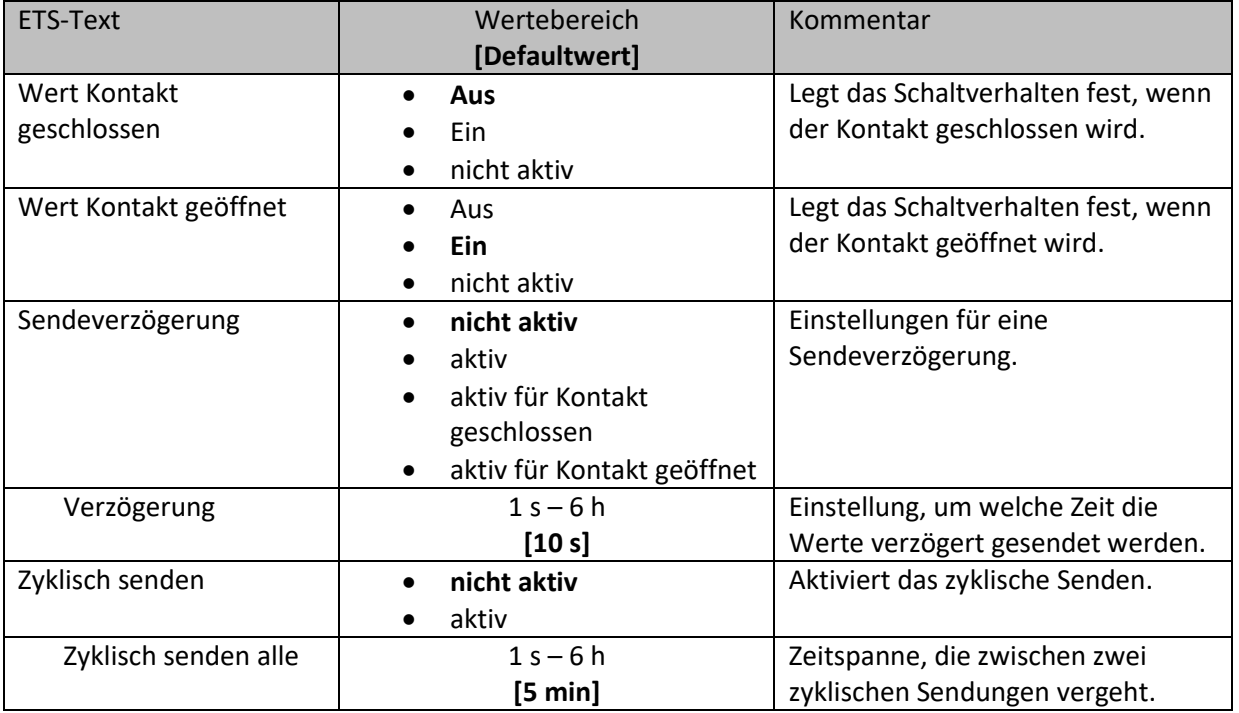

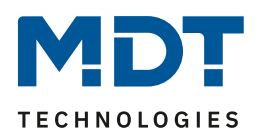

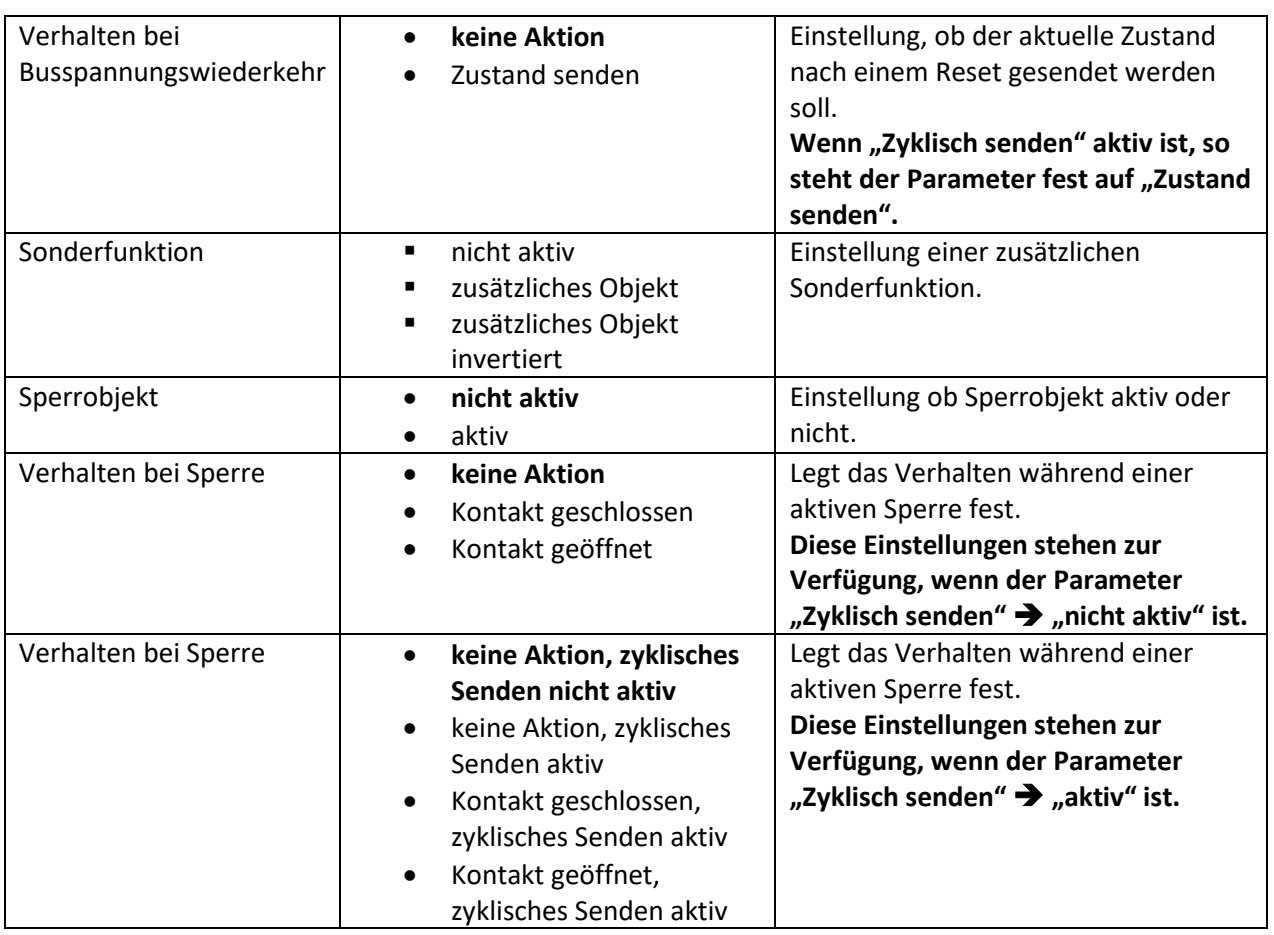

<span id="page-28-0"></span>**Tabelle 10: Einstellungen – Kontaktzustand senden**

#### Die nachfolgende Tabelle zeigt die verfügbaren Kommunikationsobjekte:

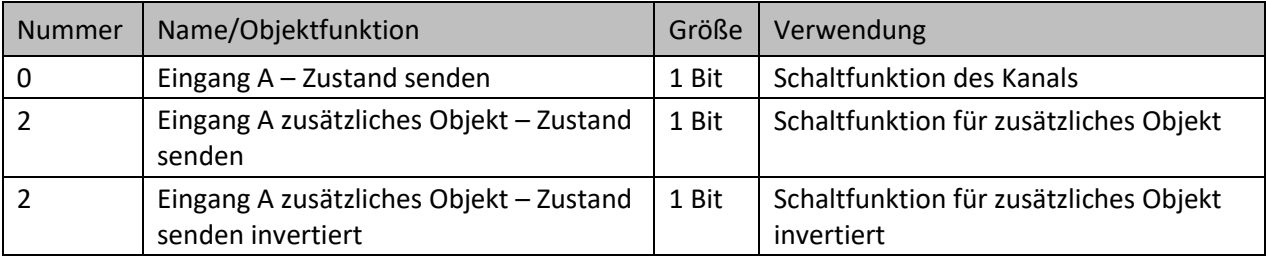

<span id="page-28-1"></span>**Tabelle 11: Kommunikationsobjekte – Kontaktzustand senden**

#### **"Wert Kontakt geschlossen" bzw. "Wert Kontakt offen"**:

Hier wird der Wert für einen geschlossenen Kontakt (steigende Flanke) oder geöffneten Kontakt (fallende Flanke) festgelegt. Soll z.B. der Kanal eines Schaltaktor mit einem Eingang ein- und ausgeschaltet werden, so müssen für die steigende und die fallende Flanke unterschiedliche Werte ausgegeben werden. Sonst wird z.B. zweimal hintereinander ein 0-Signal (Wert für beide: Aus) gesendet.

#### **Sendeverzögerung**:

Wenn diese auf "aktiv" steht, dann wirkt sich die Verzögerung auf die vorher beschriebenen Parameter "Wert Kontakt geschlossen" und "Wert Kontakt offen" aus. Es werden also beide Werte verzögert. Bei der Einstellung "**aktiv für Kontakt geschlossen**" wird nur der Wert verzögert welcher dem Parameter "Wert Kontakt geschlossen" zugeordnet ist. Steht dieser z.B. auf "Ein", so wird nur dieser Wert verzögert gesendet. Bei der Einstellung "**aktiv für Kontakt geöffnet**" wird entsprechend nur der Wert verzögert welcher dem Parameter "Wert Kontakt geschlossen" zugeordnet ist.

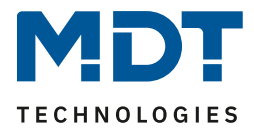

#### **Zyklisch senden:**

Mit dieser Funktion kann man den Zustand des Eingangs periodisch in bestimmten Abständen automatisch senden lassen.

#### **Verhalten bei Sperre**:

Abhängig von der Einstellung für "Zyklisch senden" gibt es zwei verschiedene Auswahlmöglichkeiten.

#### Zyklisch senden ➔ aktiv

- **keine Aktion, zyklisches senden nicht aktiv**: während einer aktiven Sperre wird nichts gesendet.
- **keine Aktion, zyklisches senden aktiv**: Es wird der Zustand, den der Eingang vor der Sperre hatte, zyklisch gesendet, unabhängig davon, ob sich der Zustand während der Sperre ändert.
- **Kontakt geschlossen, zyklisches Senden aktiv** / **Kontakt geöffnet, zyklisches Senden aktiv**: Es wird während einer aktiven Sperre der eingestellte Wert für "Wert Kontakt geschlossen" bzw. "Wert Kontakt geöffnet" zyklisch gesendet, unabhängig vom aktuellen Zustand.

#### Zyklisch senden ➔ nicht aktiv

- **keine Aktion:** Es wird während einer aktiven Sperre nichts gesendet.
- **Kontakt geschlossen** bzw. **Kontakt geöffnet:** Es wird während einer aktiven Sperre der eingestellte Wert für "Wert Kontakt geschlossen" bzw. "Wert Kontakt geöffnet" einmalig gesendet, unabhängig vom aktuellen Zustand.

Das nachfolgende Diagramm beschreibt die Funktion "Kontaktzustand senden". Der Eingang sendet in diesem Beispiel für die steigende Flanke den Wert 0 und für die fallende Flanke den Wert 1. Zusätzlich zeigt das Diagramm die Verknüpfung mit einem Schaltaktor, der mit einer normalen Schaltfunktion parametriert wurde:

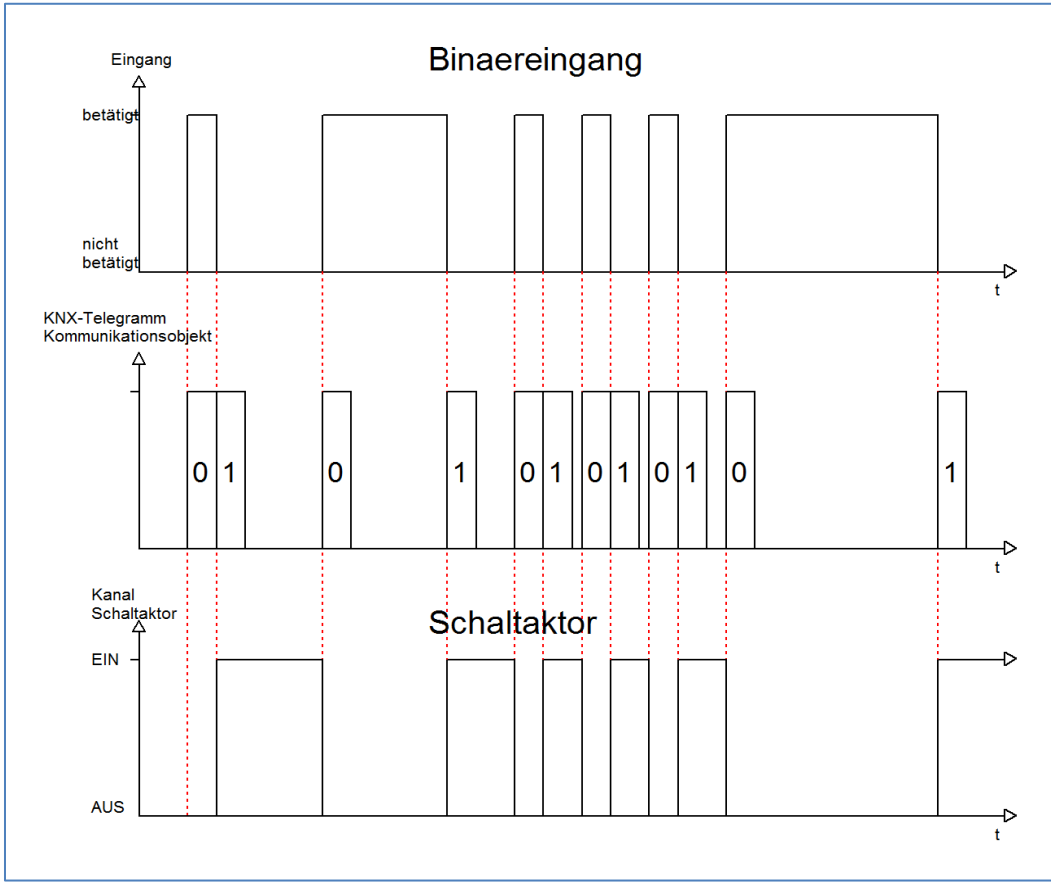

<span id="page-29-0"></span>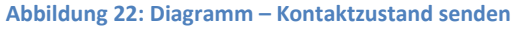

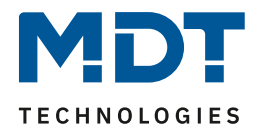

Die Sendeverzögerung" ermöglicht es, dass der Binäreingang seinen Zustand erst nach Ablauf einer parametrierbaren Zeit sendet. Bei der Sendeverzögerung für den Wert "Ein" beginnt diese Zeit nach dem Einschalten herunterzulaufen und bei der Sendeverzögerung für den Wert "Aus" erst nach dem Ausschalten. Bei dieser Funktion wird immer der aktuelle Zustand des Eingangs gesendet. Wird der Zustand wieder geändert, bevor die Zeit abgelaufen ist, z.B. bei der Einschaltverzögerung der Eingang wieder ausgeschaltet, bevor dieser überhaupt eingeschaltet wurde, so verfällt die Verzögerung.

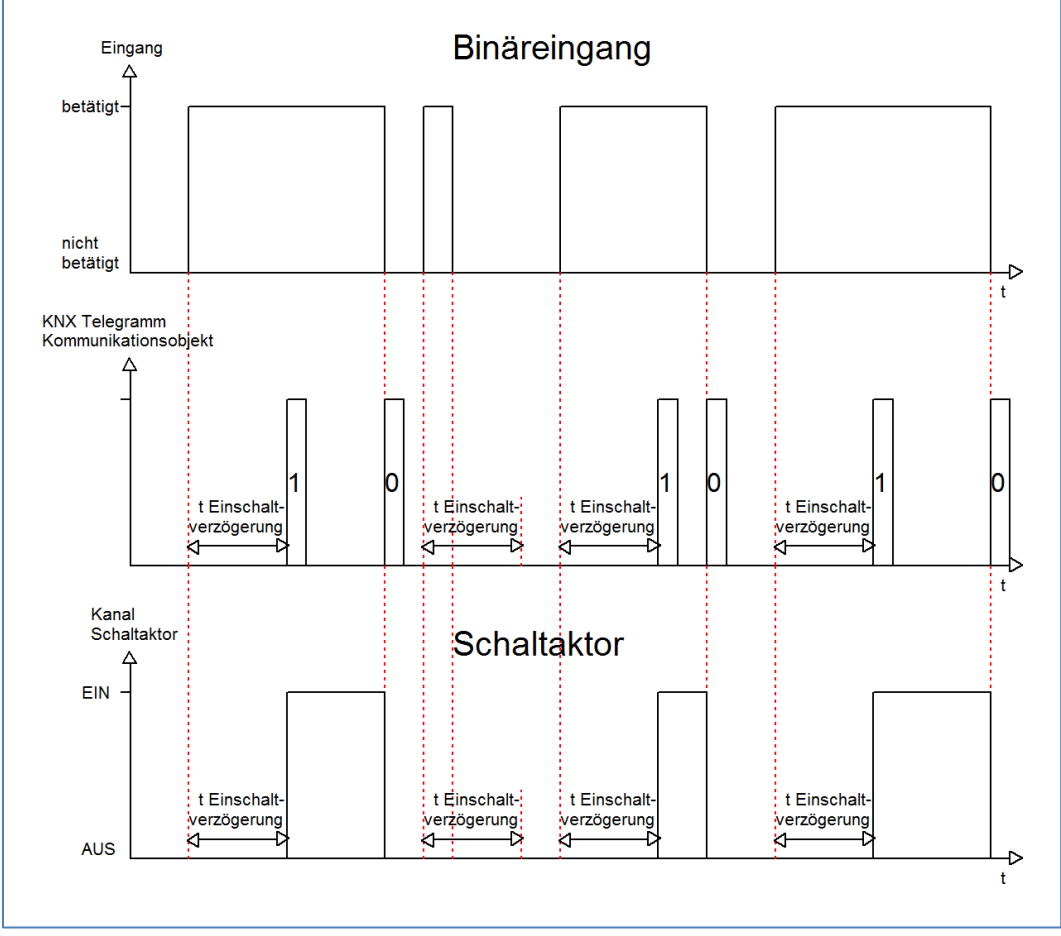

Das nachfolgende Diagramm beschreibt die Funktion Sendeverzögerung für den Wert "Ein":

<span id="page-30-0"></span>**Abbildung 23: Diagramm – Einschaltverzögerung**

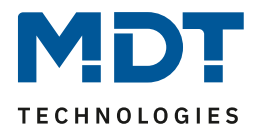

#### <span id="page-31-0"></span>**4.3.4 Werte senden**

#### <span id="page-31-1"></span>*4.3.4.1 Unterfunktion: Werte senden*

Einzelne Kanäle

Gruppierte Kanäle

Mit dieser Funktion können Werte unterschiedlicher Datenpunkttypen gesendet werden. Das nachfolgende Bild zeigt die verfügbaren Einstellungen für gruppierte Eingänge:

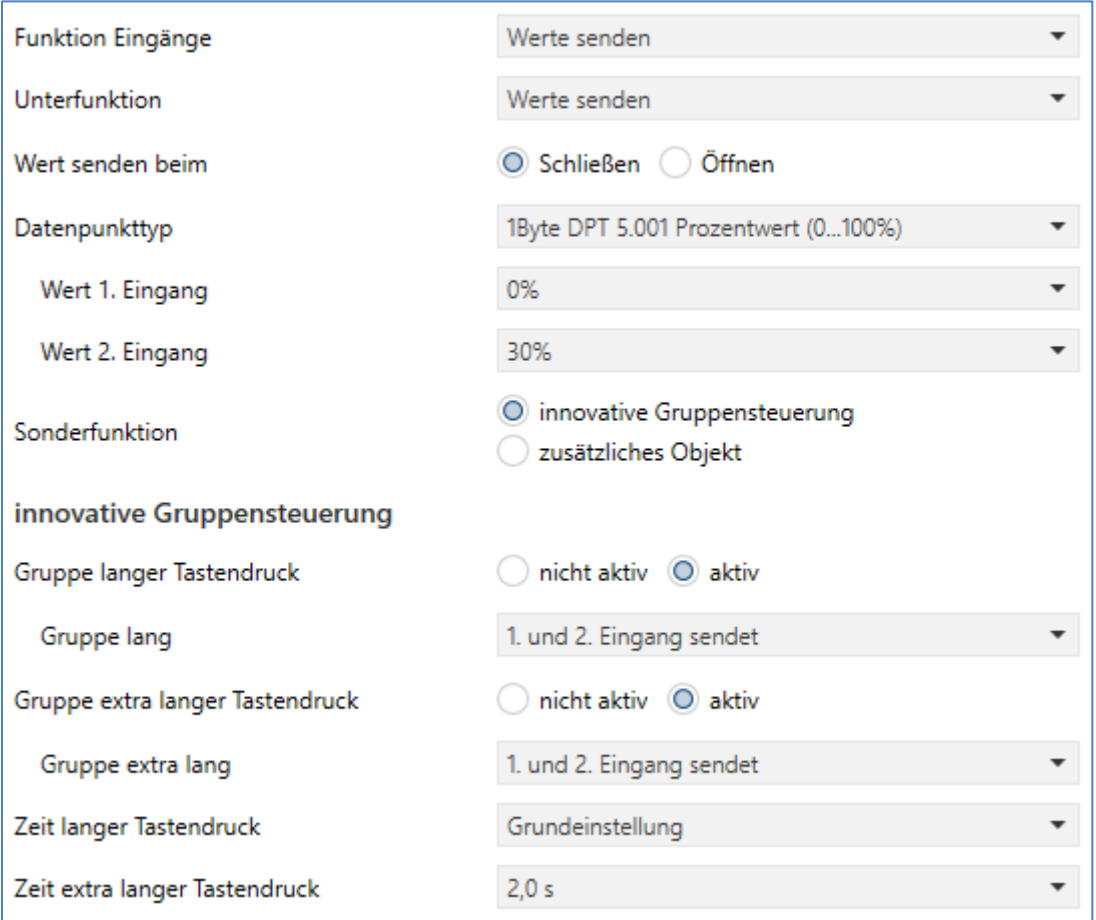

<span id="page-31-2"></span>**Abbildung 24: Einstellungen – Werte senden**

Die nachfolgende Tabelle zeigt alle verfügbaren Einstellungen:

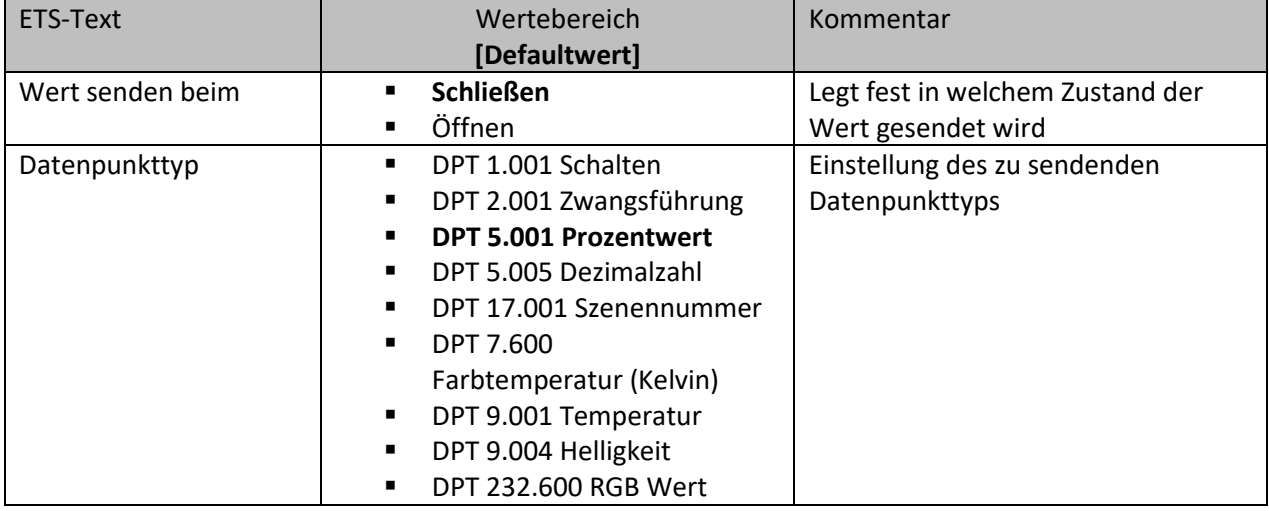

**MDT technologies GmbH •** 51766 Engelskirchen • Papiermühle 1 Tel.: +49-2263-880 • Fax: +49-2263-4588 • knx@mdt.de • www.mdt.de

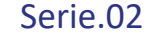

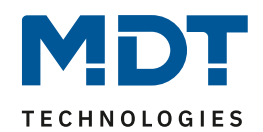

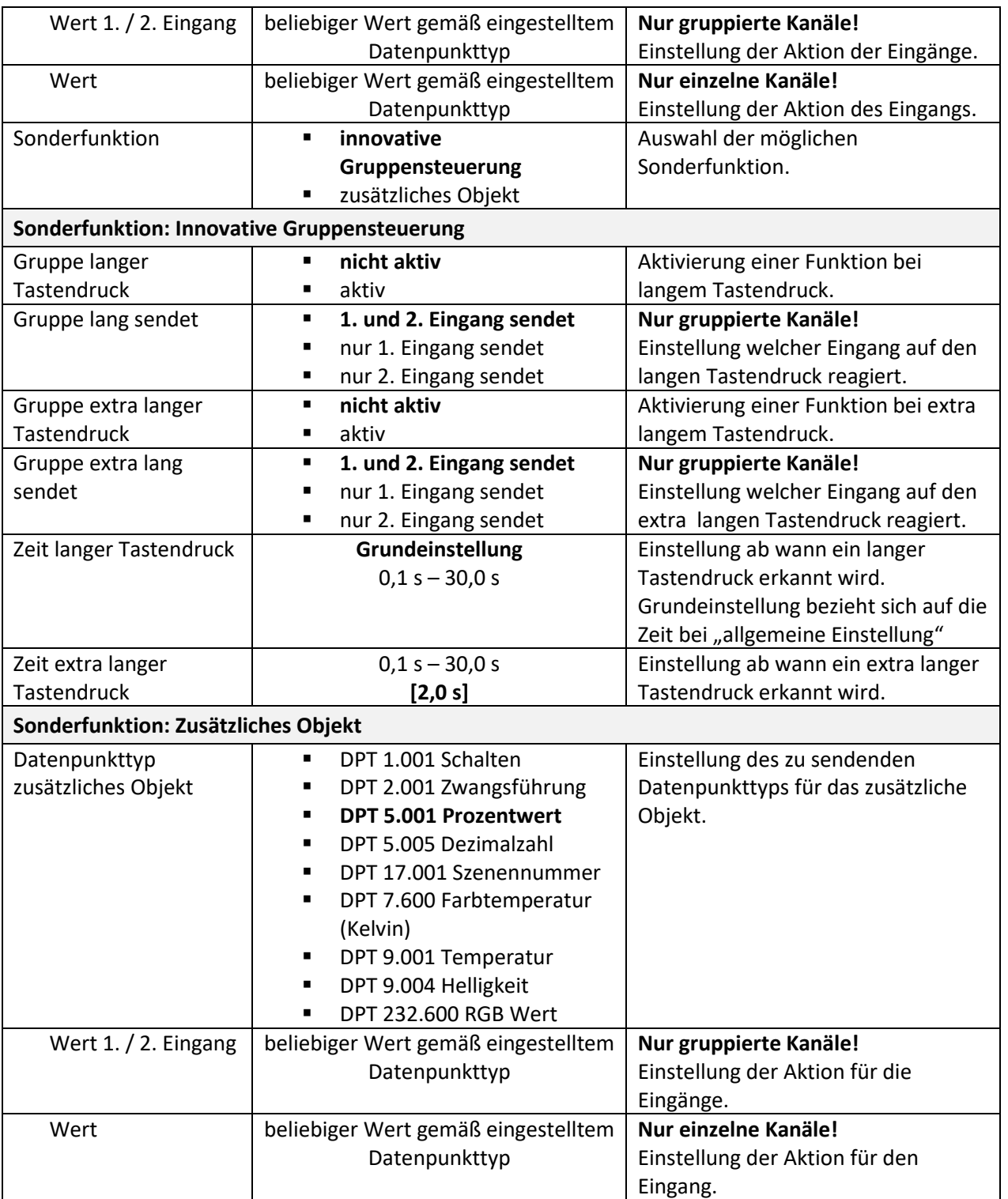

<span id="page-32-0"></span>**Tabelle 12: Einstellungen – Unterfunktion: Werte senden**

Details zur innovativen Gruppensteuerung, siehe 4.3.2.1.1 [Innovative Gruppensteuerung](#page-22-1) Das Prinzip für "Werte senden" ist gleich dem der "Schalten" Funktion.

Details zu "zusätzliches Objekt", siehe [4.3.2.1.2 Zusätzliches Objekt](#page-22-2). Bei der Einstellung "Werte senden" kann für das zusätzliche Objekt ein eigener DTP vergeben werden.

"Zusätzliches Objekt invertiert" steht bei "Werte senden" nicht zur Verfügung.

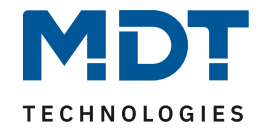

Die nachfolgende Tabelle zeigt die zugehörigen Kommunikationsobjekte: Nummer | Name/Objektfunktion | Größe | Verwendung 0 | Eingang A Eingang A/B – Schalten, Prozentwert ... Schaltfunktion der Kanäle. DPT abhängig von der Parametereinstellung 2 Eingang A Eingang A/B Gruppe lang – Schalten, Prozentwert… Schaltfunktion bei langem Tastendruck. DPT abhängig von der Parametereinstellung 2 Eingang A Eingang A/B zusätzliches Objekt – Schalten, Prozentwert… Schaltfunktion für zusätzliches Objekt. DPT abhängig von der Parametereinstellung 4 Eingang A Eingang A/B Gruppe extra lang – Schalten, Prozentwert… Schaltfunktion bei extra langem Tastendruck. DPT abhängig von der Parametereinstellung

<span id="page-33-2"></span>**Tabelle 13: Kommunikationsobjekte – Unterfunktion: Werte senden**

#### <span id="page-33-0"></span>*4.3.4.2 Unterfunktion: Werte/Szenen umschalten (bis zu 4 Werte)*

Einzelne Kanäle

**Ø** Gruppierte Kanäle

Damit können bis zu 4 verschiedene Werte eines Datenpunkttyps umgeschaltet werden. Das nachfolgende Bild zeigt die verfügbaren Einstellungen für gruppierte Eingänge:

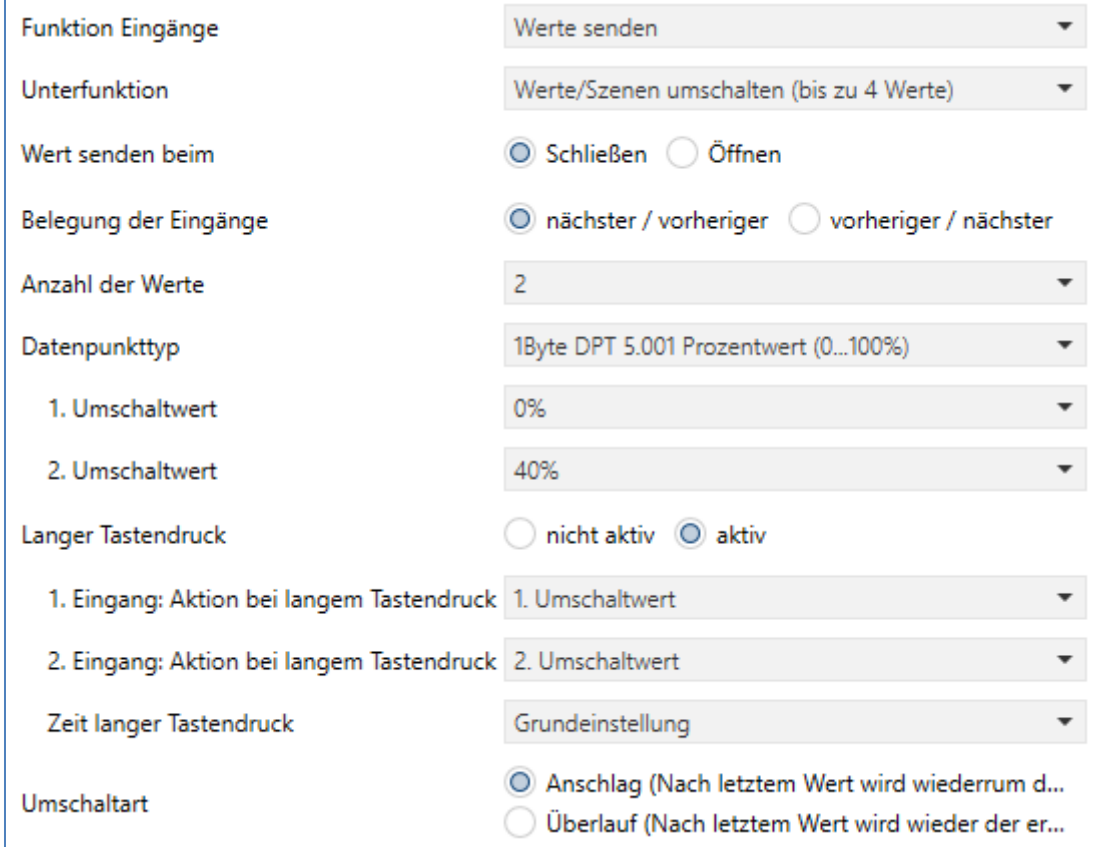

<span id="page-33-1"></span>**Abbildung 25: Einstellungen – Unterfunktion: Werte/Szenen umschalten (bis zu 4 Werte)**

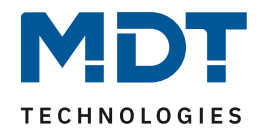

Die nachfolgende Tabelle zeigt alle verfügbaren Einstellungen:

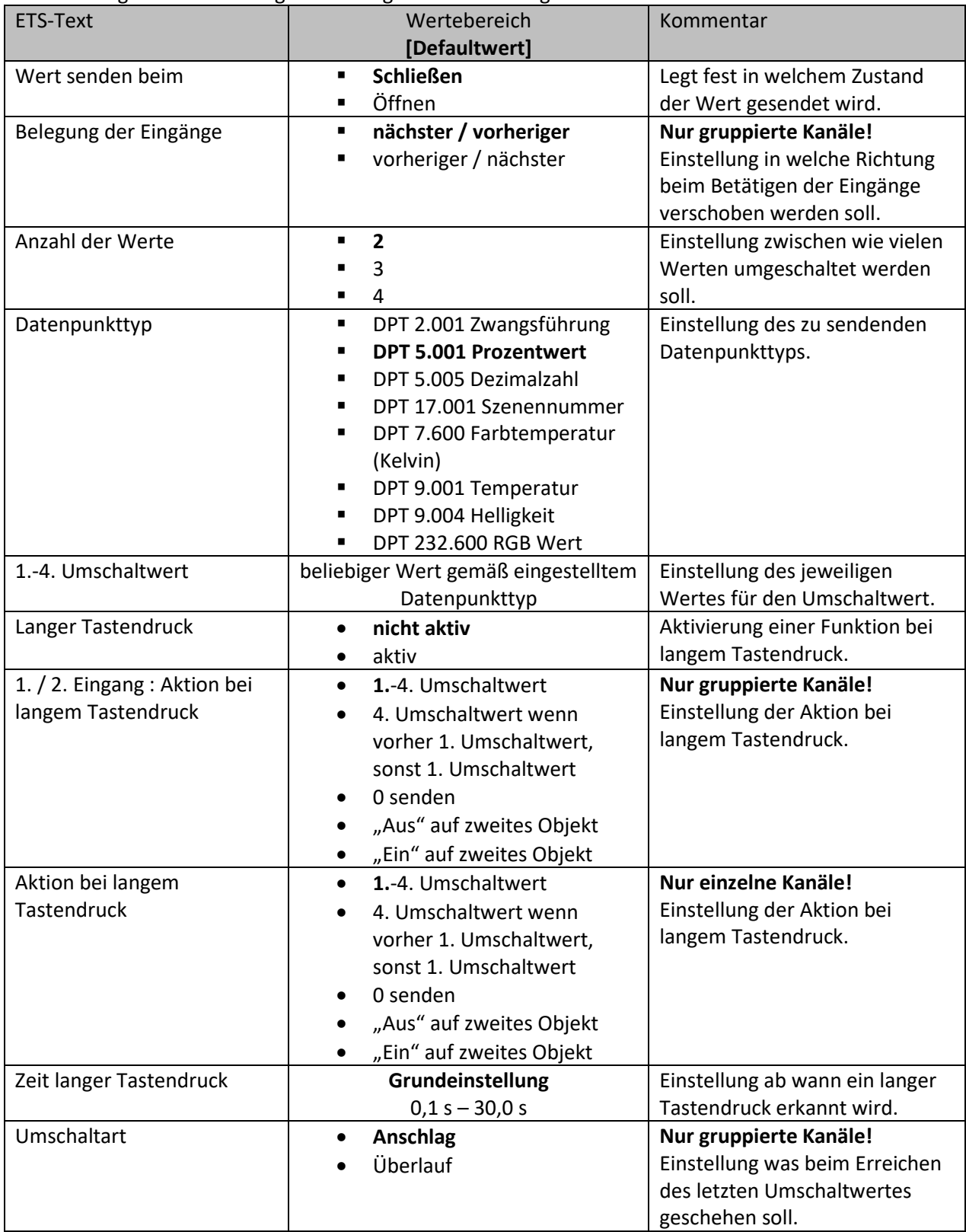

<span id="page-34-0"></span>**Tabelle 14: Einstellungen – Unterfunktion: Werte/Szenen umschalten (bis zu 4 Werte)**

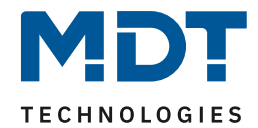

#### **Funktionsprinzip:**

Die Funktion Werte/Szenen umschalten kann bis zu 4 verschiedene Werte beim kurzen Drücken einer Taste senden. Die Werte werden dabei nacheinander umgeschaltet. Abhängig von den eingestellten Parametern wird hierbei zum Beispiel beim Betätigen der Taste der 2. Umschaltwert gesendet, wenn vorher der 1. Umschaltwert gesendet wurde und der 3. Umschaltwert, wenn vorher der 2. Umschaltwert gesendet wurde…

#### **Parameter "Langer Tastendruck":**

Zusätzlich zur Umschaltung über einen kurzen Tastendruck kann ein fester Wert bei einem langen Tastendruck ausgesendet werden.

Bei der Auswahl "**1.-4. Umschaltwert**" wird bei einem langen Tastendruck immer ein fixer Umschaltwert (Wert entsprechend den zugewiesenen Umschaltwerten) ausgesendet.

Die Einstellung "4. Umschaltwert wenn letzter 1. Umschaltwert, sonst 1. Umschaltwert" stellt eine Umschaltfunktion dar, welche zwischen dem 1. und dem 4. Umschaltwert hin- und herschaltet. Wurde zuletzt der 1. Umschaltwert gesendet, so wird der 4. Umschaltwert gesendet, bei jedem anderen Wert wird der 1. Umschaltwert gesendet.

Die Einstellung "**0 senden**" sendet den Wert 0 auf das Umschaltobjekt. Wenn beispielsweise der Datenpunkttyp auf Prozentwert steht, dann wird der Wert 0% gesendet.

Die Einstellung "**Ein auf zweites Objekt**", bzw. "**Aus auf zweites Objekt**" blendet ein weiteres Kommunikationsobjekt für den langen Tastendruck ein. Auf dieses Objekt der Größe 1 Bit wird dann der fixe Wert "Ein" bzw. "Aus" gesendet.

#### **Parameter "Umschaltart" (nur für gruppierte Kanäle):**

**Anschlag:** Bei der Umschaltart Anschlag wird nach dem Senden des 4. Umschaltwertes wiederum der 4. Umschaltwert gesendet.

**Überlauf:** Bei der Umschaltart Überlauf wird nach dem 4. Umschaltwert wieder der 1. Umschaltwert gesendet.

Bei der **Einzelkanal Funktion** ist dieser Parameter fix auf Überlauf eingestellt.

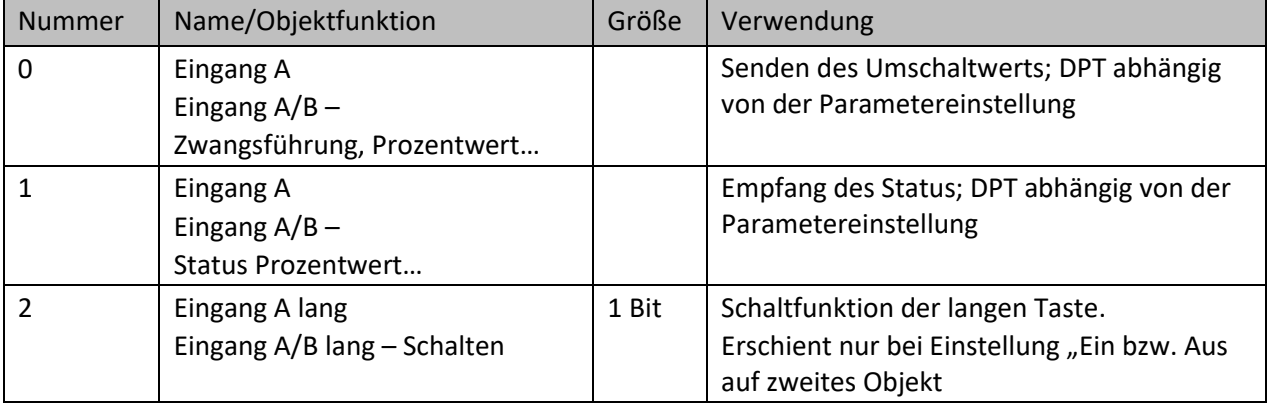

#### Die nachfolgende Tabelle zeigt die verfügbaren Kommunikationsobjekte:

<span id="page-35-0"></span>**Tabelle 15: Kommunikationsobjekte – Unterfunktion: Werte/Szenen umschalten (bis zu 4 Werte)**

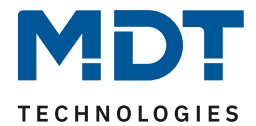

## <span id="page-36-0"></span>*4.3.4.3 Unterfunktion: Wert verschieben*

#### Gruppierte Kanäle

Mit dieser Funktion können Werte im Rahmen der eingestellten Grenzen nach oben bzw. unten verschoben werden.

Das nachfolgende Bild zeigt die verfügbaren Einstellungen:

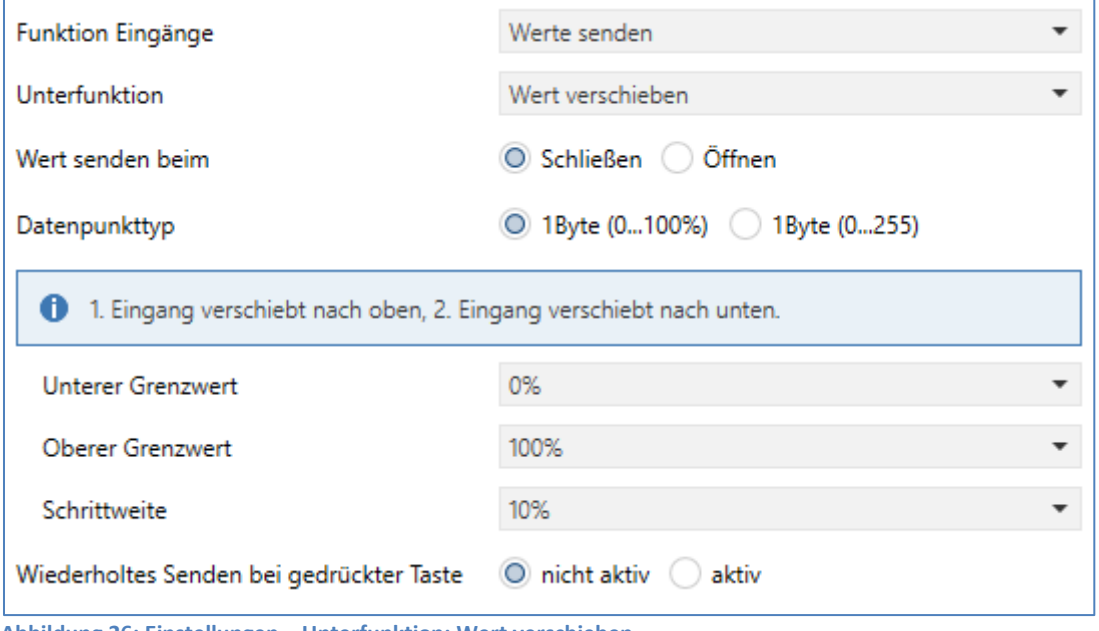

<span id="page-36-1"></span>**Abbildung 26: Einstellungen – Unterfunktion: Wert verschieben**

#### Die nachfolgende Tabelle zeigt alle verfügbaren Einstellungen:

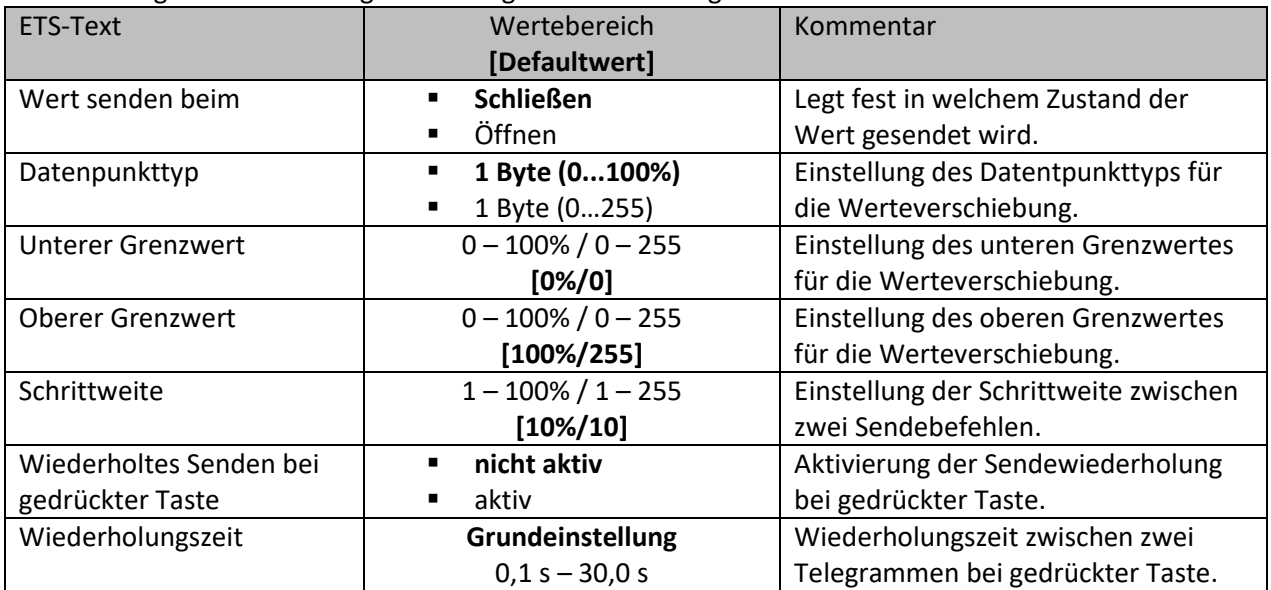

<span id="page-36-2"></span>**Tabelle 16: Einstellungen – Unterfunktion: Wert verschieben**

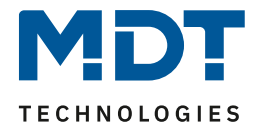

#### **Funktionsprinzip:**

Die Funktion "Wert verschieben" verschiebt den eingestellten Datenpunkttyp innerhalb der eingestellten Grenzen. Bei einem Impuls auf den 2. Eingang verschiebt der Wert nach unten, d.h. es wird dabei die eingestellte Schrittweite vom letzten Wert abgezogen gesendet und bei einem Impuls auf den 1. Eingang verschiebt der Wert nach oben d.h. es wird die eingestellte Schrittweite auf den letzten Wert aufaddiert gesendet.

#### **Unterer/Oberer Grenzwert:**

Innerhalb dieser Grenzen wird der Wert verschoben. Die Funktion unterschreitet dabei nie den unteren Grenzwert und überschreitet nicht den oberen Grenzwert.

#### **Schrittweite:**

Die Schrittweite gibt den Abstand zwischen zwei gesendeten Telegrammen an. Wurde beim vorherigen Senden der Wert 10% gesendet, so wird beim nächsten "Rauf-Befehl" – bei einer eingestellten Schrittweite von 10% - der Wert 20% gesendet.

#### **Wiederholtes Senden bei gedrückter Taste:**

Das wiederholte Senden bei gedrückter Taste ermöglicht es, dass die Funktion den Wert so lange erhöht/erniedrigt bis der obere/untere Grenzwert erreicht wird.

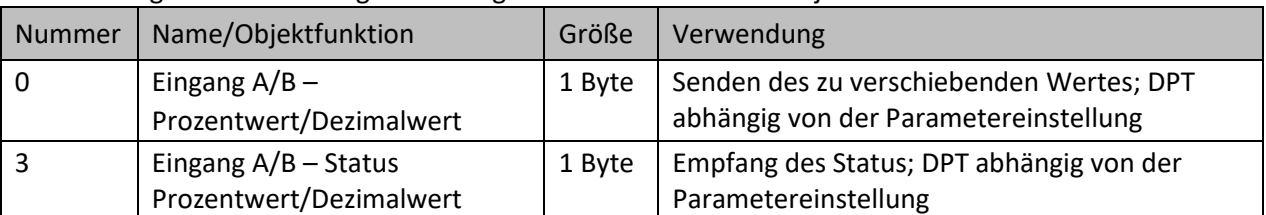

#### Die nachfolgende Tabelle zeigt die verfügbaren Kommunikationsobjekte:

<span id="page-37-0"></span>**Tabelle 17: Kommunikationsobjekte – Unterfunktion: Wert verschieben**

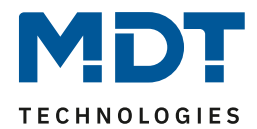

#### <span id="page-38-0"></span>*4.3.4.4 Unterfunktion: Werte senden nach Zustand*

#### Einzelne Kanäle

Bei dieser Funktion kann beim Schließen und beim Öffnen des Kontaktes jeweils ein fest eingestellter Wert gemäß dem eingestellten Datenpunkttyp gesendet werden. Das nachfolgende Bild zeigt die verfügbaren Einstellungen:

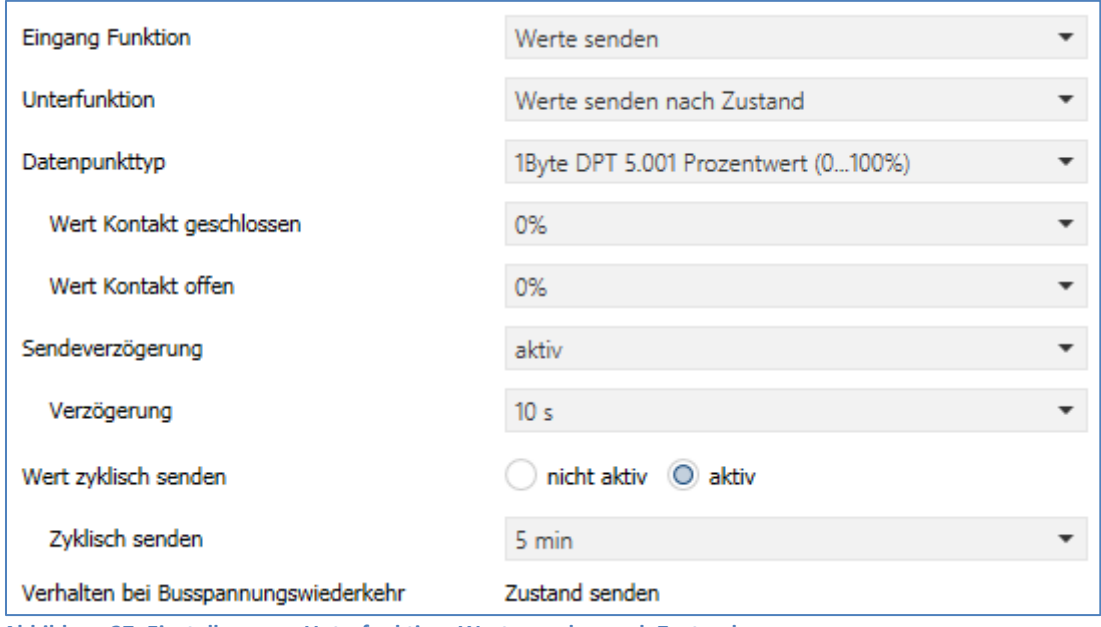

<span id="page-38-1"></span>**Abbildung 27: Einstellungen – Unterfunktion: Werte senden nach Zustand**

#### Die nachfolgende Tabelle zeigt die verfügbaren Einstellungen:

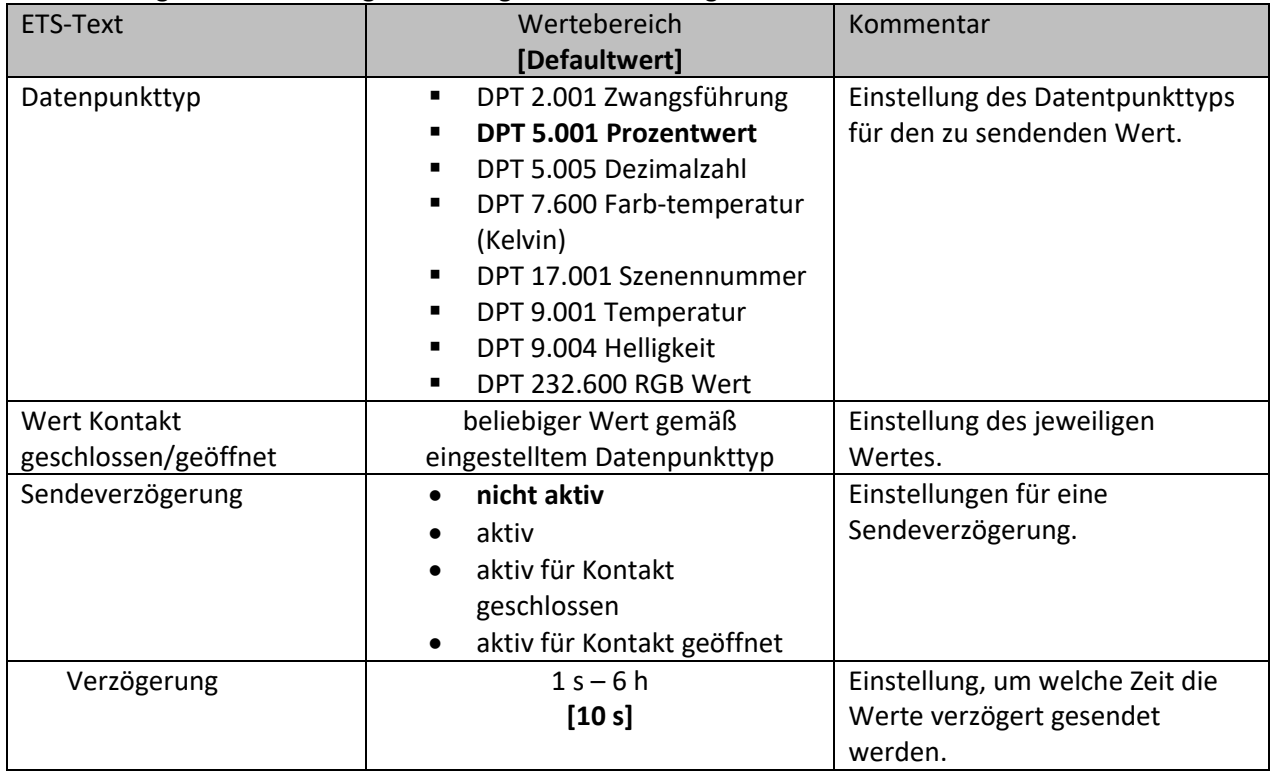

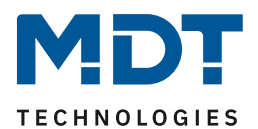

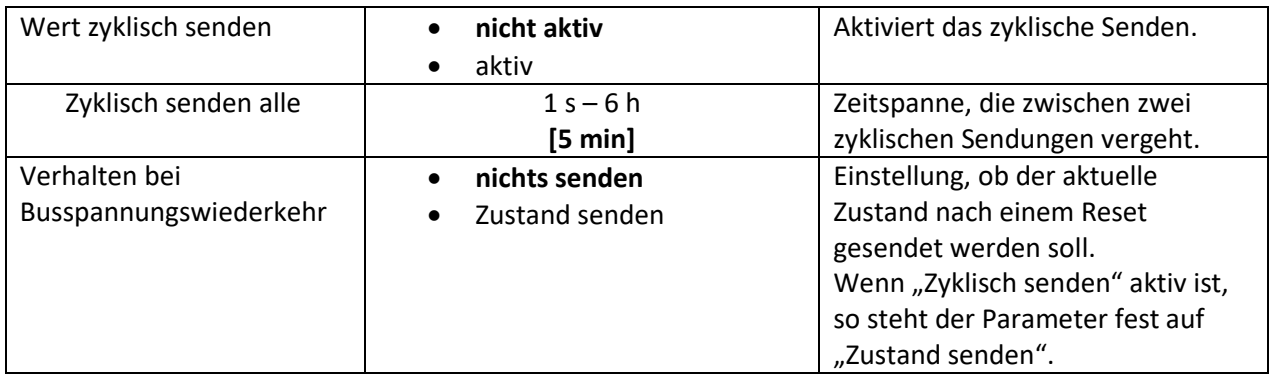

<span id="page-39-0"></span>**Tabelle 18: Einstellungen – Unterfunktion: Werte senden nach Zustand**

Der zu sendende Wert kann gemäß dem eingestellten Datenpunkttyp für das **Schließen** als auch für das **Öffnen** des Kontaktes eingestellt werden.

Die nachfolgende Tabelle zeigt die verfügbaren Kommunikationsobjekte:

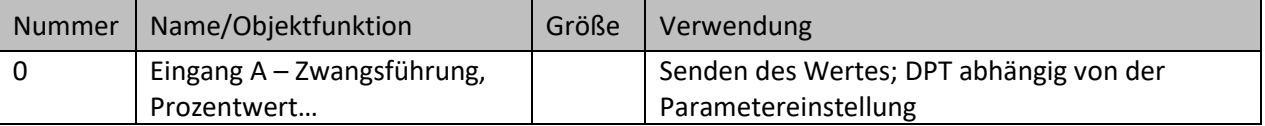

<span id="page-39-1"></span>**Tabelle 19: Kommunikationsobjekte – Unterfunktion: Werte senden nach Zustand**

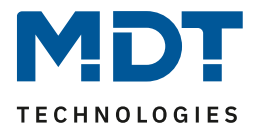

#### <span id="page-40-0"></span>*4.3.4.5 Unterfunktion: Mehrfach-Tippfunktion (Werte senden nach Anzahl Betätigungen)* Einzelne Kanäle

Die Mehrfach-Tippfunktion kann, je nachdem wie oft die Taste hintereinander gedrückt wird, einen fest eingestellten Wert gemäß dem eingestellten Datenpunkttyp senden. Hinweis: Für die Tippfunktion empfiehlt sich eine schnelle Reaktionszeit. Das nachfolgende Bild zeigt die verfügbaren Einstellungen:

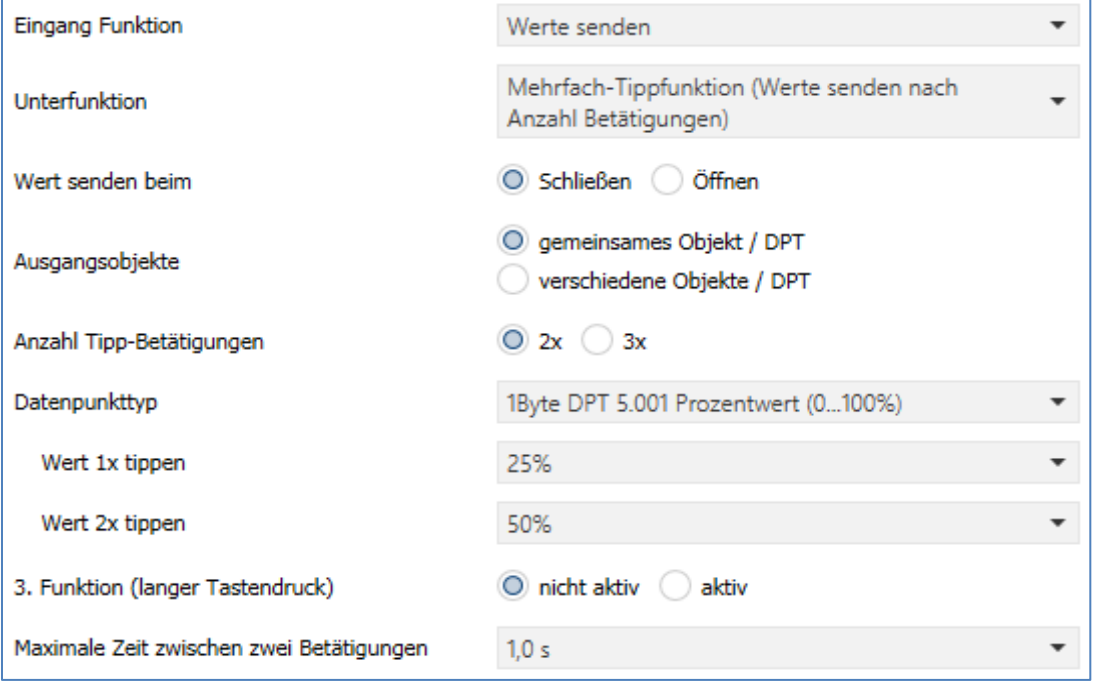

<span id="page-40-1"></span>**Abbildung 28: Einstellungen – Unterfunktion: Mehrfach-Tippfunktion**

#### Die nachfolgende Tabelle zeigt alle verfügbaren Einstellungen:

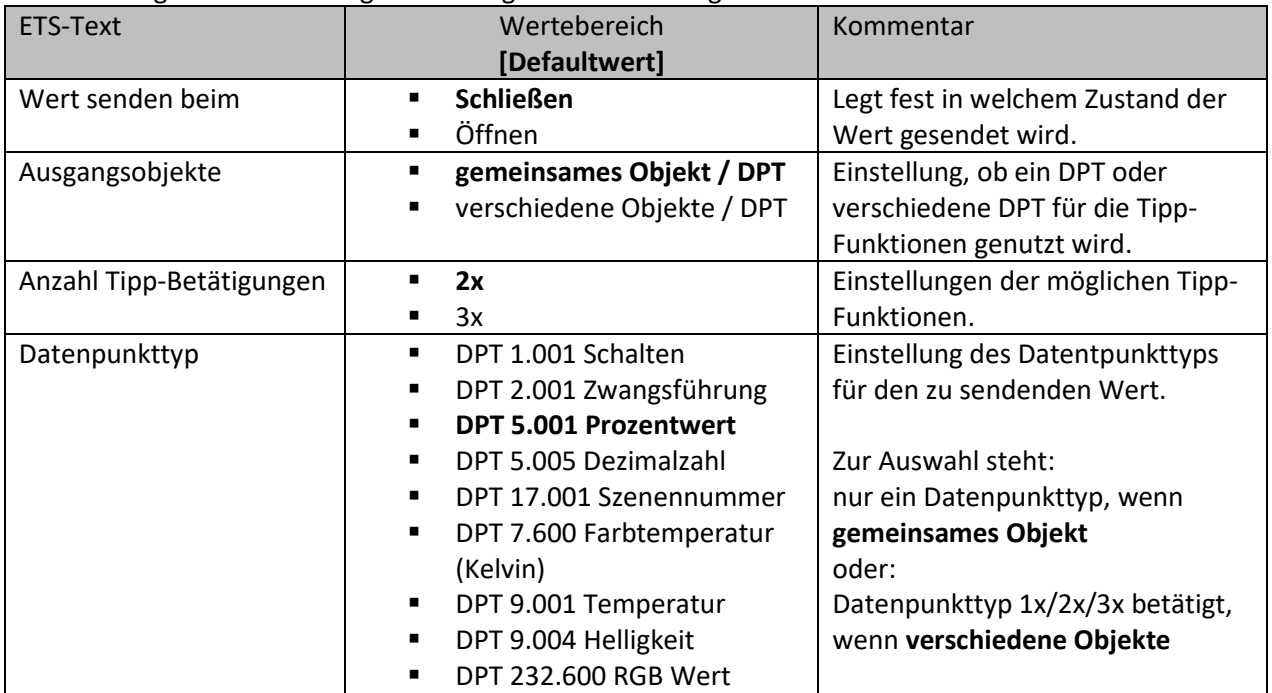

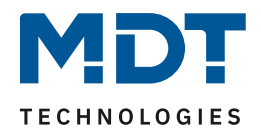

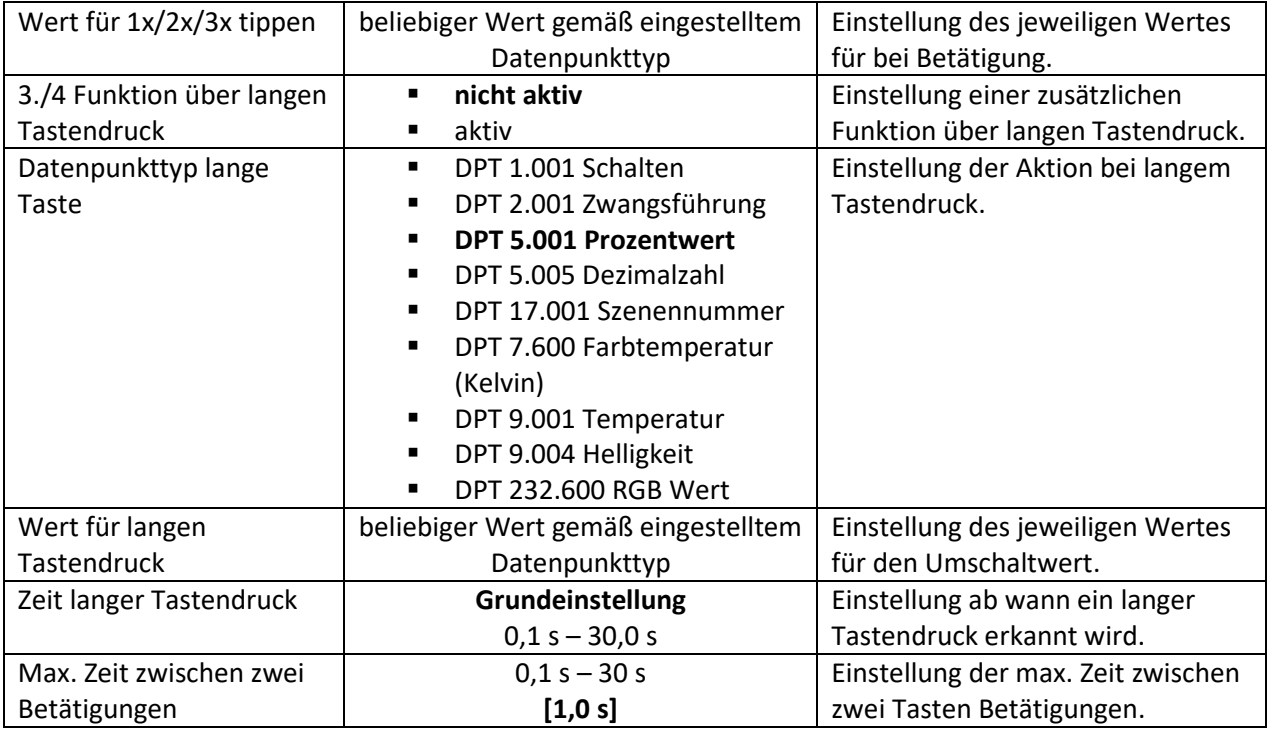

<span id="page-41-0"></span>**Tabelle 20: Einstellungen – Unterfunktion: Mehrfach-Tippfunktion**

Der zu sendende Wert kann gemäß dem eingestellten Datenpunkttyp eingestellt werden. Die nachfolgende Tabelle zeigt die verfügbaren Kommunikationsobjekte:

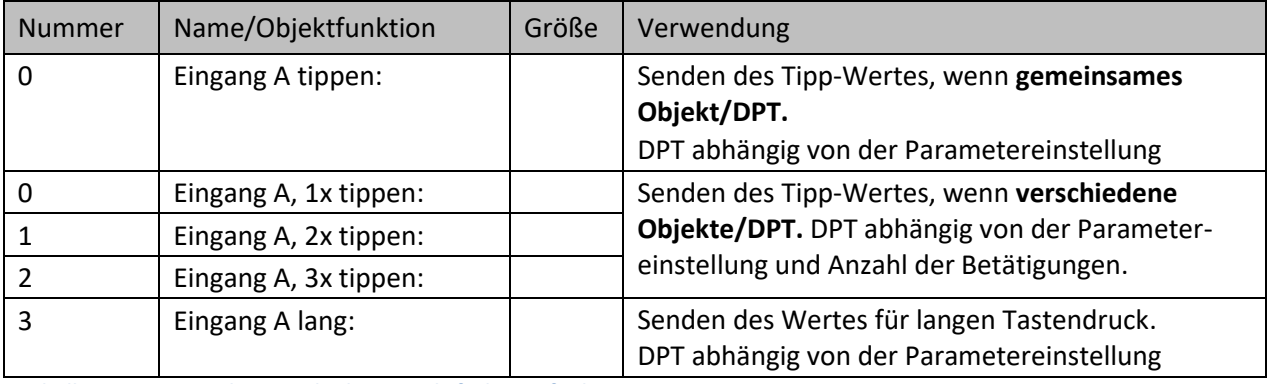

<span id="page-41-1"></span>**Tabelle 21: Kommunikationsobjekte – Mehrfach-Tippfunktion**

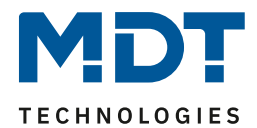

## <span id="page-42-0"></span>**4.3.5 Schalten/Werte senden kurz/lang (mit 2 Objekten)**

Einzelne Kanäle

Gruppierte Kanäle

Mit der Funktion "Schalten/Werte senden kurz /lang (mit 2 Objekten)" können 2 verschiedene Werte für einen kurzen und einen langen Tastendruck gesendet werden. Dabei können die kurze und die lange Taste unterschiedliche Objekte haben.

Das nachfolgende Bild zeigt die verfügbaren Einstellungen, hier für gruppiert Kanäle:

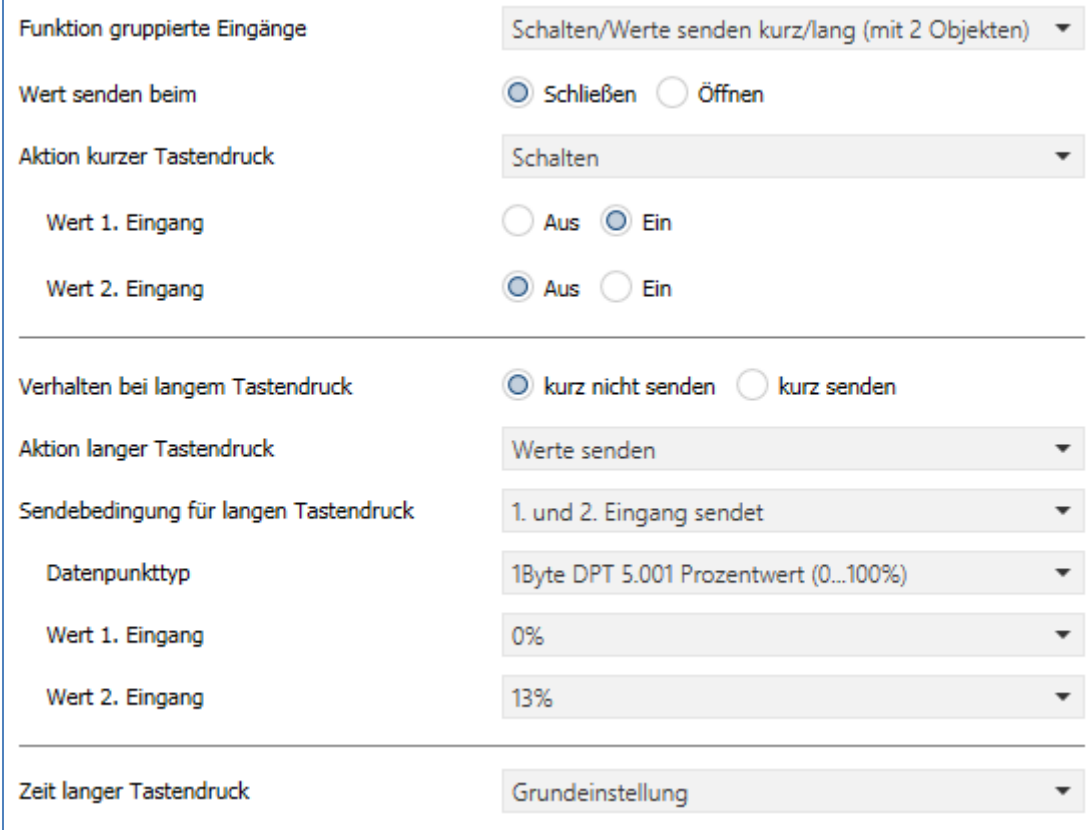

<span id="page-42-1"></span>**Abbildung 29: Einstellungen – Schalten/Werte Senden kurz/lang (mit 2 Objekten)**

Bei gruppierten Kanälen können jeweils (für die kurze als auch für die lange Taste) unterschiedliche Werte für die beiden Eingänge gesendet werden. Bei einzelnen Kanälen kann lediglich ein Wert für die kurze als auch für die lange Taste gesendet werden. Der Datenpunkttyp kann dabei jeweils für den kurzen und den langen Tastendruck separat festgelegt werden.

Die nachfolgende Tabelle zeigt alle verfügbaren Einstellungen:

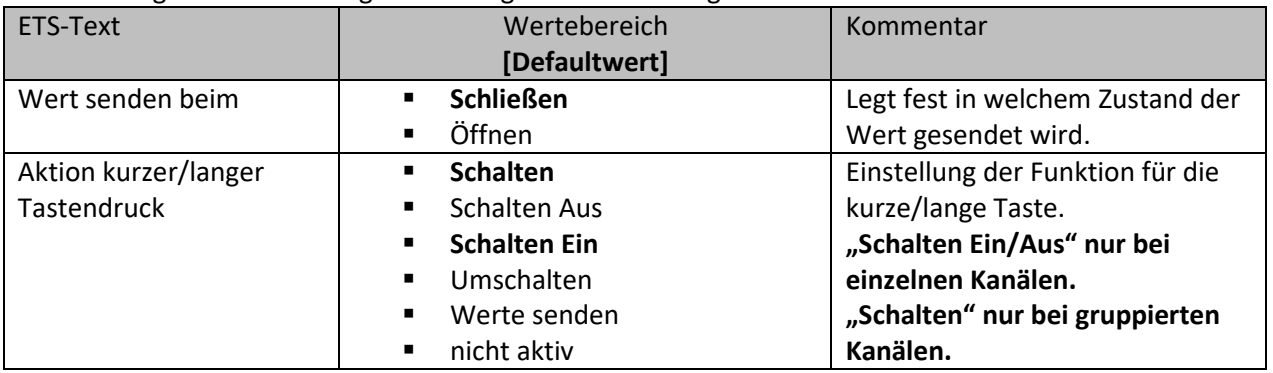

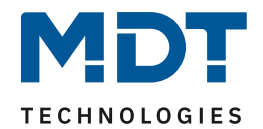

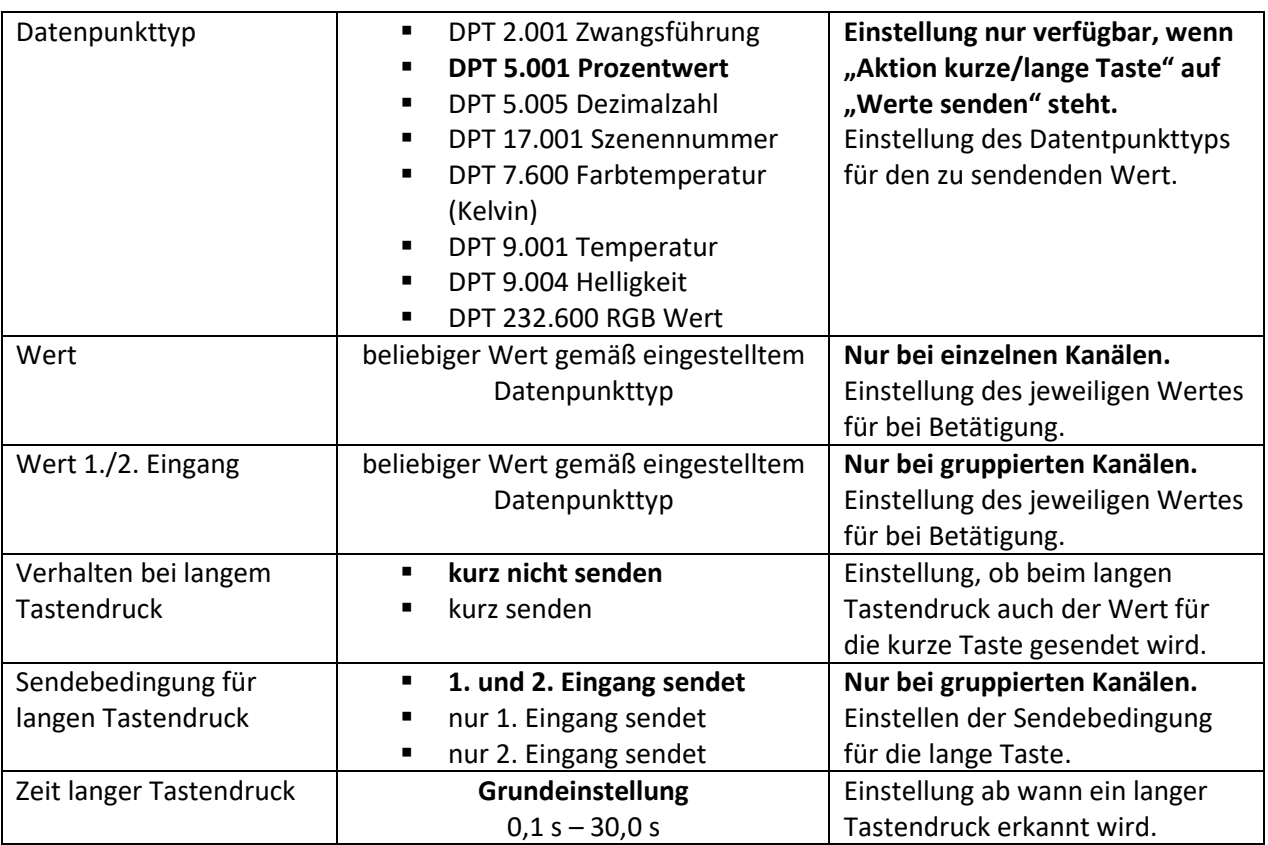

<span id="page-43-0"></span>**Tabelle 22: Einstellungen – Schalten/Werte Senden kurz/lang (mit 2 Objekten)**

Die nachfolgende Tabelle zeigt die verfügbaren Kommunikationsobjekte:

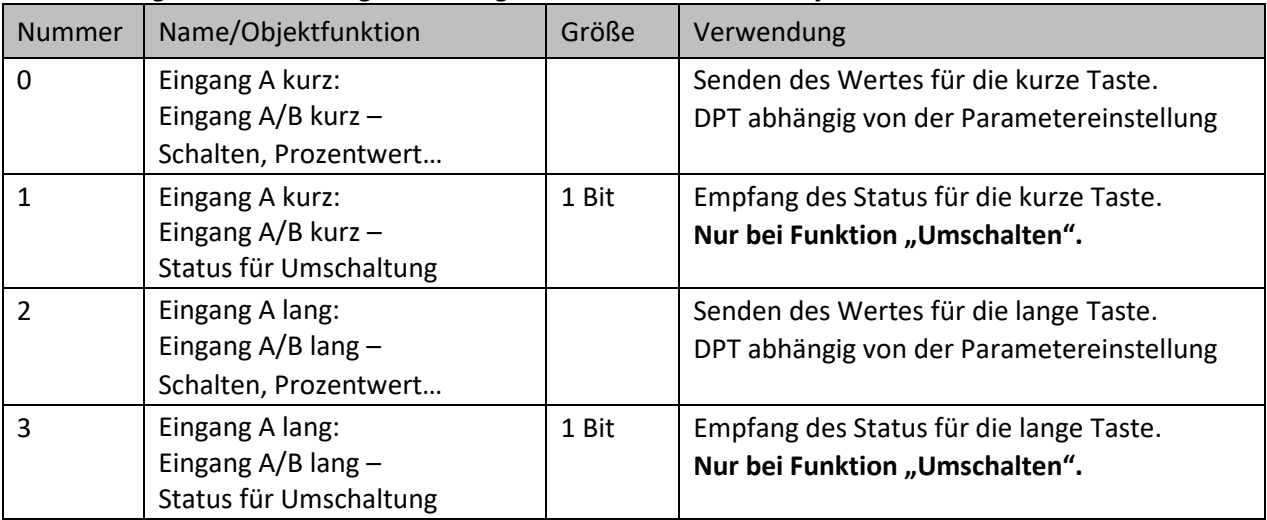

<span id="page-43-1"></span>**Tabelle 23: Kommunikationsobjekte – Schalten/Werte Senden kurz/lang (mit 2 Objekten)**

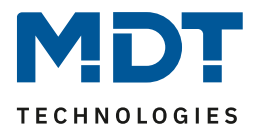

#### <span id="page-44-0"></span>**4.3.6 Szene**

#### Einzelne Kanäle

Die Szenen-Funktion ermöglicht das Aufrufen und Abspeichern von Gewerken übergreifenden Szenen. Ist die Speicherfunktion aktiviert, so kann diese durch einen langen Tastendruck aktiviert werden.

Das nachfolgende Bild zeigt die verfügbaren Einstellungen:

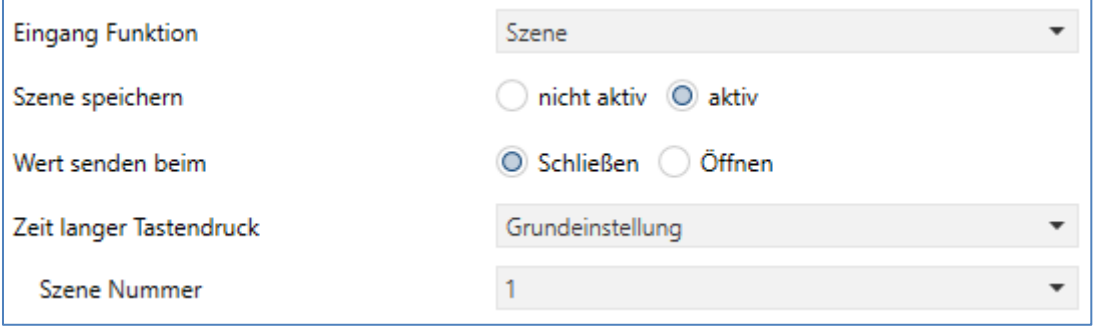

<span id="page-44-1"></span>**Abbildung 30: Einstellungen – Szene**

Die nachfolgende Tabelle zeigt alle verfügbaren Einstellungen:

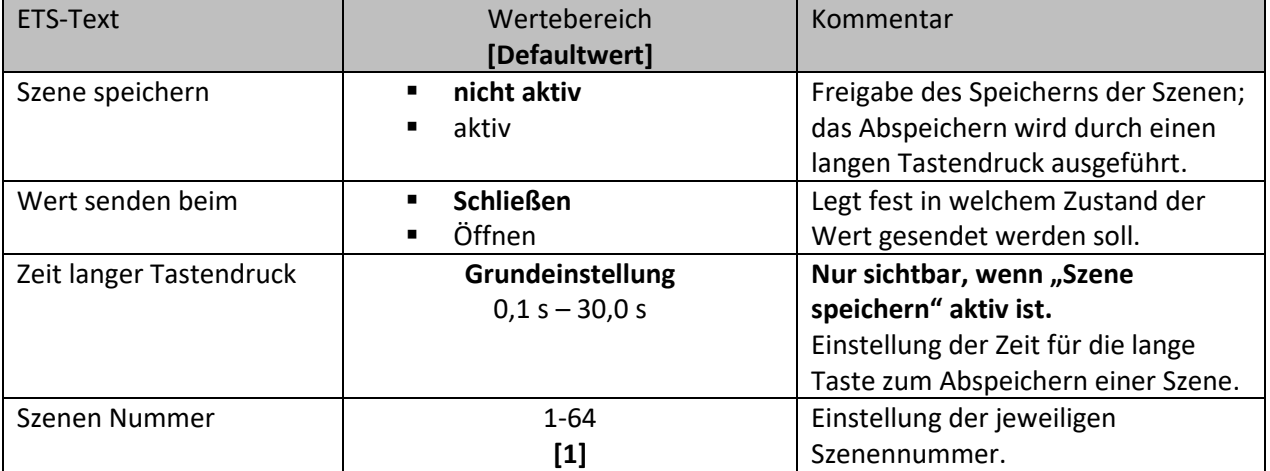

<span id="page-44-2"></span>**Tabelle 24: Einstellungen – Szene**

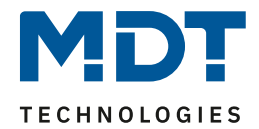

Um eine Szene aufzurufen oder einen neuen Wert für die Szene zu speichern wird der entsprechende Code an das zugehörige Kommunikationsobjekt für die Szene gesendet:

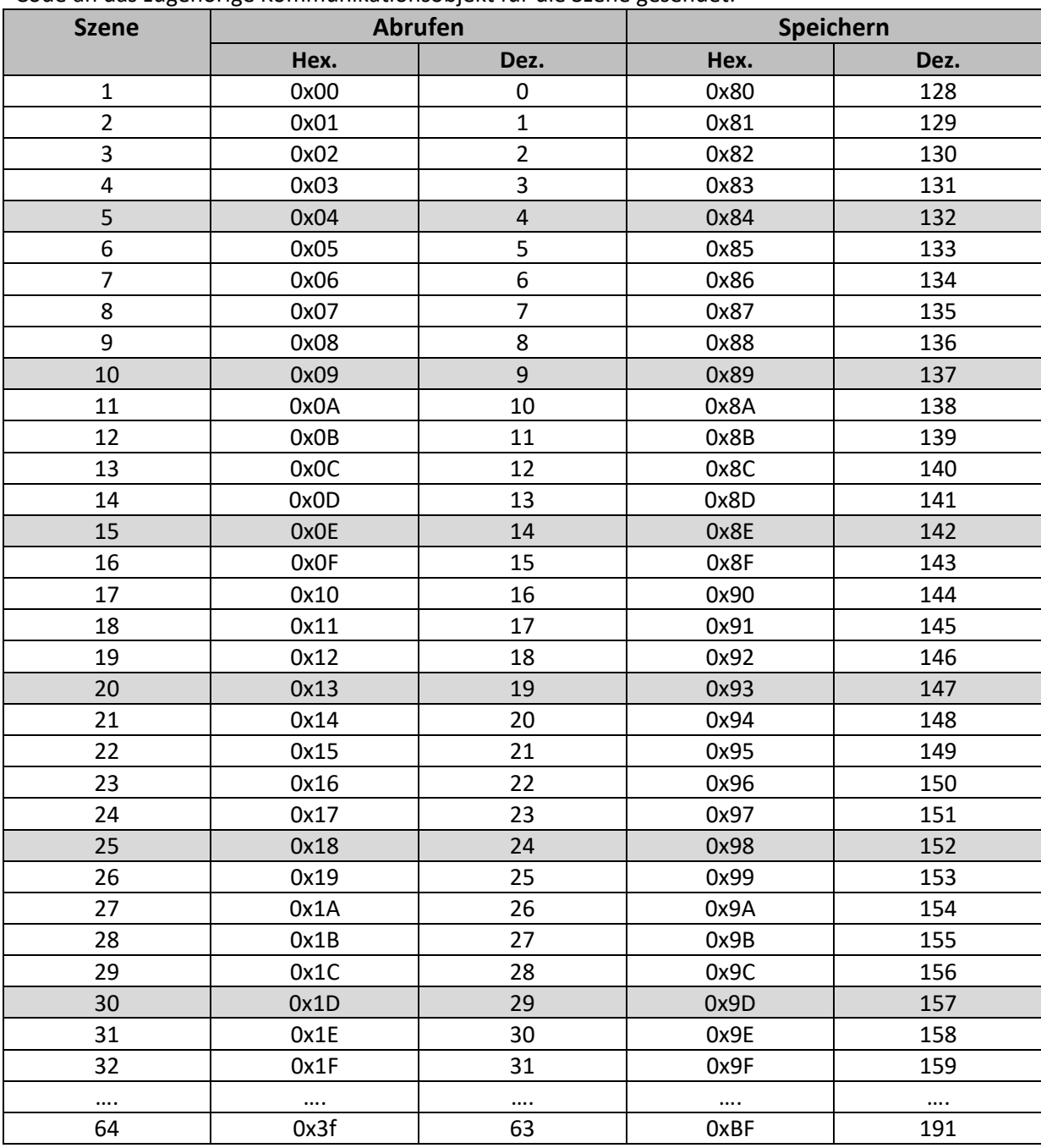

<span id="page-45-0"></span>**Tabelle 25: Szenenaufruf und Speichern**

#### Die nachfolgende Tabelle zeigt das verfügbare Kommunikationsobjekt:

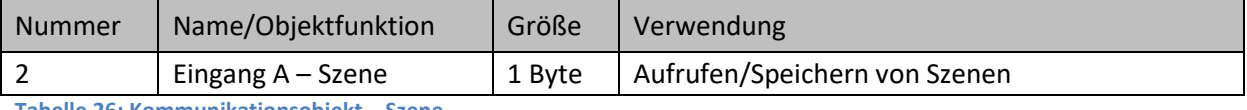

<span id="page-45-1"></span>**Tabelle 26: Kommunikationsobjekt – Szene**

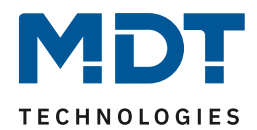

#### <span id="page-46-0"></span>**4.3.7 Jalousie/Rollladen**

 Einzelne Kanäle Gruppierte Kanäle

Das nachfolgende Bild zeigt die verfügbaren Einstellungen, bei der Auswahl gruppierte Kanäle:

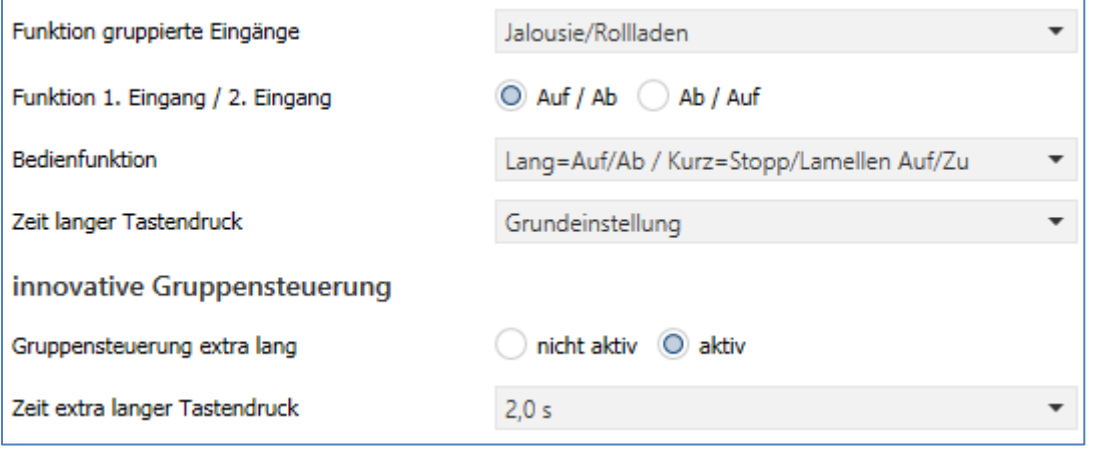

<span id="page-46-1"></span>**Abbildung 31: Einstellungen – Jalousie/Rollladen**

Die nachfolgende Tabelle zeigt alle verfügbaren Einstellungen:

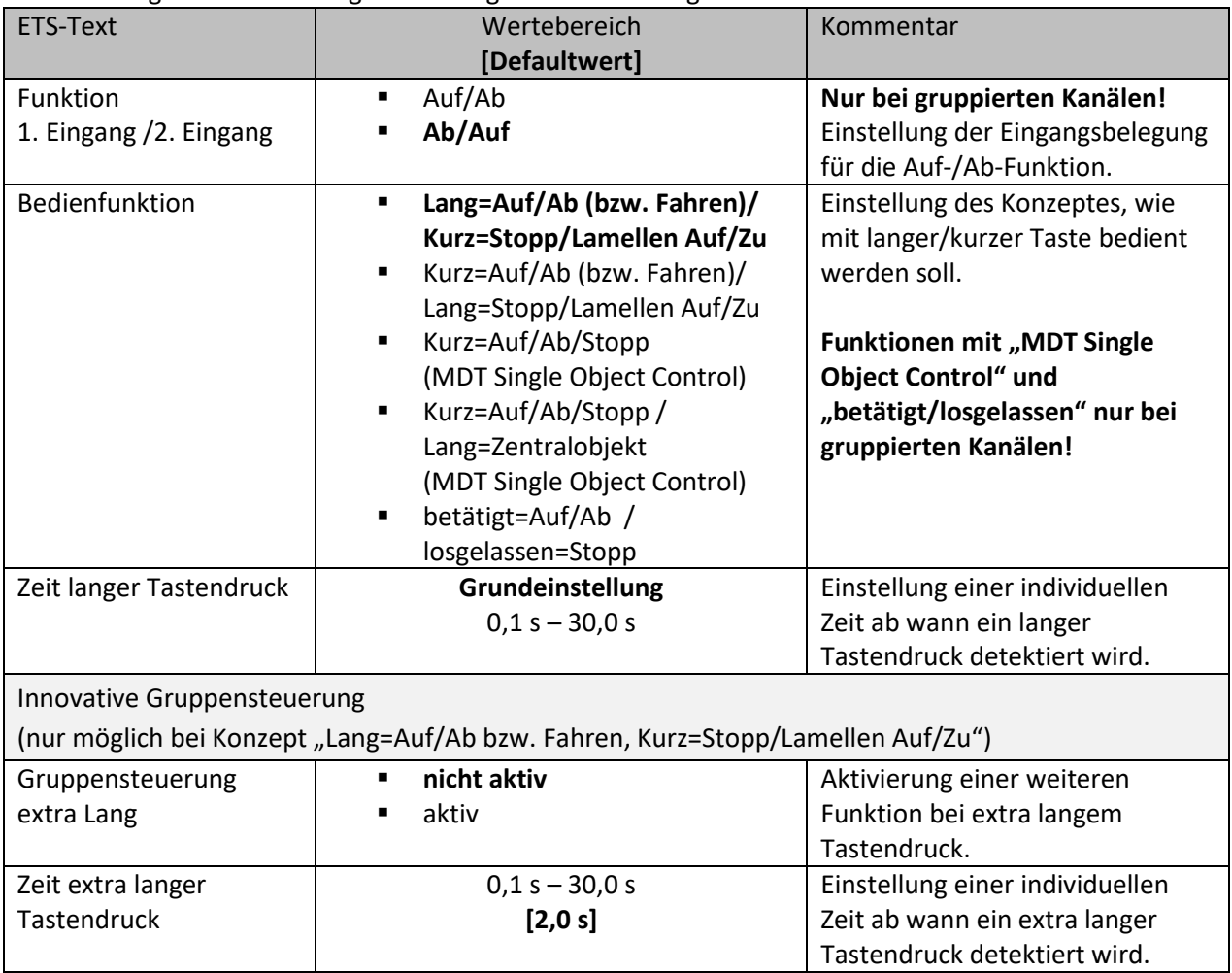

<span id="page-46-2"></span>**Tabelle 27: Einstellungen – Jalousie/Rollladen**

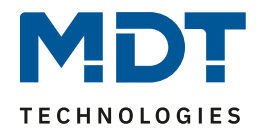

Die Jalousie Funktion dient der Ansteuerung von Jalousieaktoren. Für die Jalousiefunktion erscheinen 2 Kommunikationsobjekte, zum einen die Funktion für das Stopp- /Schrittobjekt "Stopp/Lamellen Auf/Zu" und zum anderen die Funktion für das Bewegobjekt "Jalousie Auf/Ab" bzw. "Fahren". Das Bewegobjekt dient der Auf- und Abfahrt der Jalousien. Das Stopp/Schrittobjekt hat zwei Funktionen, zum einen stoppt es die Auf- bzw. Abfahrt insofern die Endlage noch nicht erreicht wurde, zum anderen dient es der Verstellung der Lamellen. Bei der Funktion für gruppierte Kanäle kann die Belegung eingestellt werden, die Zusammenhänge zeigt folgende Tabelle:

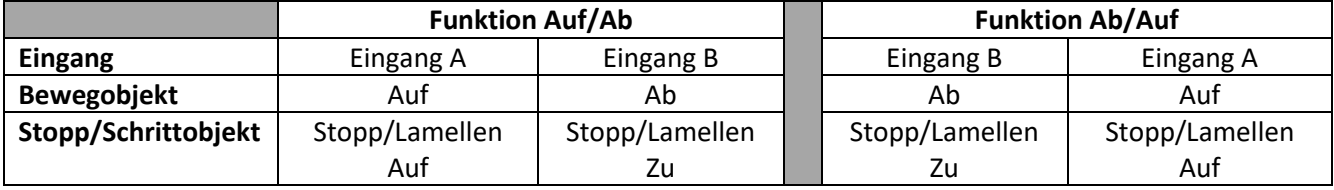

<span id="page-47-0"></span>**Tabelle 28: Funktionsprinzip – Jalousie bei gruppierten Kanälen**

Bei Einzelkanal Funktion wird nach jedem Tastendruck zwischen Auf- und Abfahrt umgeschaltet.

Da Jalousieaktoren für die Abfahrt immer ein 1-Signal verwenden und für die Auffahrt ein 0-Signal verwenden, gibt das Gerät dies auch so aus.

Es ist zusätzlich möglich die Aktion für den langen und den kurzen Tastendruck zu tauschen. Somit kann ausgewählt werden, ob über einen langen oder einen kurzen Tastendruck verfahren werden soll. Das Stopp-/Schrittobjekt nimmt dann das jeweils andere Bedienkonzept an.

#### **MDT Single Object Control**

#### **Ø** Gruppierte Kanäle

MDT Single Object Control ermöglicht ein Bedienkonzept zum Steuern von Rollladen. Zur Nutzung muss im anzusteuernden MDT Jalousieaktor folgender Parameter auf aktiv gesetzt werden:

Auf/Ab kann stoppen (Single Object Control) @ nicht aktiv @ aktiv

Nun ist es möglich mit einem kurzen Tastendruck die Auf-/Abfahrt zu starten und auch eine aktive Auf-/Abfahrt mittels kurzen Tastendrucks zu stoppen.

Über die Einstellung "Kurz=Auf/Ab/Stopp / Lang = Zentralobjekt" wird ein zusätzliches Objekt eingeblendet, welches mit einem langen Tastendruck die Auf-/Abfahrt starten kann und auch eine aktive Auf-/Abfahrt mittels langem Tastendruck stoppen kann. Diese Funktion kann z.B. verwendet werden, um mit einem kurzen Tastendruck eine einzelne Rolllade eines Raumes zu verfahren und mit einem langen Tastendruck den ganzen Raum zu verfahren.

#### Bedienfunktion "betätigt=Auf/Ab / losgelassen=Stopp"

**Ø** Gruppierte Kanäle

Damit ist es möglich, dass der Behang nur verfährt, solange die Taste betätigt ist. Beim Loslassen der Taste wird automatisch ein Stopp-Befehl gesendet und der Behang bleibt stehen. Diese Bedienfunktion ist angeglichen an das Prinzip einer Totmannschaltung.

#### **Innovative Gruppensteuerung** (Gruppensteuerung – Extra lang)

#### $\boxtimes$  Einzelne Kanäle

#### **Ø** Gruppierte Kanäle

Wenn die Taste extra lang gedrückt wird, startet nach 0,5 s die Fahrt der Einzeljalousie.

Nach weiteren 1,5 s startet die Gruppe mit der gleichen Fährt.

Hiermit wird die Gruppenfunktion aktiviert. Wird dann Stopp kurz gedrückt, stoppen alle. Wird die Lamelle mit kurz verstellt, verstellt die Gruppe ebenfalls die Lamelle.

Nach ca. 90 s wird die Gruppenfunktion wieder intern deaktiviert und ein Stopp wirkt nur noch auf den Einzelkanal.

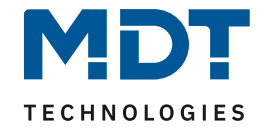

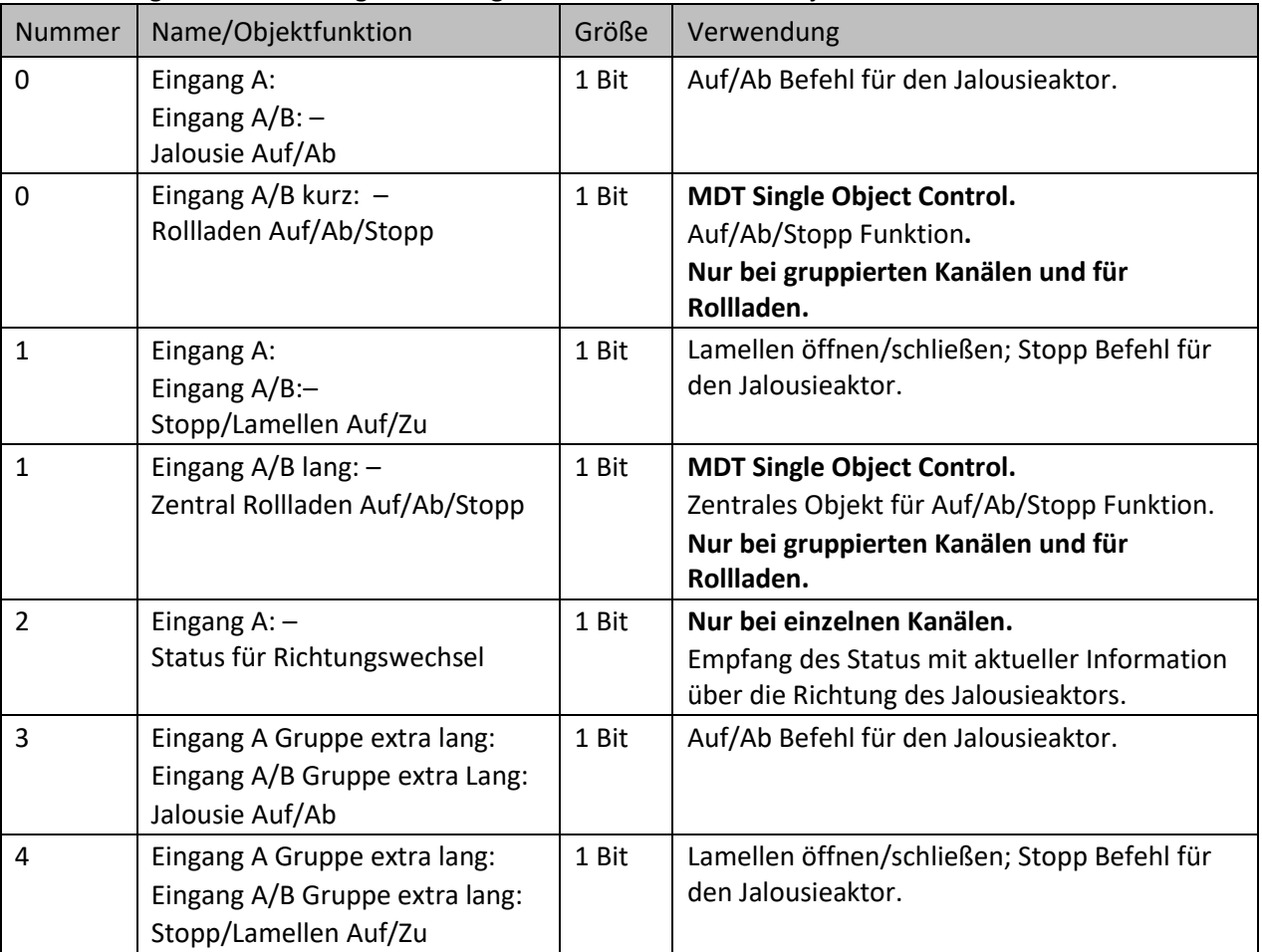

Die nachfolgende Tabelle zeigt die verfügbaren Kommunikationsobjekte:

<span id="page-48-0"></span>**Tabelle 29: Kommunikationsobjekte – Jalousie/Rollladen**

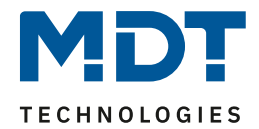

#### <span id="page-49-0"></span>**4.3.8 Dimmen**

Einzelne Kanäle

**Ø** Gruppierte Kanäle

Die Dimmfunktion kann zum Ansteuern von Dimmaktoren verwendet werden. Das nachfolgende Bild zeigt die verfügbaren Einstellungen bei gruppierten Kanälen:

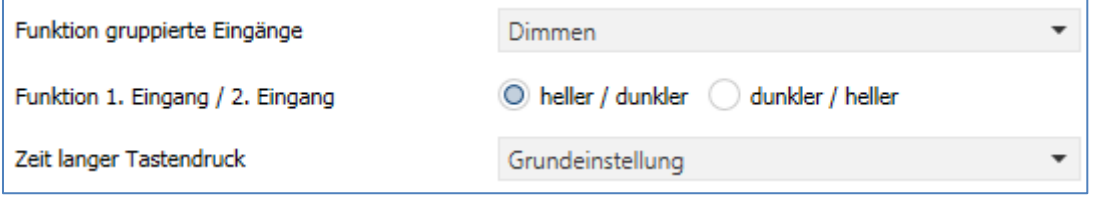

<span id="page-49-1"></span>**Abbildung 32: Einstellung – Dimmen**

#### Die nachfolgende Tabelle zeigt die verfügbaren Einstellungen:

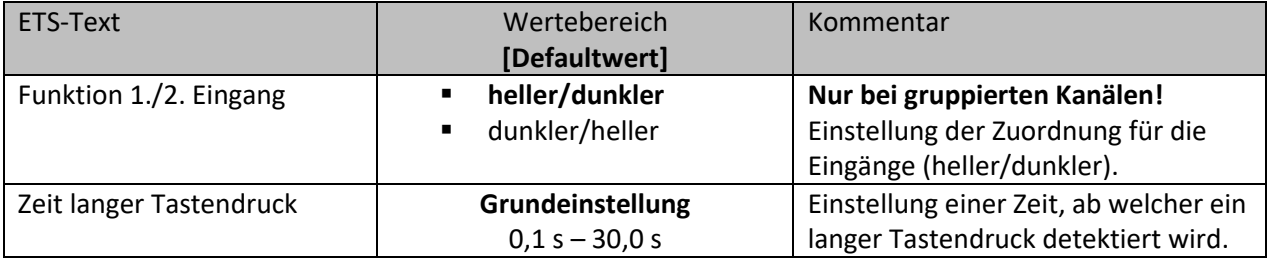

<span id="page-49-2"></span>**Tabelle 30: Einstellungen – Dimmen**

Wird ein einzelner Kanal als "Dimmen" parametriert, so erscheinen 2 Kommunikationsobjekte, zum einen die Funktion für den kurzen Tastendruck, das Schaltobiekt "Dimmen Ein/Aus", und zum anderen die Funktion für den langen Tastendruck, das Dimmobjekt "Dimmen relativ". Bei gruppierten Kanälen "Dimmen" kann entweder als Heller/Dunkler oder als Dunkler/Heller parametriert werden, die Zusammenhänge zeigt folgende Tabelle:

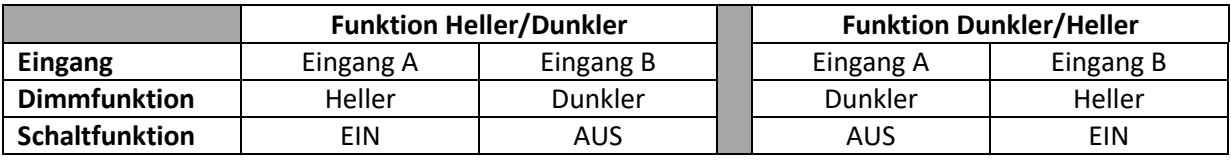

<span id="page-49-3"></span>**Tabelle 31: Funktionsprinzip – Dimmen mit gruppierten Kanälen**

Bei Einzelkanal-Dimmen wird die Richtung (heller/dunkler) in Abhängigkeit des Objektes "Status für Umschaltung" umgekehrt.

Es handelt sich bei der Dimmfunktion um ein Start-Stopp Dimmen, d.h. sobald die Dimmfunktion aktiv wird, sendet der Eingang so lange ein "heller oder dunkler" Befehl bis die Taste losgelassen wird. Nach dem Loslassen wird ein Stopp Telegramm gesendet, welches den Dimmvorgang beendet.

Die nachfolgende Tabelle zeigt die verfügbaren Kommunikationsobjekte:

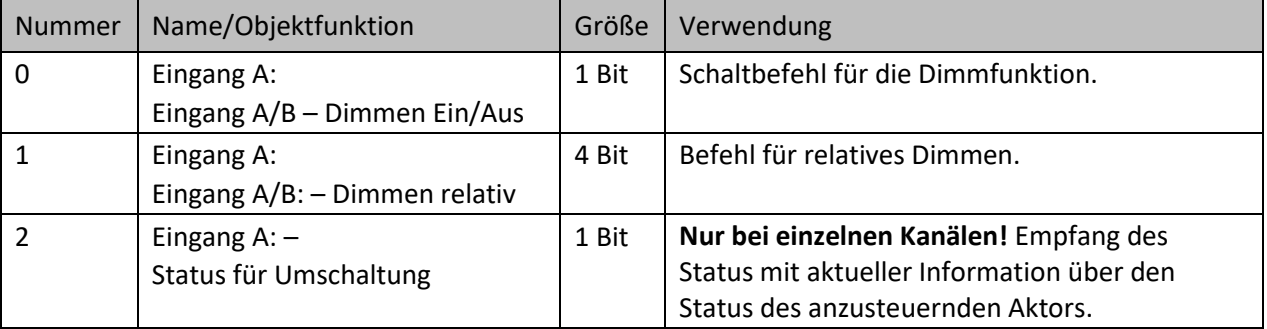

<span id="page-49-4"></span>**Tabelle 32: Kommunikationsobjekte – Dimmen**

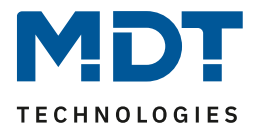

#### <span id="page-50-0"></span>**4.3.9 Zählen**

Einzelne Kanäle

Mit der Zählen-Funktion können wahlweise Impulstelegramme (Teiler), ein einfacher Zähler für verschiedene Datenpunkttypen oder auch ein Verbrauchszähler für verschiedene Messgrößen realisiert werden. Der Impuls- und Schaltzähler ist geeignet für 30 ms S0 Impulse.

Das folgende Bild zeigt die verfügbaren Einstellungen (hier: Verbrauchszähler => Leistung):

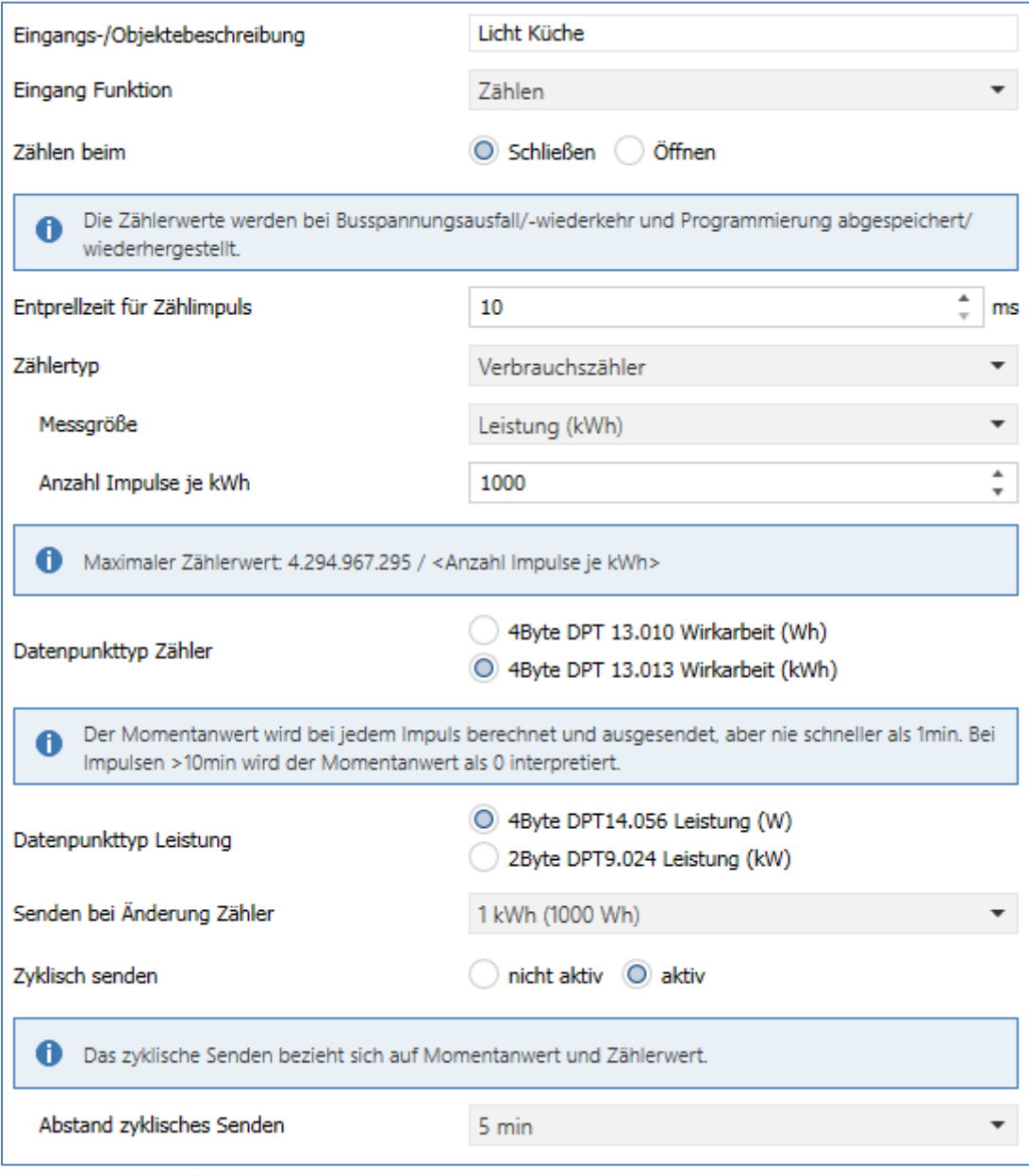

<span id="page-50-1"></span>**Abbildung 33: Einstellungen – Zählen**

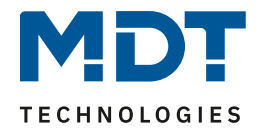

Die nachfolgende Tabelle zeigt die verfügbaren Einstellungen:

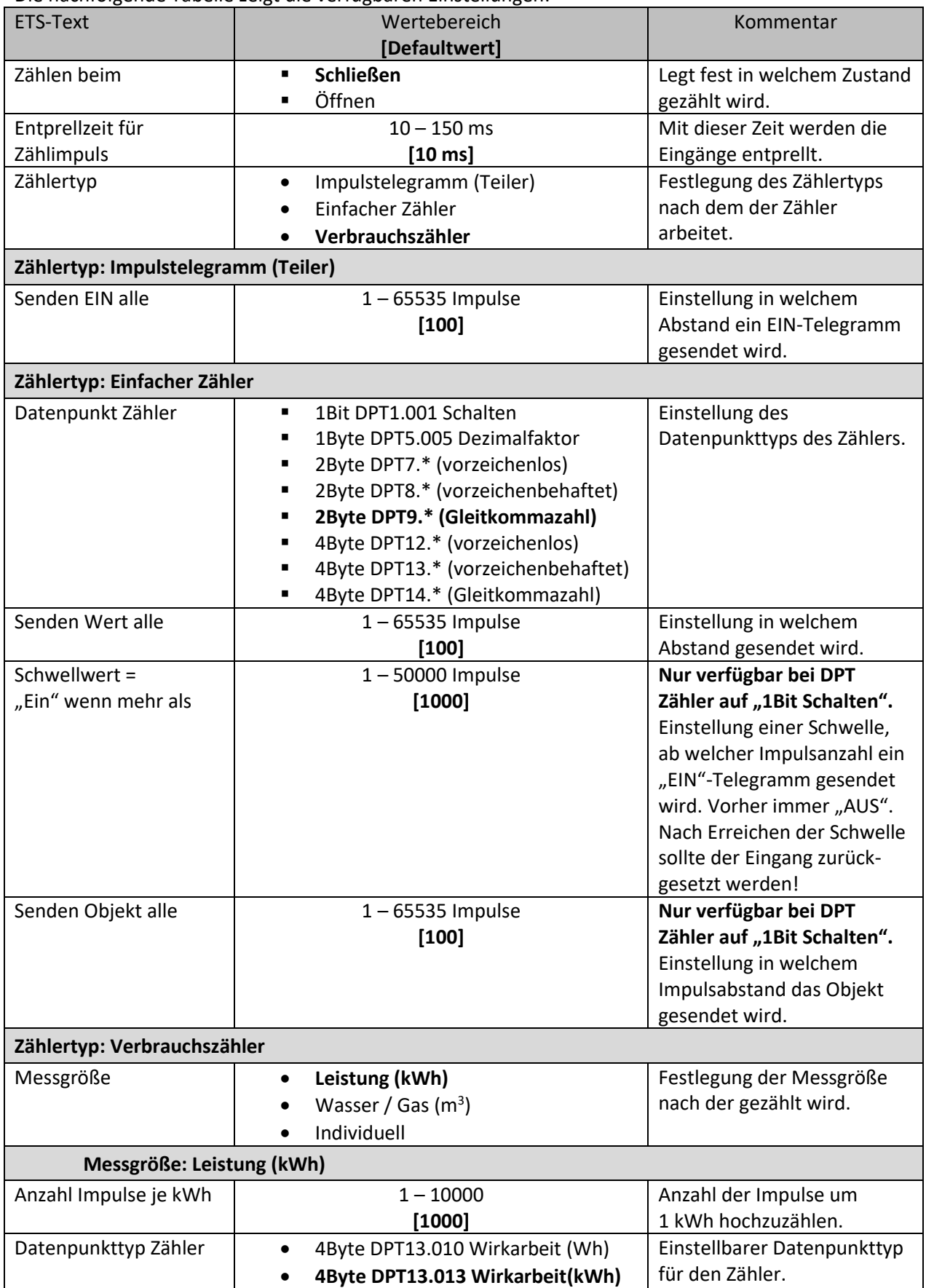

## Technisches Handbuch

## Binäreingang / Tasterschnittstelle/-interface Serie.02

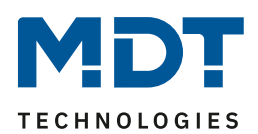

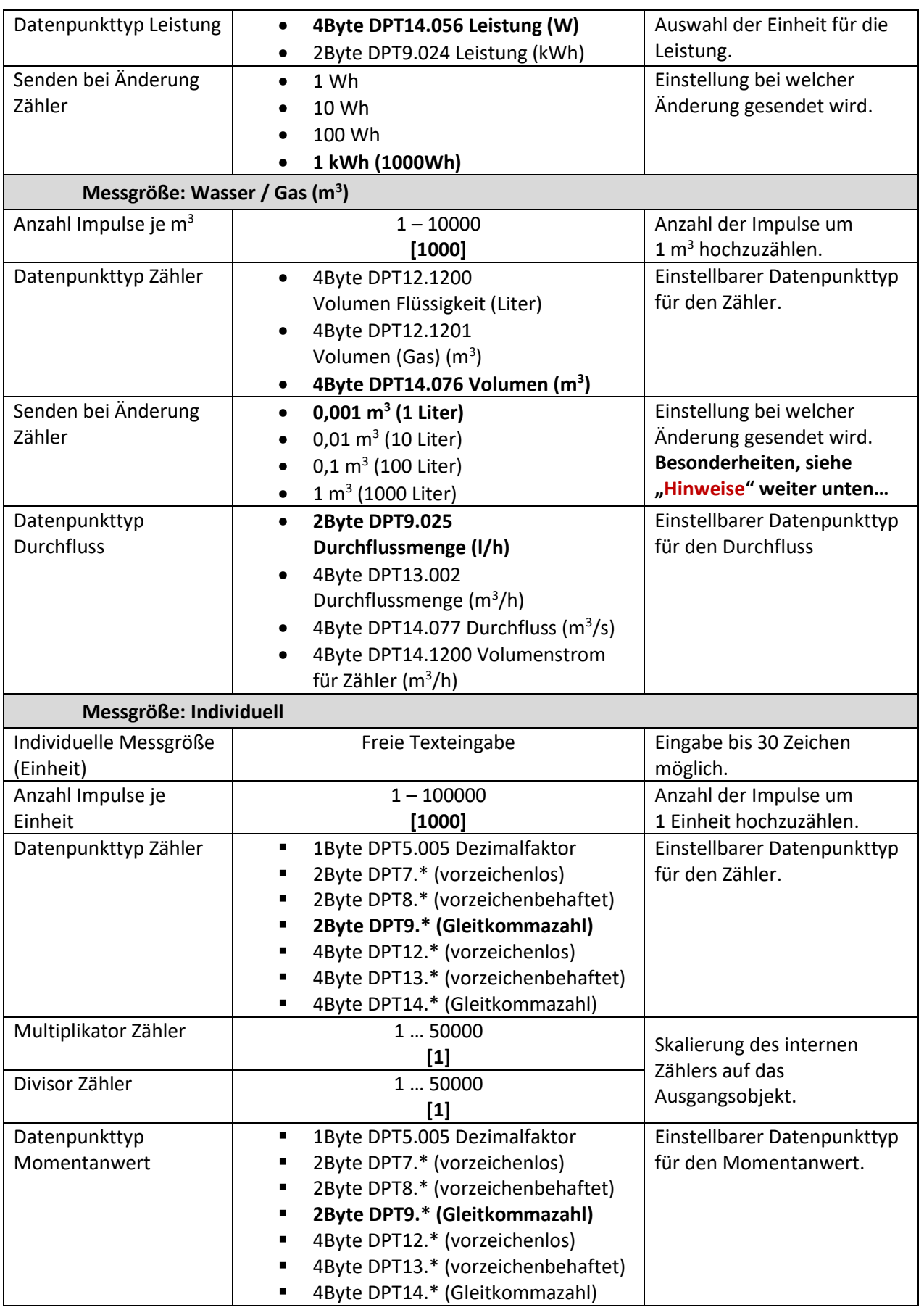

## Technisches Handbuch

## Binäreingang / Tasterschnittstelle/-interface Serie.02

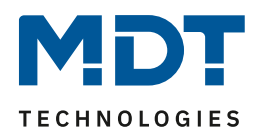

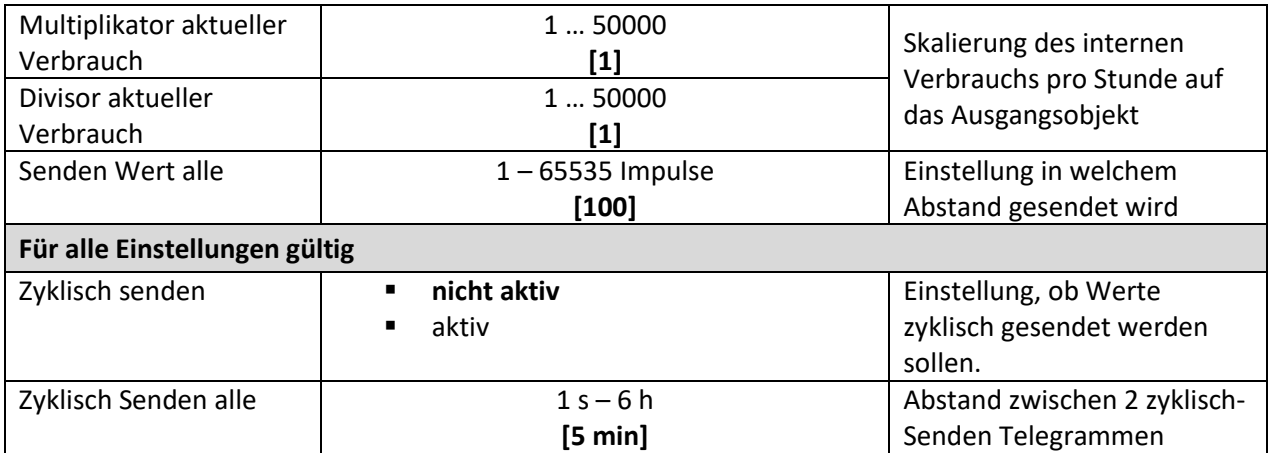

<span id="page-53-0"></span>**Tabelle 33: Einstellungen – Zählen**

#### **Zählen beim:**

Hier wird festgelegt, ob ein Impuls beim Öffnen oder beim Schließen des Kontaktes gezählt wird. **Entprellzeit für Zählimpuls**

Die Einstellfunktion der Entprellzeit dient der Entprellung des Signals von mechanischen Schaltern.

#### **Zählertypen**

Es kann zwischen drei Arten von Zählern unterschieden werden. Diese werden wie folgt beschrieben:

#### **Impulstelegramm (Teiler)**

1Bit Tast-/Schaltimpulse am Eingang werden erfasst und gezählt. Entsprechend der Einstellung "Senden EIN alle X Impulse" wird ein "EIN"-Telegramm auf den Bus gesendet.

#### **Einfacher Zähler**

Bei "DTP 1Bit Schalten" wird hier ein einfacher Schwellwert gesendet. Wird beispielsweise "Schwellwert = Ein, wenn mehr als" auf 1000 Impulse gesetzt, so sendet das Objekt so lange ein "Aus" auf den Bus bis die 1000 Impulse erreicht sind. Ab dem Zeitpunkt wird ein "Ein" gesendet. Mit der Einstellung "Senden Objekt alle" wird festgelegt in welchen Abständen das Objekt gesendet wird. Es empfiehlt sich hier den Zählerstand nach überschreiten der Schwelle per Objekt zurückzusetzen, da sonst nur noch EIN Telegramme gesendet würden. Nach Reset beginnt der Zähler erneut bei "0". Bei allen anderen Datenpunkttypen wird im Abstand der unter "Senden Wert alle"

definierten Anzahl von Impulsen der aktuelle Zählerstand gesendet.

#### **Verbrauchszähler**

Es kann hier entsprechend der eingestellten Messgröße (Leistung in kWh, Gas/Wasser in m<sup>3</sup> sowie eine individuelle Messgröße) der Verbrauch gezählt werden. Es stehen vielfältige Datenpunkttypen für die Zähler, die Leistung und den Durchfluss zur Verfügung. Weiterhin kann für jede Messgröße die Anzahl der Impulse je Einheit als auch die Sendefrequenz über die Einstellung "Senden bei Änderung Zähler" festgelegt werden. Bei der individuellen Einstellung kann eine Messgröße mit entsprechender Einheit frei gewählt werden. Es stehen verschiedene Datenpunkttypen für Zähler und Momentanwert sowie aktuellen Verbrauch zur Verfügung.

**Bedingt durch die gemessenen Impulse, beträgt die Reaktionszeit des Durchflusses 1 – 10min. Der minimal messbare Durchfluss beträgt ~6l/h. Die minimale elektrische Leistung ~6W.**

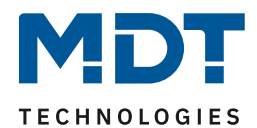

Zum Verständnis, hier am Beispiel kWh-Zähler:

Eine Einheit, hier kWh, besteht aus 1000 Impulsen. Daher  $\Rightarrow$  "Anzahl Impulse je Einheit" = 1000

Je nach DPT werden dann die Multiplikatoren und Divisoren gesetzt:

- $\Rightarrow$  Multiplikator Zähler: 4Byte DPT 13.010 Wirkarbeit (Wh) = 1000 4Byte DPT 13.013 Wirkarbeit (kWh) = 1
- Divisor Zähler: 4Byte DPT 13.010 Wirkarbeit (Wh) = 1 4Byte DPT 13.013 Wirkarbeit (kWh) = 1
- $\Rightarrow$  Multiplikator Verbrauch: 4Byte DPT14.056 Leistung (W) = 1000 2Byte DPT9.024 Leistung (kW) = 1
- $\Rightarrow$  Divisor Verbrauch:
	- 4Byte DPT14.056 Leistung (W) = 1 2Byte DPT9.024 Leistung (kW) = 1

#### **Zählerspeicher**

Die Zählerwerte werden bei **Busspannungsausfall/-wiederkehr sowie nach einer Neuprogrammierung abgespeichert und wiederhergestellt**. Ein Löschen des Zählerstandes ist nur über das Kommunikationsobjekt "Zähler zurücksetzen" möglich.

#### **Zähler mit geändertem Startwert**

Es ist möglich per Objekt einen individuellen Zählerstand einzustellen. Dies geschieht über das Objekt "Zählerstand". Wichtig ist dabei, dass das "S"-Flag aktiv ist. Diese Einstellung ist hilfreich, wenn ein Zähler nicht mit "0" starten soll, sondern mit einem individuellen Wert.

#### **Hinweise**:

#### **Datenpunkttyp Zähler:**

• Der Momentanwert wird bei jedem Impuls berechnet und ausgesendet, aber nie schneller als 1min. Bei Impulsen >10min wird der Momentanwert als "0" interpretiert.

#### **Zählerfunktion "Wasser/Gas (m<sup>3</sup> )" bei Binäreingang:**

- Bei Zähler "DTP14.076": "Senden bei Änderung Zähler" Auswahl begrenzt auf "1 m<sup>3</sup>".
	- Bei Zähler "DTP 14.xxx": Es werden nur ganzzahlige Werte ausgegeben.
- Bei Zähler "DTP9.xxx": Es werden nur Zehntel Werte ausgegeben.

#### **Zählerfunktion "Wasser/Gas (m<sup>3</sup> )" bei Tasterschnittstelle/-interface:**

- Bei Zähler "DTP14.076": "Senden bei Änderung Zähler" Zur Auswahl nur "0,1 m<sup>3</sup>/1 m<sup>3</sup>".
	- Bei Zähler "DTP 14.xxx": Es werden nur Zehntel Werte ausgegeben.
- Bei Zähler "DTP9.xxx": Es werden nur Zehntel Werte ausgegeben.

#### **Zyklisch senden:**

• Das zyklische Senden bezieht sich auf Momentanwert und Zählerwert.

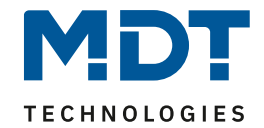

Nummer Name/Objektfunktion Größe Verwendung 0 Eingang A: Zählimpuls 1 Bit Aussenden der Zählimpulse. (Zählertyp: Impulstelegramm (Teiler)) 0 Eingang A: Schwellwert Zähler 1 Bit Aussenden des EIN Telegramms, wenn Schwellwert erreicht ist. (Zählertyp: Einfacher Zähler – 1Bit Schalten) 0 Eingang A: Zählerstand 1 Byte 2 Byte 4 Byte Senden des aktuellen Zählerstandes. Kann auch den Zählerstand beschreiben, dazu muss das "S"-Flag aktiv sein. DPT abhängig von der Parametereinstellung 1 Eingang A: Momentanwert | 1 Byte 2 Byte 4 Byte Aussenden des momentanen Wertes. (Zählertyp: Verbrauchszähler – Individuell). DPT abhängig von der Parametereinstellung 1 Eingang A: Elektrische Leistung 2 Byte 4 Byte Aussenden der aktuellen elektrischen Leistung. (Zählertyp: Verbrauchszähler – Leistung). DPT abhängig von der Parametereinstellung 1 Eingang A: Durchfluss 2 Byte 4 Byte Aussenden des aktuellen Durchflusses. (Zählertyp: Verbrauchszähler – Wasser/Gas). DPT abhängig von der Parametereinstellung 2 Eingang A: Zähler zurücksetzen 1 Bit | Setzt den Zähler mit einer "1" zurück **Tabelle 34: Kommunikationsobjekte – Zählen**

Die Tabelle zeigt die eingeblendeten Kommunikationsobjekte:

<span id="page-55-0"></span>

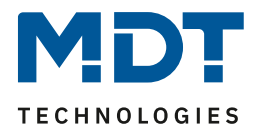

#### <span id="page-56-0"></span>**4.3.10 LED Ausgang**

Einzelne Kanäle

#### **Wichtig: Diese Funktion ist nur für Tasterschnittstelle/-interface verfügbar!**

Das nachfolgende Bild zeigt die Einstellmöglichkeiten für den Parameter LED Ausgang:

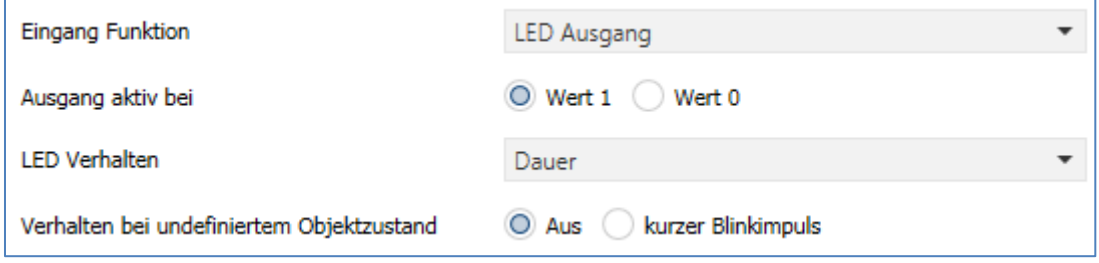

<span id="page-56-1"></span>**Abbildung 34: Einstellungen – LED Ausgang**

#### Die nachfolgende Tabelle zeigt die Einstellmöglichkeiten für diesen Parameter:

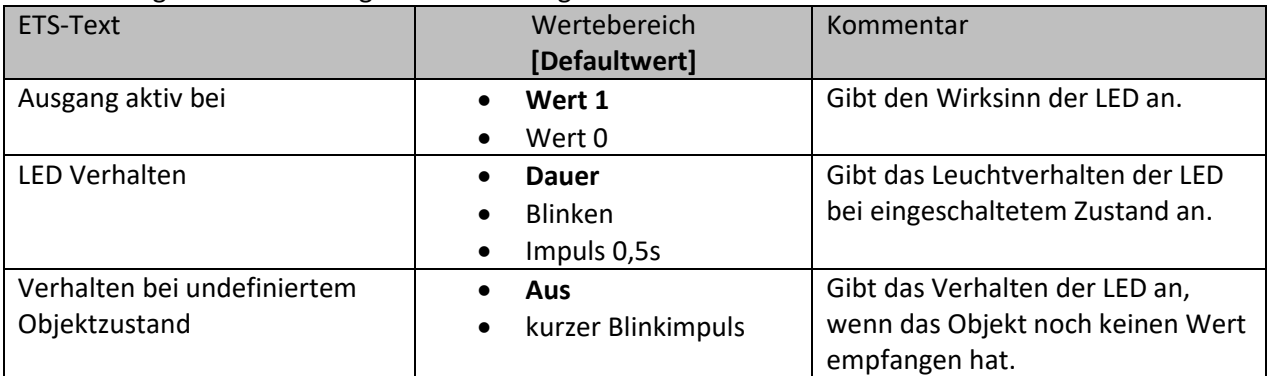

**Tabelle 35: Einstellungen – LED Ausgang**

Mit dieser Funktion können LEDs am Ausgang ohne weitere Zusatzbeschaltung angesteuert werden. Das Tasterinterface liefert die nötige Durchlassspannung, sowie einen Kontaktstrom. Es ist ein Vorwiderstand fest integriert und die Spannung stellt sich auf ca. 2V DC bei ca. 1mA Strom ein. Da die Spannungsversorgung der LEDs über den Bus erfolgt ist der Ausgangsstrom für die LEDs sehr gering. Die Werte sind auf die Verwendung von "low current LEDs" ausgelegt, um eine Überlastung des Bussystems auszuschließen.

Für den LED Ausgang kann der Wirksinn, sowie das Leuchtverhalten der LED parametriert werden. Mit der Einstellung "Ausgang aktiv bei" wird festgelegt mit welchem Wert (1 oder 0) die LED angesteuert wird.

Über das LED Verhalten kann eingestellt werden, ob eine angesteuerte LED dauerhaft, gleichmäßig blinkend oder nur mit einem kurzen Impuls von 0,5s eingeschaltet werden soll. Ebenso kann ein Verhalten bei undefiniertem Zustand (noch kein Wert empfangen) festgelegt werden.

Das Kommunikationsobjekt für den LED Ausgang ist ein 1-Bit Objekt und kann somit über die normale Schaltfunktion angesteuert werden. Damit ist es z.B. möglich den einen Kanal als Schaltausgang zu belegen und den anderen Kanal als LED Ausgang, welcher dann das Schaltverhalten des Schaltausgangs anzeigt.

Die Tabelle zeigt die eingeblendeten Kommunikationsobjekte:

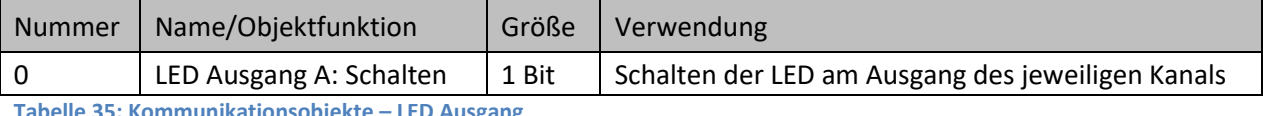

<span id="page-56-2"></span>**Tabelle 35: Kommunikationsobjekte – LED Ausgang**

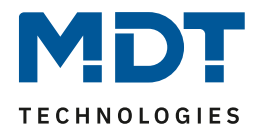

## <span id="page-57-0"></span>**4.4. Logik**

Die Geräte verfügen über 4 (bei 2/4/6/8/16 Eingängen) bzw. 8 (beim 32-fach Binäreingang) einzeln einschaltbare und individuell programmierbare Logikbausteine.

Folgende Einstellungen für die einzelnen Logiken stehen zur Verfügung (hier 4-fach Binäreingang):

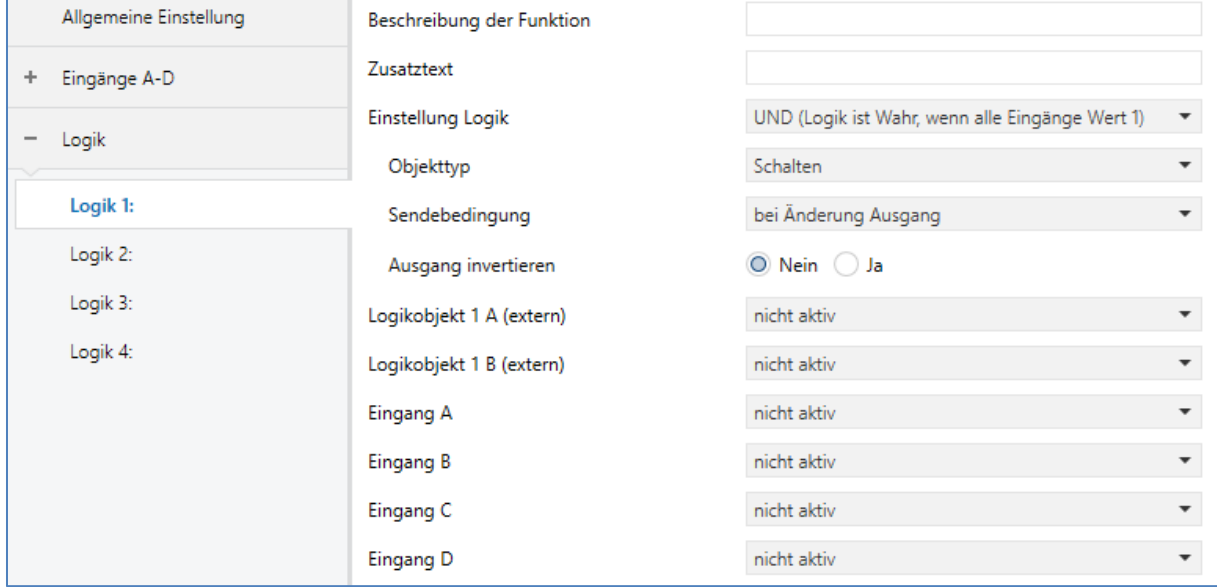

<span id="page-57-1"></span>**Abbildung 35: Einstellungen - Logik**

Für jede Logik stehen zwei Textfelder zur freien Beschriftung zur Verfügung:

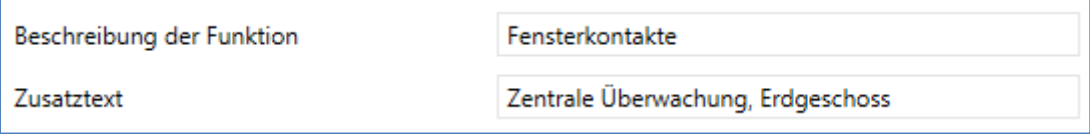

Für beide Felder können Texte mit bis zu 40 Zeichen eingegeben werden. Der für die "**Beschreibung der Funktion**" eingegebene Text erscheint sowohl im Menü hinter den entsprechenden Logiken als auch bei den Kommunikationsobjekten:

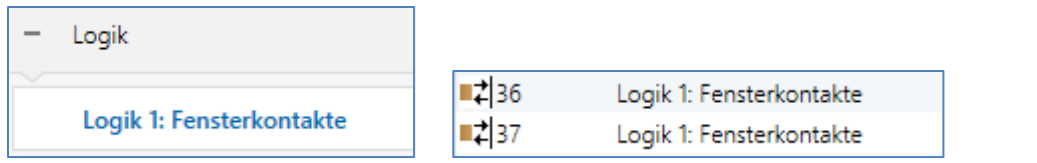

Der "**Zusatztext**" ist lediglich eine zusätzliche Information über die Funktion. Dieser Text ist nirgendwo anders sichtbar.

Hinweis: Das Verhalten nach Busspannungswiederkehr wird in den allgemeinen Einstellungen festgelegt. Ist "Eingangswerte für Logiken – abfragen" aktiv, so werden die externen Objekte auf deren Status abgefragt und die Logikoperation neu ausgewertet. Kommt keine Antwort so gelten die Vorbelegungen. Ist die Abfrage nicht aktiv so gelten die Vorbelegungen der externen Logikobjekte.

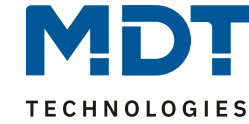

#### Die nachfolgende Tabelle zeigt alle verfügbaren Einstellungen:

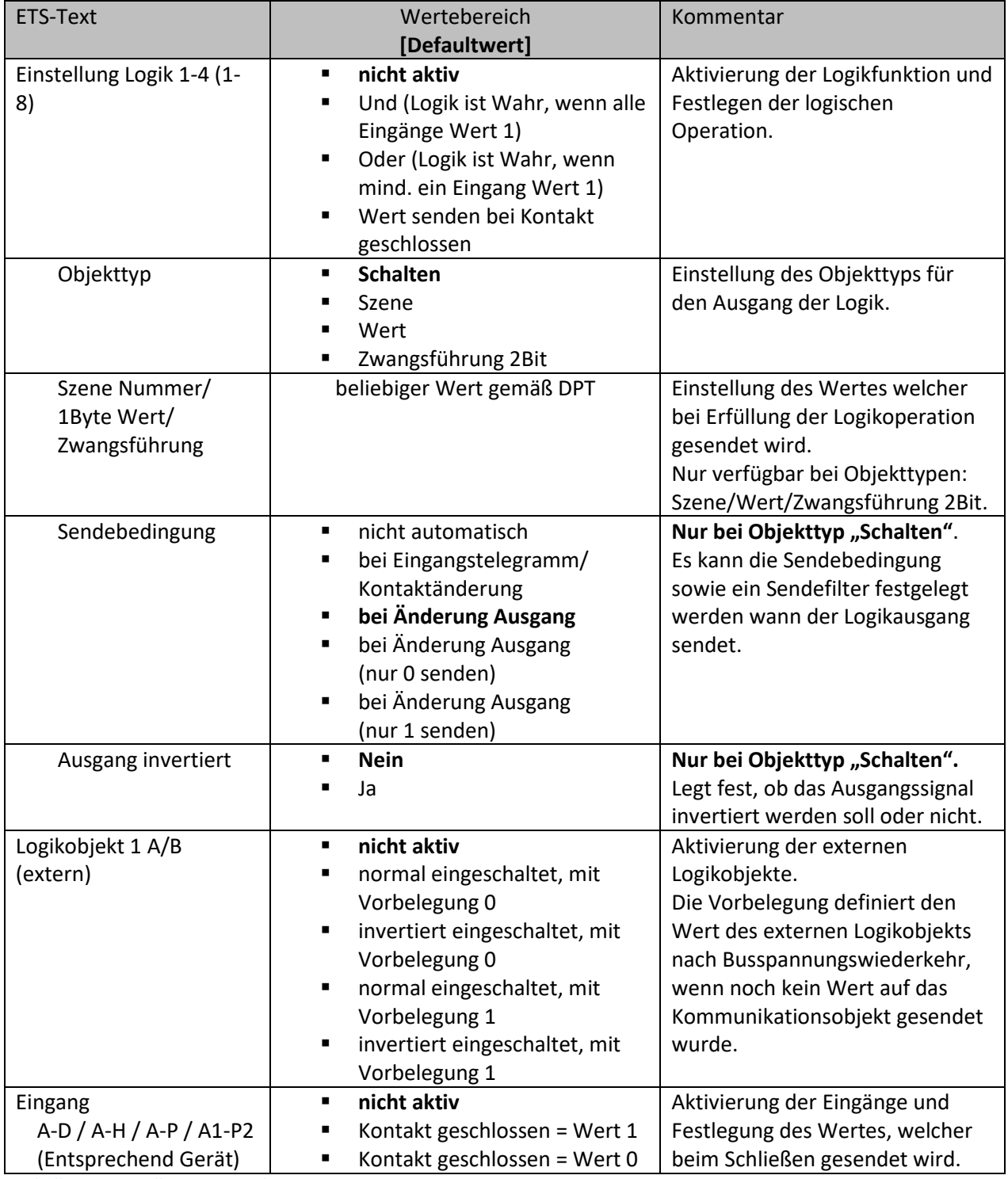

<span id="page-58-0"></span>**Tabelle 36: Einstellungen – Logik**

Ist eine Logikoperation erfüllt, so wird der entsprechende Wert ausgesendet. Für den Objekttyp "Schalten" kann zusätzlich eine Sendebedingung oder ein Sendefilter definiert werden, wie z.B. bei jedem Eingangstelegramm senden, nur Senden, wenn sich der Ausgang ändert, oder nur eine 1 oder 0 aussenden. Zusätzlich kann beim Objekttyp Schalten der Ausgang invertiert werden.

# **TECHNOLOGIES**

#### **Anwendungsbeispiel – Zentrale Überwachung der Fensterkontakte**

Wenn beispielsweise das Haus verlassen wird und man möchte sicherstellen, dass alle Fenster geschlossen sind, so kann man das mit einer ODER Logik umsetzen. Dabei können alle Kanäle eines Gerätes in einer Logik mit eingebunden werden. Mit dem BE-16000.02 kann man also mit einer Logik bis zu 16 Eingänge überwachen. Sobald alle Fenster geschlossen sind, meldet der Logikausgang eine "0". Ist eines oder mehrere Fenster geöffnet wird eine "1" gesendet. Mit diesem Signal kann dann z.B. eine Status-LED den aktuellen Zustand anzeigen, ob noch ein Fenster offen ist oder alle geschlossen. Da die Logikobjekte nach den Kanalobjekten erscheinen sind die Objektnummern je nach Gerät variabel. Die Objektnummern in der folgenden Tabelle gelten der Reihe nach für die Geräte mit 2/4/6/8/16/32 Kanälen:

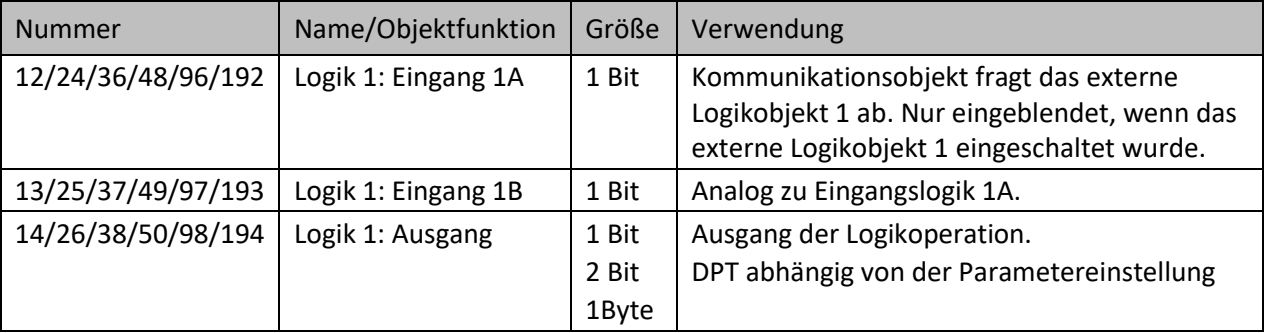

Die folgende Tabelle zeigt die verfügbaren Kommunikationsobjekte an:

<span id="page-59-0"></span>**Tabelle 37: Kommunikationsobjekte – Logik**

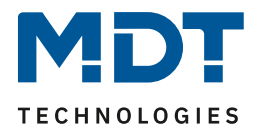

## <span id="page-60-0"></span>**5 Index**

## <span id="page-60-1"></span>**5.1 Abbildungsverzeichnis**

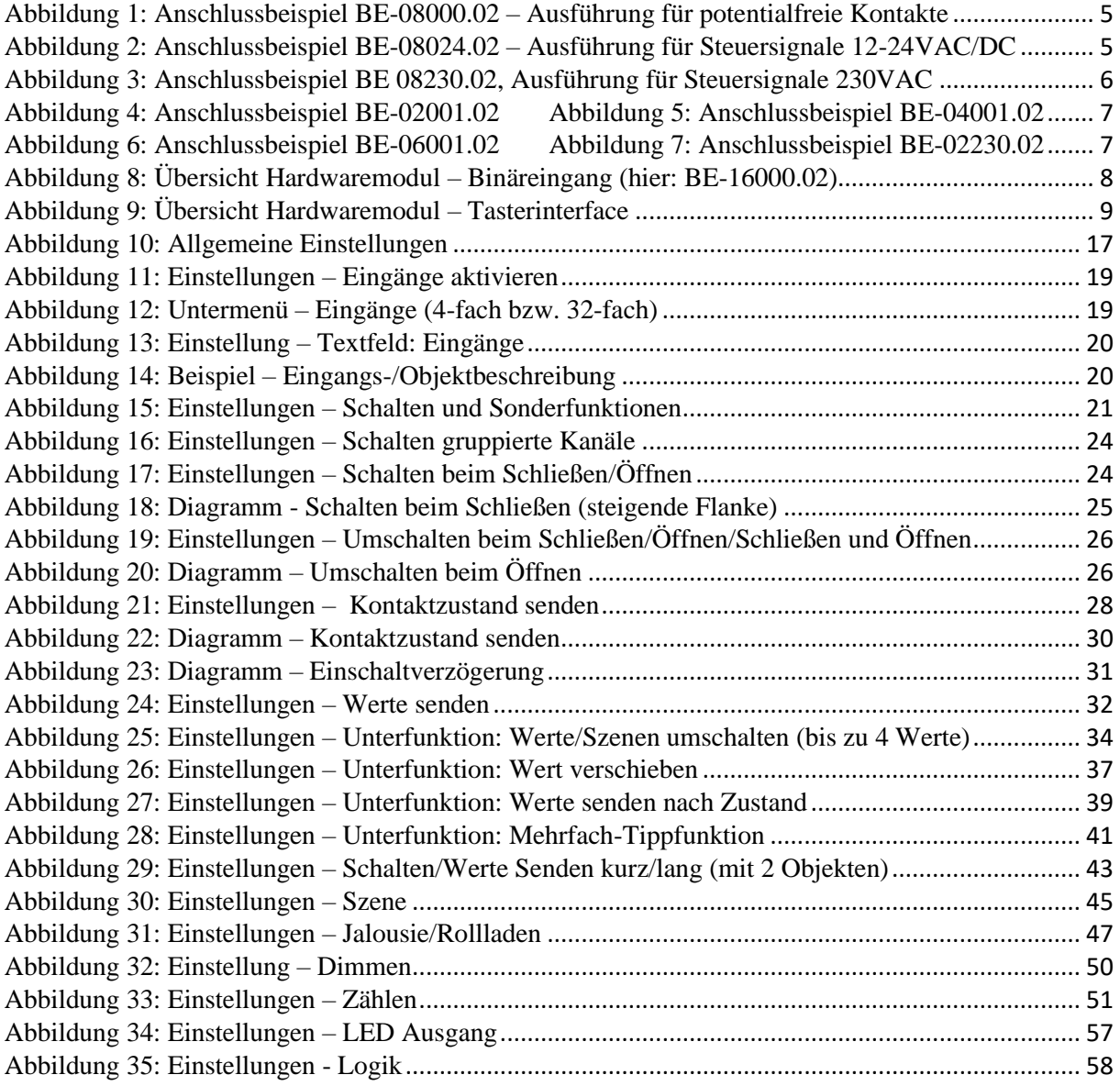

![](_page_61_Picture_2.jpeg)

## <span id="page-61-0"></span>**5.2 Tabellenverzeichnis**

![](_page_61_Picture_337.jpeg)

![](_page_62_Picture_2.jpeg)

## <span id="page-62-0"></span>**6 Anhang**

#### <span id="page-62-1"></span>**6.1 Gesetzliche Bestimmungen**

Die oben beschriebenen Geräte dürfen nicht in Verbindung mit Geräten benutzt werden, welche direkt oder indirekt menschlichen-, gesundheits- oder lebenssichernden Zwecken dienen. Ferner dürfen die beschriebenen Geräte nicht benutzt werden, wenn durch ihre Verwendung Gefahren für Menschen, Tiere oder Sachwerte entstehen können.

Lassen Sie das Verpackungsmaterial nicht achtlos liegen, Plastikfolien/-tüten etc. können für Kinder zu einem gefährlichen Spielzeug werden.

#### <span id="page-62-2"></span>**6.2 Entsorgung**

Werfen Sie die Altgeräte nicht in den Hausmüll. Das Gerät enthält elektrische Bauteile, welche als Elektronikschrott entsorgt werden müssen. Das Gehäuse besteht aus wiederverwertbarem Kunststoff.

#### <span id="page-62-3"></span>**6.3 Montage**

![](_page_62_Picture_10.jpeg)

**Lebensgefahr durch elektrischen Strom:**

Alle Tätigkeiten am Gerät dürfen nur durch Elektrofachkräfte erfolgen. Die länderspezifischen Vorschriften, sowie die gültigen EIB-Richtlinien sind zu beachten.

Die Geräte sind für den Betrieb in der EU zugelassen und tragen das CE Zeichen. Die Verwendung in den USA und Kanada ist nicht gestattet.

Vor Arbeitsbeginn am Gerät immer über die vorgeschalteten Sicherungen spannungsfrei schalten. Alle spannungsführenden Klemmen und Anschlüsse müssen nach der Installation vollständig durch die Schalttafelabdeckung berührungssicher verschlossen werden. Die Schalttafelabdeckung darf nicht ohne Werkzeug zu öffnen sein.

## <span id="page-62-4"></span>**6.4 Historie**

![](_page_62_Picture_138.jpeg)